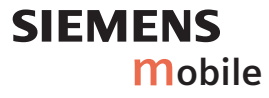

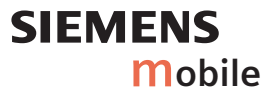

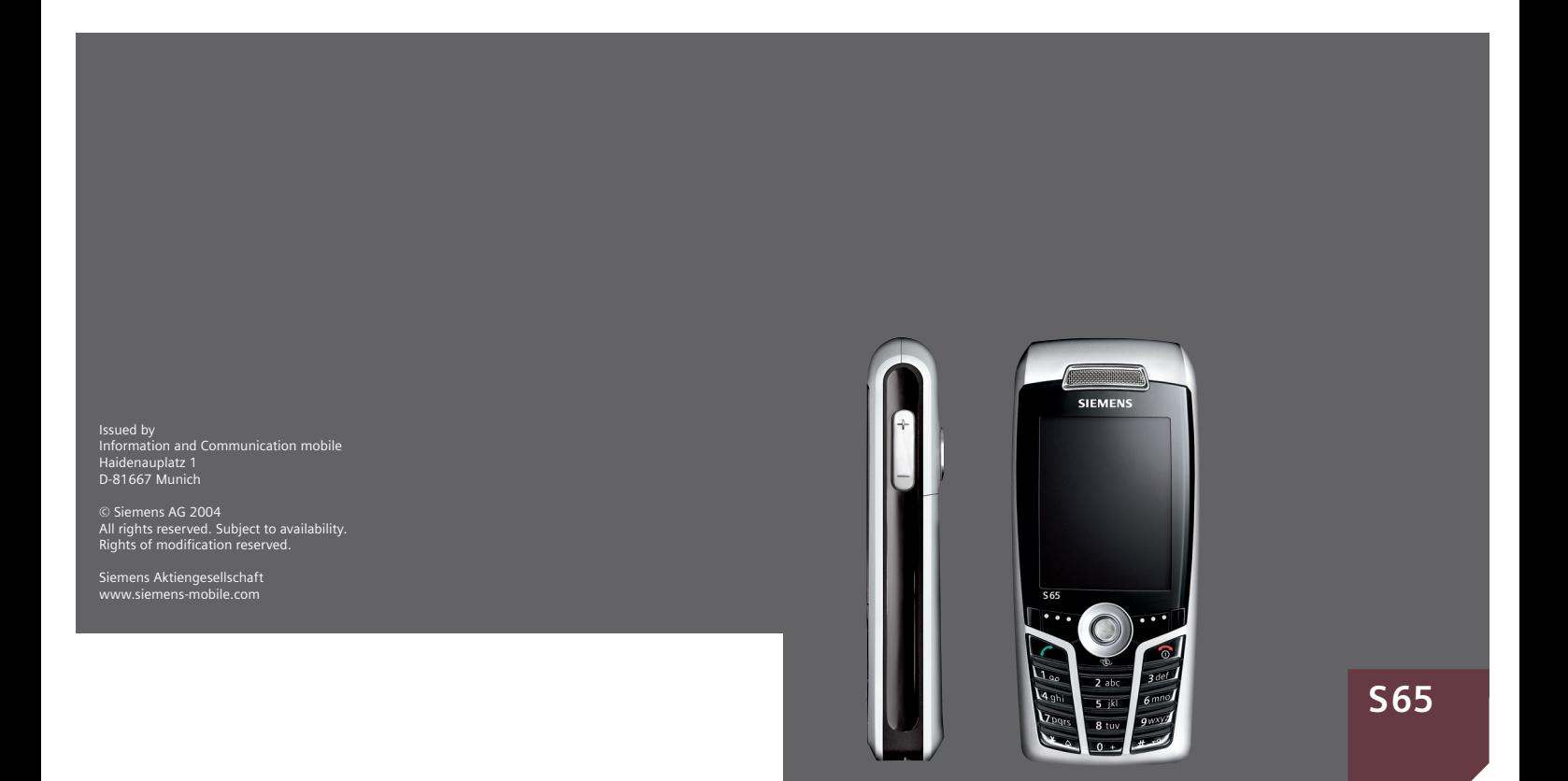

**Inhoud 1**

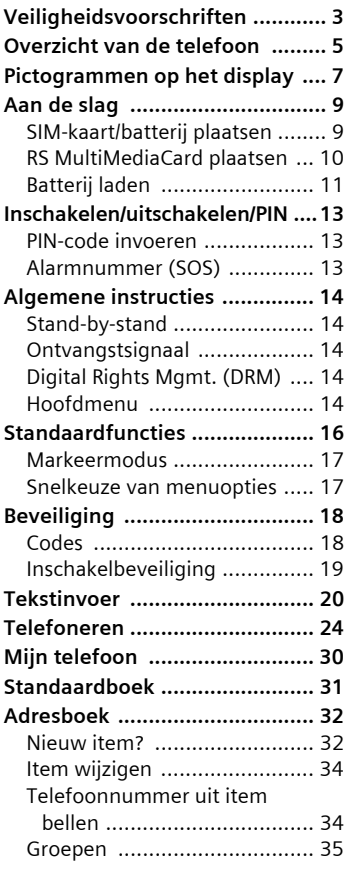

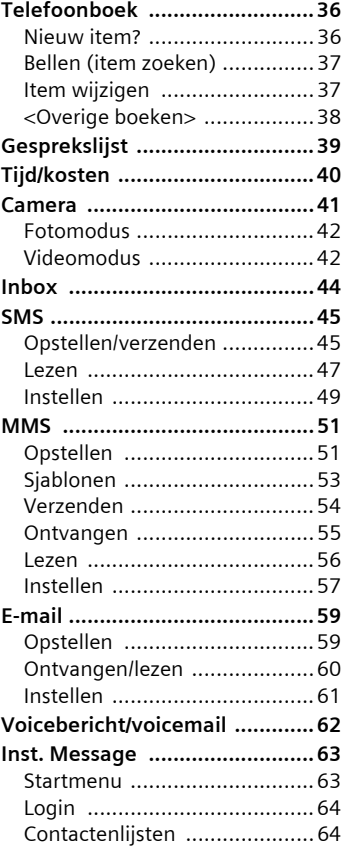

**Zie ook het trefwoordenregister aan het einde van deze gebruiksaanwijzing**

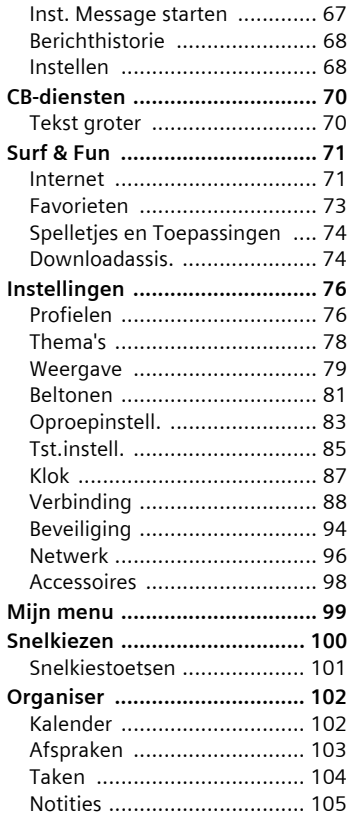

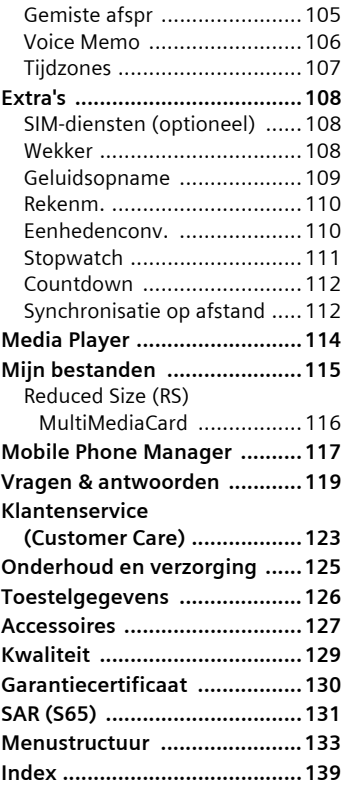

### **Zie ook het trefwoordenregister aan het einde van deze gebruiksaanwijzing**

# <span id="page-3-0"></span>**Veiligheidsvoorschriften**

#### **Instructies voor de ouders**

Lees voor gebruik eerst de gebruikshandleiding en veiligheidsvoorschriften zorgvuldig door. Vertel uw kinderen over de inhoud ervan en de gevaren die het gebruik van de telefoon met zich meebrengt.

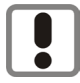

Let bij het gebruik van de telefoon op de wettelijke voorschriften en lokale beperkingen. Die kunnen bijv. van toepassing zijn in vliegtuigen, bij benzinestations, in ziekenhuizen of tijdens het autorijden.

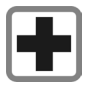

De werking van medische apparatuur zoals hoortoestellen of pacemakers kan worden gestoord. Houd ten minste een afstand van 20 cm tussen de telefoon en pacemaker aan. Houd het toestel tijdens een gesprek aan het oor dat het verste van de pacemaker is verwijderd. Neem voor meer informatie contact op met uw arts.

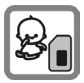

Kleine delen, zoals SIM-kaart, sluitingen, objectiefring en objectiefdeksel kunnen door kleine kinderen worden verwijderd en ingeslikt. Daarom moet de telefoon buiten bereik van kleine kinderen worden bewaard.

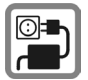

De op de netadapter aangegeven voedingsspanning (V) mag niet worden overschreden. Indien hiermee geen rekening wordt gehouden, kan de oplader worden beschadigd.

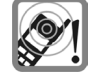

De beltoon [\(p. 81\),](#page-81-1) de attentietonen [\(p. 85\)](#page-85-1) en bij handsfree bellen wordt het geluid via de luidspreker weergegeven. Houd de telefoon niet tegen het oor wanneer hij overgaat of wanneer u de handsfree functie heeft ingeschakeld [\(p. 26\)](#page-26-0). Hierdoor kan ernstige en blijvende gehoorbeschadiging ontstaan.

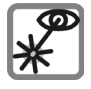

De geactiveerde infrarood interface [klasse 1 LED product (classificatie conform IEC 60825-1)] niet met optische vergrotingstoestellen bekijken.

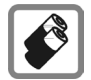

Gebruik uitsluitend originele Siemens-batterijen (100 % kwikvrij) en Siemens-opladers. Anders kan aanzienlijke materiële schade of gevaar voor de gezondheid niet worden uitgesloten. Er kan bijv. een batterij exploderen.

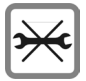

De telefoon mag niet worden geopend. Alleen voor het vervangen van de batterij (100 % kwikzilvervrij) of de SIM-kaart is dat toegestaan. Iedere andere wiiziging aan het toestel is niet toegestaan en leidt tot het verlies van de garantie.

#### **Opletten a.u.b.**

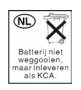

Lege batterijen en afgedankte telefoons overeenkomstig de wettelijke bepalingen voor de afvalverwerking behandelen.

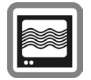

In de nabijheid van televisietoestellen, radio's, pc's enz. kan de telefoon storingen veroorzaken.

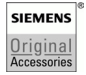

Gebruik uitsluitend originele Siemens-accessoires. Zo voorkomt u mogelijke materiële schade of schade aan de gezondheid en kunt u er zeker van zijn dat alle relevante bepalingen worden aangehouden.

De garantiebepalingen vervallen bij elke vorm van ondeskundig gebruik!

## <span id="page-5-0"></span>**Overzicht van de telefoon**

#### 1 A **Verbindingstoets**

Weergegeven/gemarkeerde telefoonnummer of naam kiezen, oproepen aannemen. In de stand-by-stand het laatstgekozen telefoonnummer tonen.

#### 2 B **Aan/uit/einde-toets**

- Indien uitgeschakeld: **lang** indrukken om de telefoon in te schakelen.
- Tijdens een gesprek of binnen een toepassing: **kort** indrukken om de functie te beëindigen.
- In menu's: **kort** indrukken om een niveau terug te gaan. **Lang** indrukken om terug te keren naar de stand-by-stand.
- In de stand-by-stand: **lang** indrukken om het toestel uit te schakelen.

#### 3 **Joystick.**

Druk op de joystick om een toepassing of functie te starten. De huidige functie wordt tussen de displaytoetsen weergegeven ([pag. 15\)](#page-15-0).

#### **In de stand-by-stand:**

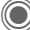

- Hoofdmenu openen.
- Gebruikersprofiel openen.
- Telefoonboek/adresboek openen.

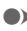

- E **Inbox** openen.
- Camera starten.

#### **In lijsten, berichten en menu's:**

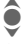

Omhoog/omlaag bladeren.

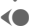

Eén niveau terug.

#### **Tijdens het gesprek:**

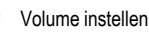

Gespreksopties.

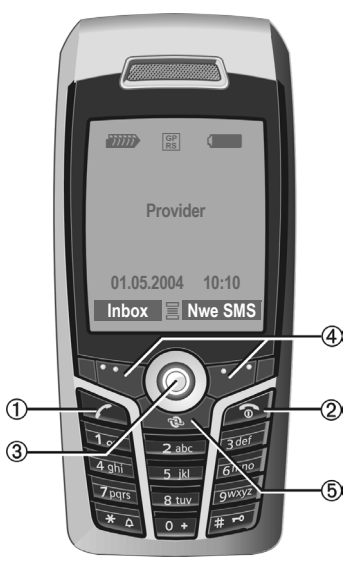

#### 4 **Displaytoetsen**

De huidige functies van deze toetsen worden in de onderste regel van het display als **§tekst§** of als pictogram (bijvoorbeeld  $\geq$ ) weergegeven.

5 **Internet**

Verbinding met de internet-portal.

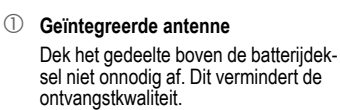

- 2 **Luidspreker**
- 3 kl **Plus/min-toets**
	- Tijdens het gesprek: volume verhogen – verlagen.
	- In menu's, lijsten, webpagina's: omhoog/omlaag bladeren.

In de stand-by-stand:

**Lang** indrukken:

- $\Theta$  Geluidsopname (ingedrukt houden).
- $\ominus$  Camera inschakelen.

**Kort** indrukken in de stand-by-stand:

 $\oplus$  Meest recente geluidsopname afspelen.

 $\odot$  Controlevraag voor het inschakelen van de camera.

- 4 **Display**
- 5 **Infraroodpoort (IrDA)**
- 6 \* **Beltoon**
	- **Lang** indrukken in de stand-by-stand: Alle signaaltonen in- of uitschakelen (behalve de wekker).
	- **Lang** indrukken bij een inkomende oproep: Beltoon alleen voor deze oproep uitschakelen.
- 7 # **Toetsblokkering**

**Lang** indrukken in de stand-by-stand: Toetsblokkering in-/uitschakelen

8 **Aansluitpunt**

Voor lader, headset, flitser etc.

- 9 **Sleuf voor Reduced Size (RS) MultiMediaCard**
- : **Car Kit-bevestiging**

! **Aansluiting voor externe antenne**

<sup>2</sup> Cameraobjectief

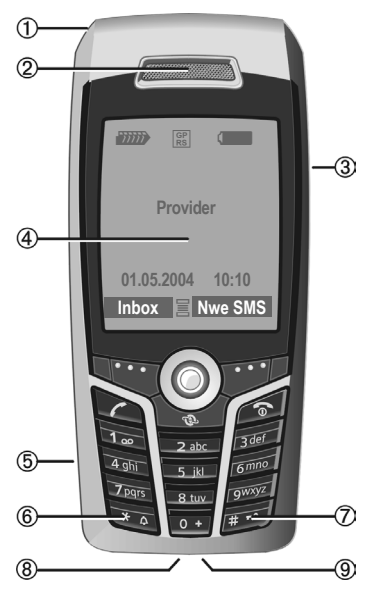

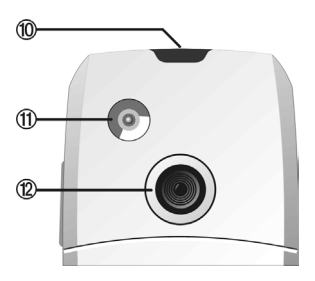

## <span id="page-7-0"></span>**Pictogrammen op het display**

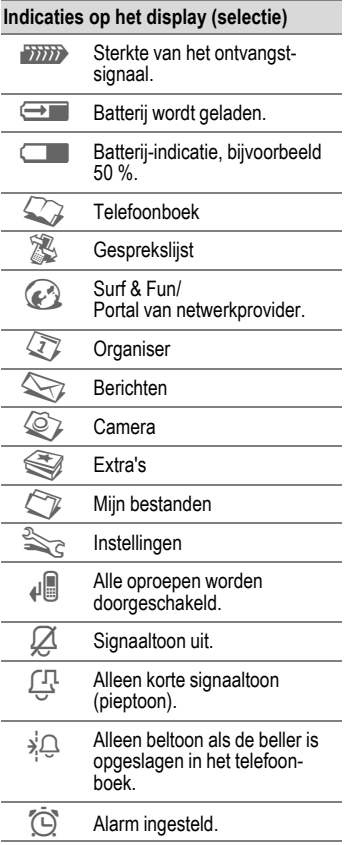

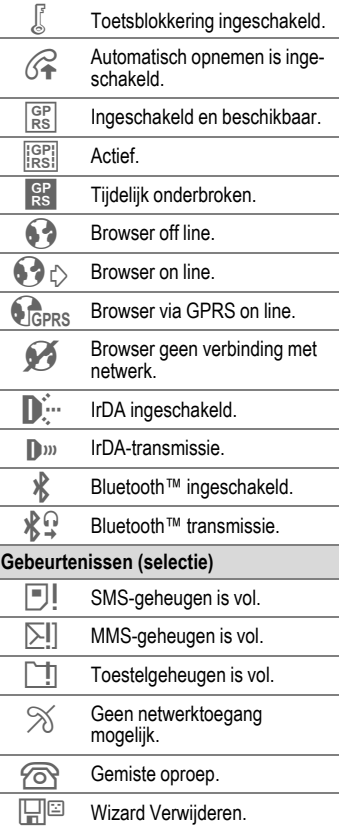

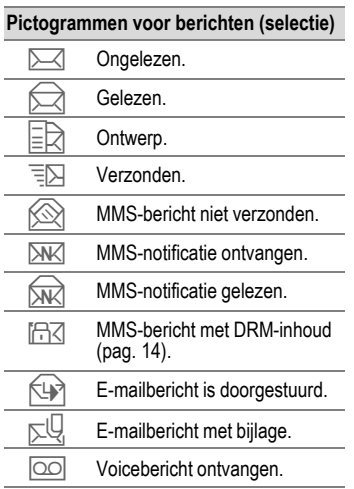

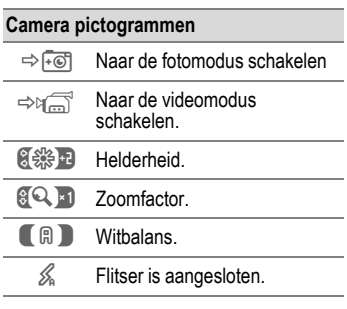

## <span id="page-9-0"></span>**Aan de slag**

De telefoon wordt in delen verpakt en dient voor het gebruik te worden gemonteerd.

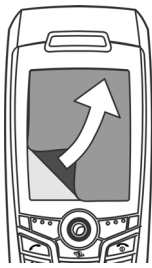

In eerste instantie is het display voorzien van een **beschermend folie**. Verwijder deze folie voorzichtig voordat u de telefoon in elkaar zet.

De statische

lading kan soms verkleuring veroorzaken aan de randen van het display, die echter na hooguit tien minuten vanzelf weer verdwijnt.

### <span id="page-9-1"></span>**SIM-kaart/batterij plaatsen**

Van uw provider ontvangt u een SIM-kaart, waarop alle belangrijke gegevens van uw aansluiting zijn opgeslagen. Als de SIM-kaart in creditcardformaat is geleverd, dient u het kleinere kaartje eruit te halen en eventuele uitstekende randjes te verwijderen.

• Druk op het geribbelde gedeelte  $<sup>1</sup>$  en schuif het batterijdeksel ver-</sup> volgens in de richting van de piil  $\circledcirc$ .

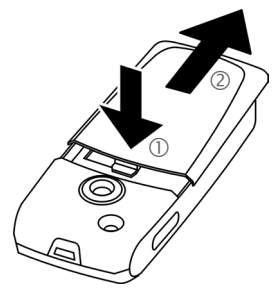

• Plaats de SIM-kaart met de contactzijden naar **onderen** plat voor de daarvoor bedoelde uitsparing. Schuif de SIM-kaart vervolgens voorzichtig naar binnen 3 (let op de juiste positie van het afgesneden hoekje).

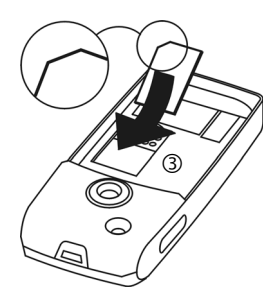

Breng de batterij zijdelings aan 4 en druk deze vervolgens omlaag 5, totdat hij op zijn plaats vastklikt.

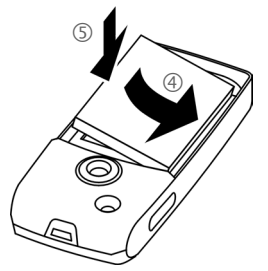

- Om de batterij te verwijderen neemt u deze met de vergrendellip aan de zijkant uit het batterijcompartiment.
- Plaats het deksel en schuif het naar voren 6 totdat het op zijn plaats valt.

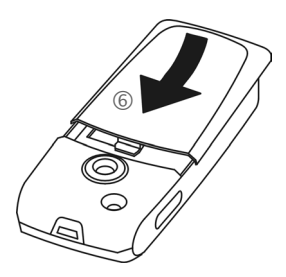

#### **Meer informatie**

Schakel de telefoon uit voordat u de batterij verwijdert!

Alleen SIM-kaarten van 1,8 volt en 3 volt worden ondersteund. Heeft u een oudere SIMkaart, neem dan contact op met uw provider.

## <span id="page-10-0"></span>**RS MultiMediaCard plaatsen**

Standaard bevindt de Reduced Size (RS) MultimediaCard zich nog niet in de telefoon.

• Open het klepje om de RS Multi-MediaCard te plaatsen  $\mathbb O$ .

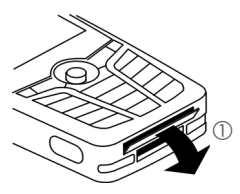

• Open het klepje volledig en plaats de RS MultiMediaCard vervolgens met de contactpunten naar beneden 2. Schuif de kaart voorzichtig naar binnen totdat deze op zijn plaats vastklikt.

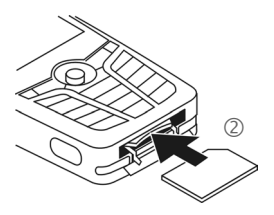

• Gebruik hierbij eventueel het batterijdeksel als hulpmiddel 3.

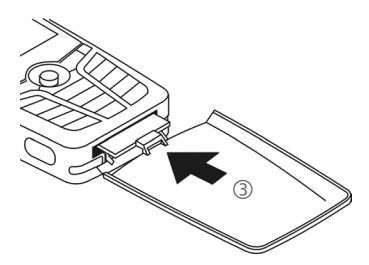

- Sluit vervolgens het klepje.
- Om de RS MultiMediaCard **te verwijderen** voert u de opdracht **Kaart uitwerpn** in het optiemenu van **Mijn bestanden** uit. Op deze manier wordt het verlies van gegevens voorkomen.
- Om de RS MultiMediaCard te verwijderen opent u het klepje en drukt u kort op de kaart (gebruik hierbij eventueel het batterijdeksel als hulpmiddel). De kaart springt een stukje naar buiten en kan vervolgens worden verwijderd. Sluit vervolgens het klepje.

## <span id="page-11-0"></span>**Batterij laden**

### **De batterij laden**

De batterij is standaard niet volledig geladen. Steek daarom het laadsnoer onder in de telefoon, sluit de netadapter aan op het stopcontact en laad de batterij minstens gedurende **twee uur**.

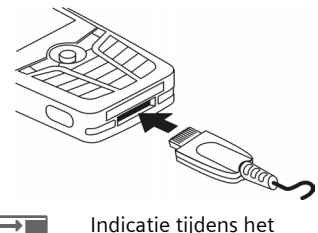

laden.

### **Laadtijd**

Een lege batterij is na maximaal 2 uur volledig geladen. Het laden dient te gebeuren bij een temperatuur tussen 5 °C en 45 °C. Zodra de temperatuur meer dan 5 °C hoger of lager is dan deze limiet, begint als waarschuwing de batterij-indicatie te knipperen. De op de netadapter aangegeven netspanning mag niet worden overschreden.

### **Bedrijfstijden**

De bedrijfstijden zijn afhankelijk van de omstandigheden waaronder het toestel wordt gebruikt. Extreme temperaturen verkorten de standby-tijd van de telefoon aanzienlijk. Leg de telefoon daarom nooit in direct zonlicht of op een verwarming.

Gesprekstijd: 100 tot 300 minuten Stand-by-tijd: 60 tot 250 uur

### **De batterij-indicatie wordt niet weergegeven**

Als de batterij echt helemaal leeg is, verschijnt de batterij-indicatie pas zodra de lader enige tijd is aangesloten. Het pictogram verschijnt na maximaal twee uur. De batterij is in dit geval na drie tot vier uur volledig geladen.

#### **Gebruik uitsluitend de meegeleverde netadapter!**

### **Batterij-indicatie**

Geeft tijdens het gebruik de batterijstatus aan (leeg – vol):

Wanneer de batterij bijna leeg is, 10 I N klinkt een signaal. De batterij-indicatie wordt alleen na een volledige laad- of ontlaadsessie correct weergegeven. U dient de batterij daarom **niet onnodig te verwijderen** en het **laadproces** indien mogelijk **niet voortijdig te beëindigen.** 

#### **Meer informatie**

De netadapter wordt bij langdurig gebruik warm. Dit is normaal en ongevaarlijk.

Wanneer de batterij langer dan dertig seconden is verwijderd, moet de klok opnieuw worden ingesteld.

## <span id="page-13-0"></span>**Inschakelen/uitschakelen/PIN**

### **Telefoon in- of uitschakelen**

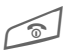

B Aan/uit/einde-toets **lang**  indrukken.

## <span id="page-13-1"></span>**PIN-code invoeren**

U kunt de SIM-kaart beveiligen met een PIN-code van vier tot acht cijfers.

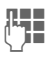

**Jeef State** Voer met de cijfertoetsen de PIN-code in. Om ervoor te zorgen dat niemand uw PIN-code kan lezen op het display, wordt in plaats van cijfers \*\*\*\* weergegeven. U kunt de PIN $code$  code corrigeren met  $\left| \cdot \right|$ .

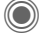

Druk op de joystick om de PIN-code te bevestigen. Het aanmelden bij het netwerk duurt enkele seconden.

#### **Meer informatie**

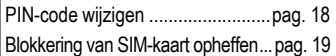

## <span id="page-13-2"></span>**Alarmnummer (SOS)**

#### **Gebruik dit nummer uitsluitend in noodgevallen!**

Door op de linkerdisplaytoets **§SOS§** te drukken, kunt u ook **zonder** SIM-kaart of PIN-code een noodoproep via het netwerk opbouwen (niet in alle landen mogelijk).

### **Voor het eerst inschakelen**

### **Tijd/datum**

Stel bij het eerste gebruik van de telefoon één keer de klok correct in.

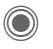

Indrukken, vervolgens **§Wijzigen§** kiezen.

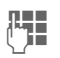

**JLHEERSEERS Eerst de datum (dag/<br>UHEERSEERSEERS**<br>LIEM Maand/jaar), dan de tijd (24 uur incl. seconden) invoeren.

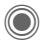

C Indrukken. De tijd en datum zijn nu bijgewerkt.

### **Tijdzones**

Selecteer de tijdzone van uw huidige locatie.

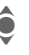

Selecteer in de lijst de<br>
plaats in de gewenste tijdzone ...

**§Instellen§** ... en leg deze vast.

### **SIM-adressen kopiëren**

Als u de SIM-kaart voor het eerst plaatst, kunt u uw contacten kopiëren naar het adresboek. U mag dit **proces niet onderbreken**. Oproepen die **gedurende deze tijd** binnenkomen, kunt u **niet aannemen**. Volg de aanwijzingen op het display.

U kunt de gegevens van de SIM-kaart ook later kopiëren [\(pag. 37\).](#page-37-2)

# <span id="page-14-0"></span>**Algemene instructies**

## <span id="page-14-1"></span>**Stand-by-stand**

De telefoon bevindt zich in de **standby-stand** en is **stand-by** als de naam van de provider op het display verschijnt.

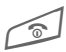

Door de aan/uit/einde-<br>toets **lang** in te drukken, keert u vanuit elke situatie terug naar de stand-bystand.

## <span id="page-14-2"></span>**Ontvangstsignaal**

**ZIMP** Sterk ontvangstsignaal.

**Example 18 Even zwak signaal vermin**dert de spraakkwaliteit, kan tot het verbreken van de verbinding leiden en vergroot het stroomverbruik. Wijzig in dit geval uw locatie.

## <span id="page-14-5"></span><span id="page-14-3"></span>**Digital Rights Mgmt. (DRM)**

Uw toestel is voorzien van Digital Rights Management. Het gebruik van gedownloade afbeeldingen, geluiden of toepassingen kan door de aanbieder zijn beperkt. Denk bijvoorbeeld aan kopieerbeveiliging, een tijdslimiet en/of aantal keren dat het gedownloade object mag worden gebruikt [\(zie ook pag. 75\).](#page-75-0)

## <span id="page-14-4"></span>**Hoofdmenu**

Het hoofdmenu bestaat uit pictogrammen op het display:

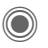

C Openen vanuit de standby-stand.

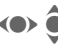

 $\bullet$  Toepassingspictogrammen selecteren.

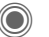

Een toepassing starten.

### **Hoofdmenuopties**

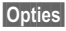

**§Opties§** Menu openen.

Afhankelijk van de huidige situatie zijn verschillende functies beschikbaar.

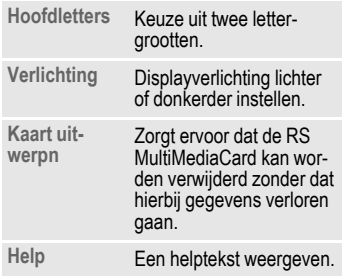

## **Gebruiksaanwijzing**

### **Navigatie in menu's**

In de gebruiksaanwijzing worden de stappen voor het gebruik van een functie **beknopt** weergegeven, bijvoorbeeld voor het openen van de lijst met gemiste oproepen:

→ **② → Gemiste opr.** 

Dit behelst de volgende stappen:

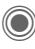

Hoofdmenu openen.

 $\rightarrow$   $\mathbb{Z}$  selecteren, vervolgens de functie **Gemiste opr.** kiezen

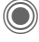

Bevestigen.

### **Pictogrammen**

De volgende pictogrammen worden gebruikt om de bediening te verduidelijken:

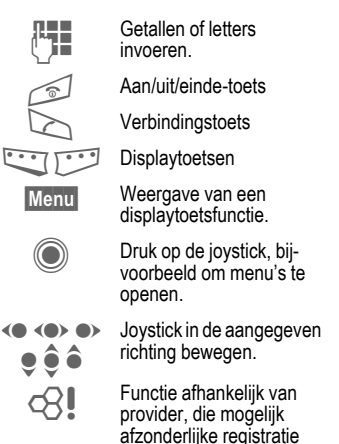

<span id="page-15-0"></span>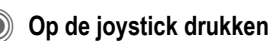

Het pictogram in het midden van de onderste regel van het display geeft de functie weer die wordt opgevraagd als op de joystick wordt gedrukt.

vereist.

- Menu weergeven
- î Foto's maken.
- ï Zoom.
- Bellen, oproep aannemen.
- ì OK.
- ð Annuleren.

# <span id="page-16-1"></span><span id="page-16-0"></span>**Standaardfuncties**

## **Optiemenu's**

Functies die herhaaldelijk voorkomen in de optiemenu's worden hier samengevat.

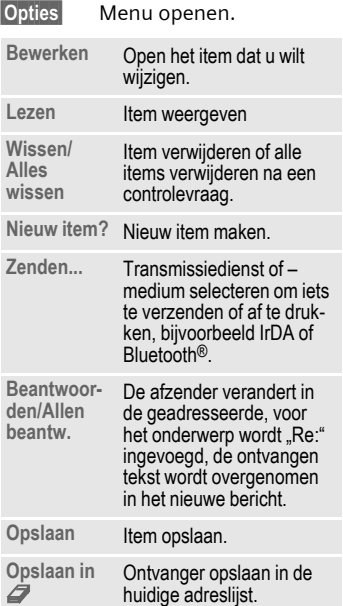

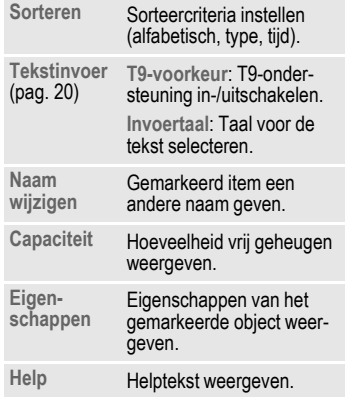

## <span id="page-17-0"></span>**Markeermodus**

Bij sommige functies (bijvoorbeeld het telefoonboek/adresboek) kunnen één of meer items in een lijst gemarkeerd worden om hierop een functie toe te passen.

**§Opties§** Menu openen.

**Selecteren** Markeermodus activeren.

Als een **niet-gemarkeerd** item is geselecteerd, kan dit alsnog gemarkeerd worden:

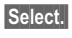

**Select.** Huidig item wordt gemarkeerd.

Als een **gemarkeerd** item is geselecteerd, kan deze markering worden opgeheven:

**§Deselect§** Markering voor het huidige item opheffen.

Overige markeringsfuncties:

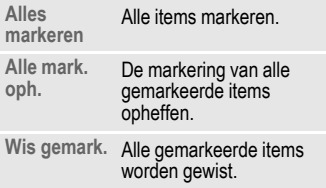

### <span id="page-17-1"></span>**Snelkeuze van menuopties**

Alle menufuncties zijn intern genummerd. Door het opeenvolgend invoeren van deze nummers kan een functie direct worden geselecteerd.

Bijvoorbeeld om een nieuw SMSbericht op te stellen (vanuit de stand-by-stand):

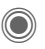

Indrukken om het hoofdmenu weer te geven. Vervolgens

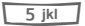

5 voor **Berichten**, dan

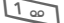

1 voor **Nieuwe maken**, dan

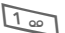

1 voor **SMS** indrukken.

# <span id="page-18-0"></span>**Beveiliging**

De telefoon en SIM-kaart worden door verschillende geheime codes beveiligd tegen misbruik.

**Bewaar deze codes op een veilige en vaste plaats waar u ze altijd kunt terugvinden.**

## <span id="page-18-4"></span><span id="page-18-1"></span>**Codes**

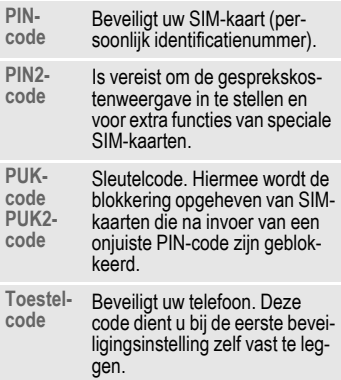

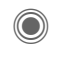

**→ <br +>** Beveiliging → Codes ¢Functie selecteren.

### <span id="page-18-3"></span>**PIN-gebruik**

Direct na het inschakelen vraagt het toestel meestal om de PIN-code. U kunt deze controle uitschakelen, maar riskeert dan wel dat ook onbevoegden het toestel kunnen gebruiken. Bij sommige providers kunt u deze beveiliging niet uitschakelen.

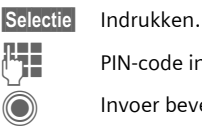

PIN-code invoeren.

Invoer bevestigen.

**§Wijzigen§** Indrukken.

Bevestigen.

### <span id="page-18-2"></span>**PIN wijzigen**

U kunt de PIN-code wijzigen in een getal (van 4 tot 8 cijfers) dat u beter kunt onthouden.

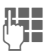

**Huidige PIN-code** invoeren.

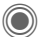

Indrukken.

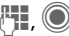

**Nieuwe** PIN-code invoeren.

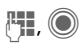

**H<sub>T</sub>** (C) Nieuwe PIN-code herhalen.

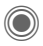

→  $\rightarrow$  → Beveiliging → Codes ¢Functie selecteren.

### **PIN2 wijzigen**

(Wordt alleen weergegeven als PIN2 beschikbaar is). Volg dezelfde procedure als bij **PIN wijzigen**.

### **Tel.code wijz.**

### (Toestelcode wijzigen)

De toestelcode (een getal van 4 tot 8 cijfers) legt u zelf vast zodra u voor de eerste keer een door de toestelcode beveiligde functie opent (bijvoorbeeld **Directe oproep**, [pag. 28\)](#page-28-0). Deze code geldt dan voortaan voor alle beveiligde functies.

Wanneer driemaal achter elkaar een onjuiste toestelcode wordt ingevoerd, wordt de toegang tot de toestelcode en tot alle functies die hier gebruik van maken geblokkeerd. Neem dan contact op met de klantenservice van Siemens [\(pag. 123\).](#page-123-0)

## <span id="page-19-1"></span>**Blokkering van de SIMkaart opheffen**

Als driemaal achter elkaar een onjuiste PIN-code is ingevoerd, wordt de SIM-kaart geblokkeerd. Voer dan volgens de instructies de PUK-code (MASTER PIN) in die bij uw SIM-kaart hoort en door uw provider is verstrekt. Neem contact op met uw provider als u de PUK-code (MASTER PIN) kwijt bent.

## <span id="page-19-0"></span>**Inschakelbeveiliging**

Ook als de PIN-beveiliging is uitgeschakeld [\(pag. 18\),](#page-18-3) wordt bij het inschakelen van het toestel een bevestiging vereist.

Dit voorkomt dat u het toestel per ongeluk inschakelt, bijvoorbeeld wanneer u de telefoon in uw jaszak draagt of als u zich in een vliegtuig bevindt.

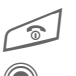

Lang indrukken.

C Indrukken. De telefoon wordt ingeschakeld.

**§Annulern§** Indrukken of niets doen. De inschakelprocedure wordt afgebroken.

# <span id="page-20-1"></span><span id="page-20-0"></span>**Tekstinvoer**

## **Tekstinvoer zonder T9**

Druk meerdere keren op de cijfertoetsen tot het gewenste teken verschijnt. De cursor springt na een korte onderbreking naar de volgende positie. Voorbeeld:

 $\overline{2}$ <sub>abc</sub> Eenmaal **kort indrukken** voor de letter **a**, tweemaal voor de **b** enzovoort.

> **Lang indrukken** voor de cijfers.

- **Ä, ä, 1–9** Letters met trema's en getallen verschijnen ná de betreffende letter.
- **Kort** indrukken om het teken vóór de cursor te wissen, **lang** indrukken om het hele woord te wissen.
- (C) Cursor verplaatsen (vooruit/terug).
- # **Kort indrukken:** schakelen tussen **abc**, **Abc**, **T9abc**, **T9Abc**, **T9ABC**, **123**. Statusweergave op de bovenste regel van het display.

**Lang indrukken:** alle invoervarianten worden weergegeven.

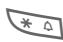

\* **Kort indrukken:** speciale tekens worden weergegeven.

#### **Lang indrukken:**  invoermenu openen.

#### 0 **Een of meerdere keren indrukken**:

**. , ? ! ' " 0 + - ( ) @ / : \_**

**Lang indrukken: 0** invoeren.

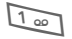

**1** Spaties invoeren. Tweemaal indrukken = regel afbreken.

## <span id="page-20-2"></span>**Speciale tekens**

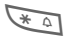

\* **Kort** indrukken. De tekenreekstabel wordt weergegeven:

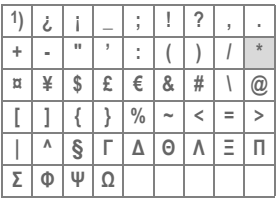

**1)** Regelafbreking

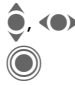

(<sup>O</sup>) Teken selecteren.

Bevestigen.

### <span id="page-21-0"></span>**Invoermenu**

Bij de tekstinvoer:

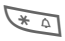

\* **Lang** indrukken. Het invoermenu verschijnt:

**Tekstformaat** (alleen SMS)

**Invoertaal**

**Selecteren**

**Kopiëren**/**Invoegen**

## **Tekstinvoer met T9**

T9 "raadt" uit een reeks toetsaanslagen het juiste woord door de ingevoerde reeks te vergelijken met een uitgebreid woordenboek.

### **T9 in-/uitschakelen**

**§Opties§** Tekstmenu openen.

**Tekstinvoer**

Selecteren.

**T9-voorkeur**

Selecteren.

**§Wijzigen§** T9 inschakelen.

### **Invoertaal selecteren**

Schakel over naar de taal waarin u de tekst wilt invoeren.

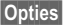

**§Opties§** Tekstmenu openen.

**Tekstinvoer**

Selecteren.

**Invoertaal** Selecteren.

**§Selectie§** Bevestigen, de nieuwe taal wordt ingesteld. Talen met T9-ondersteuning zijn herkenbaar aan het **T9**-pictogram.

### **Schrijven met T9**

Wat u op het display ziet, verandert tijdens het invoerproces.

#### **Voer een woord daarom volledig in, zonder op het display te letten.**

Druk nu slechts **één keer** op de toetsen met de betreffende letters, bijvoorbeeld voor het woord "hotel":

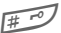

**Kort** indrukken voor <sup>T9</sup>Abc en vervolgens

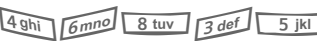

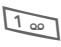

1 Een woord wordt afgesloten met een spatie.

Voer geen speciale tekens in zoals een "ë", maar standaardtekens zoals bijvoorbeeld "e"; T9 doet de rest.

T9® Text Input is licensed under one or more of the following: U.S. Pat. Nos. 5,818,437, 5,953,541, 5,187,480, 5,945,928 and 6,011,554; Canadian Pat. No. 1,331,057; United Kingdom Pat. No. 2238414B; Hong Kong Standard Pat. No. HK0940329; Republic of Singapore Pat. No. 51383; Euro.Pat. No. 0 842 463 (96927260.8) DE/DK, FI, FR, IT, NL, PT, ES, SE, GB; and additional patents are pending worldwide.

### **Woordsuggesties van T9**

Als het woordenboek voor een reeks toetsaanslagen (een woord) meerdere mogelijkheden vindt, verschijnt het meest aannemelijke woord. Als dit niet het woord is dat u zoekt, dan is wellicht de volgende suggestie van T9 correct.

Het woord moet **§gemarkeerd§** zijn. Vervolgens

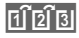

 $\widehat{\mathbb{E}[\mathbb{E}[\mathbb{E}]}$  indrukken. Het weergegeven woord wordt vervangen door een ander woord. Als ook dit niet het woord is dat u zoekt, dient u opnieuw

de indrukken. Herhalen tot-<br>dat het juiste woord weergegeven wordt.

Als het gewenste woord niet in de woordenlijst voorkomt, kan het zonder T9 worden geschreven.

Ga als volgt te werk om een woord aan het woordenboek toe te voegen:

**§Leren§** Selecteren.

De laatste suggestie wordt gewist en het woord kan nu zonder T9-ondersteuning worden ingevoerd. Met **§Opslaan§** voegt u het automatisch toe aan het woordenboek.

### **Woord corrigeren**

(A) Per woord naar links/ rechts gaan tot het gewenste woord **§gemarkeerd§** is.

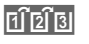

**Til 2 Black** Opnieuw bladeren binnen de woordsuggesties van T9.

**10** De letter links van de cursor wordt gewist **en** er wordt mogelijk een nieuw woord weergegeven!

#### **Meer informatie**

Binnen een "T9-woord" kan niets worden gewijzigd zonder eerst de T9-status op te heffen. Vaak kunt u het woord beter opnieuw invoeren.

 $\overline{0}$   $\overline{0}$   $\overline{0}$  Een punt plaatsen. Het woord wordt beëindigd als een spatie volgt. In het woord staat de punt voor een apostrof/koppelteken:

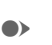

bijvoorbeeld **§auto.s§** = auto's. Example Het woord eindigt als u de cursor naar rechts verplaatst.

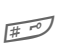

**Kort indrukken:** schakelen<br>tussen: abc. Abc. <sup>T9</sup>abc. tussen: **abc**, **Abc**, **T9abc**, **T9Abc**, **123**. Statusweergave op de bovenste regel van het display.

> **Lang indrukken:** alle invoervarianten worden weergegeven.

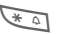

\* **Kort indrukken:** selectie van speciale tekens [\(pag. 20\).](#page-20-2)

> **Lang indrukken:** het invoermenu openen [\(pag. 21\).](#page-21-0)

## **Tekstmodulen**

Er kunnen tekstmodulen in de telefoon worden opgeslagen, waarmee u uw berichten kunt aanvullen (SMS, MMS, e-mail).

### **Tekstmodule opstellen**

→ **◆** Tekstmodulen

**§Opties§ Nieuwe tekst** selecteren.

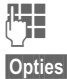

**J Tekst schrijven.** 

**§Opties§** Menu openen en **Opslaan** selecteren. Neem de bestaande naam over of wijs een nieuwe naam toe.

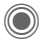

Opslaan.

### **Tekstmodule gebruiken**

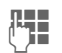

**J Berichttekst (SMS, MMS, III)**<br>Prima e-mail) schrijven e-mail) schrijven.

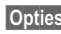

**§Opties§** Tekstmenu openen.

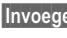

**§Invoegen§** Selecteren.

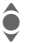

**C** Tekstmodulen selecteren.

 $\leftarrow$  Tekstmodule uit de lijst selecteren.

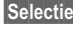

**§Selectie§** Bevestigen. De tekstmodule wordt weergegeven.

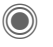

Bevestigen. De tekstmodule wordt rechts van de cursor in de tekst ingevoegd.

# <span id="page-24-0"></span>**Telefoneren**

### **Nummer kiezen met de cijfertoetsen**

Het toestel moet aan staan (standby-stand).

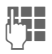

**JE T**elefoonnummer invoe-<br>UTF The Ten (altijd met netnummer/landnummer).

> **Kort** indrukken om het laatste teken te verwijderen, **lang** indrukken om het hele telefoonnummer te verwijderen.

Verbindingstoets indrukken. Het weergegeven telefoonnummer wordt gekozen.

## **Gesprek beëindigen**

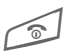

Eindetoets **kort** indrukken.<br>Druk ook op deze toets wanneer uw gesprekspartner de verbinding als eerste heeft verbroken.

## **Volume instellen**

Het volume kan alleen tijdens een gesprek worden geregeld.

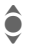

Met de joystick.

### **Of**

 $A(n)$  Met de navigatietoets.

Wanneer u in de auto een handsfreeset gebruikt, heeft het ingestelde handsfree-volume geen invloed op de volume-instelling van de telefoon.

## **Nummerherhaling**

Het laatstgekozen telefoonnummer **opnieuw** kiezen:

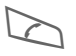

A Verbindingstoets **twee keer** indrukken.

Andere eerder gekozen telefoonnummers opnieuw kiezen:

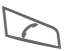

A Verbindingstoets één keer indrukken.

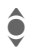

In de lijst het telefoonnummer selecteren, en dan om te kiezen op ...

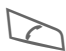

... drukken.

## **Als de verbinding bezet is**

Als een toestel bezet is of door netwerkproblemen niet bereikbaar is, heeft u de volgende mogelijkheden (afhankelijk van uw provider). Door een inkomende oproep of door een telefoontoets in te drukken worden deze functies onderbroken.

#### **Ofwel**

### **Automatische nummerherhaling**

**§AutoHerh§** Het telefoonnummer wordt automatisch tienmaal met oplopende tussentijden gekozen. Beëindigen met:

Einde-toets.

**Of**

### **Terugbellen** b

#### **§Terugbellen§**

Zodra de bezette verbinding weer vrij is, hoort u de beltoon. Met de verbindingstoets kiest u het telefoonnummer.

### **Herinnering**

**§Prompt§** Na vijftien minuten herinnert een signaaltoon u eraan dat u het weergegeven telefoonnummer opnieuw dient te bellen.

#### **Meer informatie**

**D** Weergegeven telefoonnummer opslaan in het telefoonboek/adresboek. **§Handsfr.§** [Handsfree](#page-26-1) inschakelen (weergave via de luidspreker).  $\overline{\ast}$  Lang indrukken om de microfoon uit te schakelen. **Landnummers**  $\overline{0}$  **Lang** indrukken tot het teken "+" verschijnt. **Land** Indrukken en het land selecteren. **Nummergeheugen**

U kunt tijdens het gesprek een telefoonnummer invoeren. Uw gesprekspartner hoort deze invoer. U kunt dit telefoonnummer na het verbreken van de verbinding opslaan of bellen.

## **Oproep aannemen**

Het toestel moet aan staan (standby-stand). Een inkomende oproep onderbreekt elk ander gebruik van de telefoon.

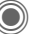

Indrukken.

**Of**

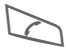

A Indrukken.

Een door het netwerk overgebracht telefoonnummer en de bijbehorende naam (eventueel met afbeelding) wordt weergegeven, als dit nummer in het telefoonboek/adresboek is ingevoerd [\(pag. 33\).](#page-33-0)

## **Oproep weigeren**

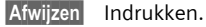

**Of**

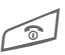

B **Kort** indrukken.

#### **Let op**

Neem de oproep aan vóórdat u de telefoon bij het oor houdt. Zo voorkomt u schade aan het gehoor door luide beltonen.

### **Meer informatie**

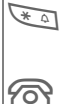

**Lang** indrukken om de beltoon en het trilsignaal uit te schakelen.

Gemiste oproepen weergeven.

## <span id="page-26-1"></span><span id="page-26-0"></span>**Handsfree**

U kunt tijdens een gesprek de telefoon neerleggen (handsfree spreken). In dat geval wordt het geluid via de luidspreker weergegeven.

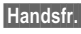

**§Handsfr.§** Handsfree inschakelen.

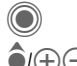

C Inschakelen.

 $\bigcirc$ I $\left( \bigoplus \bigoplus$  Het volume regelen met de joystick of de navigatietoets.

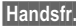

**§Handsfr.§** Uitschakelen.

#### **Let op**

Schakel ..handsfree" altijd uit voordat u de telefoon bij uw oor houdt. Zo voorkomt u schade aan het gehoor.

## **Wisselen tussen twee gesprekken**

### **Een tweede verbinding tot stand brengen**

U kunt tijdens een gesprek een nieuwe telefoonverbinding tot stand brengen.

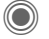

Gespreksmenu openen.

**In wacht** Het huidige gesprek wordt in de wachtstand gezet.

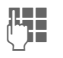

Kies nu een nieuw telefoonnummer of

C Open het gespreksmenu, kies **Standaardboek** en selecteer vervolgens het telefoonnummer.

Zodra die verbinding tot stand is gebracht:

**§Wisselen§** Tussen gesprekken schakelen.

### **Oproep tijdens een gesprek**

Mogelijk dient u zich voor deze functie bij uw provider te laten registreren en de telefoon hiervoor in te stellen [\(pag. 83\).](#page-83-1) Als tijdens een gesprek wordt gebeld, hoort u de "wisselgesprektoon". U heeft dan de volgende mogelijkheden:

#### • **de nieuwe oproep eveneens aannemen (zonder het eerste gesprek te beëindigen)**

**§Wisselen§** De nieuwe oproep aannemen en het huidige gesprek in de wachtstand zetten.

Voer dezelfde handelingen uit als hiervóór worden beschreven om te wisselen tussen beide gesprekken.

• **De nieuwe oproep weigeren**

**§Afwijzen§** Indrukken.

#### **Of**

- **§Omleidng§** Het nieuwe gesprek wordt doorgeschakeld naar bijvoorbeeld de voicemail.
- **het huidige gesprek beëindigen en de nieuwe oproep aannemen**

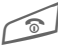

Het actieve gesprek beëindigen.

De nieuwe oproep aannemen.

### **Gesprek(ken) beëindigen**

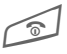

Eindetoets indrukken.

Nadat **Terug naar gesprek in wacht?** wordt weergegeven, kunt u het volgende doen:

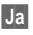

**§Ja§** Het gesprek in de wachtstand overnemen.

**§Nee§** Ook het tweede gesprek beëindigen.

## <span id="page-27-0"></span>**Conferentie**

U kunt achtereenvolgend maximaal vijf deelnemers bellen en deze vervolgens verbinden met een conferentie. Wellicht worden niet alle beschreven functies ondersteund door de provider of moeten ze apart vrijgegeven worden.

Er is al een verbinding tot stand gebracht:

C Gespreksmenu openen en **In wacht** selecteren. De huidige verbinding wordt in de wachtstand gezet.

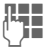

**JESEN** Kies nu een nieuw tele-<br>UFF 11 foonnummer. Zodra de nieuwe verbinding tot stand is gebracht ...

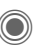

... Gespreksmenu openen en **Conferentie** selecteren. Het gesprek in de wachtstand wordt nu met de conferentie verbonden.

Deze procedure herhalen tot alle gesprekspartners (maximaal vijf deelnemers) met elkaar zijn verbonden.

### **Beëindigen**

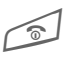

Met de eindetoets worden<br>den **alle** gesprekken van de conferentie beëindigd.

## **Gespreksopties**

De volgende functies zijn uitsluitend beschikbaar tijdens een gesprek:

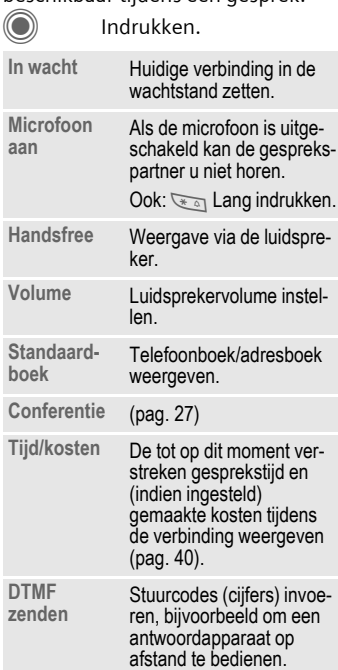

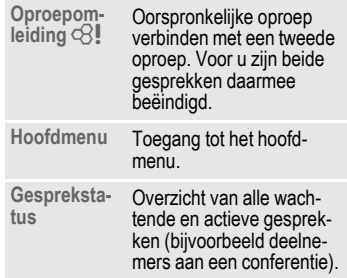

## <span id="page-28-0"></span>**Directe oproep**

Wanneer deze functie is ingeschakeld, kan slechts **één** telefoonnummer (naast het alarmnummer) worden gekozen.

### **Inschakelen**

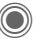

→ <sub> $\rightarrow$ </sub> → Beveiliging ¢**Directe oproep**

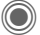

Bevestig de selectie.

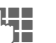

Toestelcode invoeren.

Bij het allereerste gebruik dient u een toestelcode (4 tot 8 cijfers) vast te leggen en in te voeren.

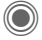

Bevestig de selectie.

### **Onthoud de code [\(pag. 18\)!](#page-18-4)**

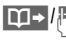

**∐→/FI** Telefoonnummer uit het telefoonboek/adresboek selecteren of invoeren.

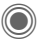

Bevestigen.

### **Toepassen**

**§Carola§** Om dit nummer te kiezen (bijvoorbeeld het nummer van "Carola") drukt u **lang** op de rechterdisplaytoets.

### **Uitschakelen**

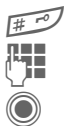

**Fig.** Lang indrukken.

Toestelcode invoeren.

Invoer bevestigen.

## **Stuurcodes (DTMF)**

Om bijvoorbeeld uw antwoordapparaat op afstand te kunnen afluisteren toetst u stuurcodes (cijfers) in **tijdens** een geopende verbinding. Deze reeks cijfers wordt dan rechtstreeks in de vorm van DTMF-tonen (stuurcodes) doorgegeven.

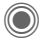

C Gespreksmenu openen.

**DTMF zenden** Selecteren.

### **Telefoonboek/adresboek gebruiken**

U kunt telefoonnummers **en** stuurcodes (DTMF-tonen) als een normaal item in het telefoonboek/adresboek opslaan.

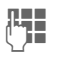

**Telefoonnummer** invoeren.

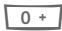

 $\overline{0+1}$  Zo lang indrukken tot een "+"-teken op het display verschijnt (pauze voor het tot stand brengen van de verbinding).

**THE Voer de DTMF-tonen**<br>Criters) in (cijfers) in.

 $\overline{0+1}$  Voeg eventueel nog een pauze van drie seconden in voor een correcte verwerking bij de ontvanger.

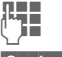

**J The Een naam invoeren.** 

**§Opslaan§** Item opslaan.

U kunt ook stuurcodes (cijfers) opslaan en ze dan tijdens het gesprek verzenden.

# <span id="page-30-0"></span>**Mijn telefoon**

Stel de telefoon in de volgende gedeelten naar wens in:

#### **Beltonen [\(pag. 81\)](#page-81-1)**

Wijs speciale beltonen toe aan groepen bellers of gebeurtenissen.

#### **Afbeeldingen [\(pag. 115\)](#page-115-1)**

Wijs eigen afbeeldingen of foto's toe aan uw adresboek-items.

#### **Animaties [\(pag. 80\)](#page-80-0)**

Kies een in-/uitschakelanimatie en een eigen welkomsttekst.

#### **Thema's [\(pag. 78\)](#page-78-1)**

Laad een geheel nieuwe grafische weergave in uw telefoon.

#### **Screensaver [\(pag. 79\)](#page-79-1)**

Selecteer een analoge of digitale klok of kies een eigen afbeelding.

#### **(Provider)logo [\(pag. 79\)](#page-79-2)**

Selecteer een eigen afbeelding (weergave in de stand-by-stand).

#### **Achtergrond [\(pag. 79\)](#page-79-3)**

Selecteer uw permanente displayachtergrond.

#### **Kleurenschema [\(pag. 79\)](#page-79-4)**

Selecteer een kleurenschema voor het bedieningssysteem.

#### **Toepassingen [\(pag. 74\)](#page-74-2)**

Laad uw eigen toepassingen van internet.

### **Wáár kan ik wát vinden?**

Extra beltonen, logo's, animaties en Java-toepassingen zijn verkrijgbaar bij uw provider of direct bij Siemens.

### **Portal van netwerkprovider**

Afhankelijk van de netwerkprovider treft u in de telefoon directe koppelingen aan naar de portal van de provider via menuopties of favoriete URL's. Raadpleeg uw provider voor meer informatie over deze diensten.

### **Siemens Mobile Portal**

Extra beltonen, logo's, animaties, screensavers en toepassingen vindt u op internet, op

#### **[www.siemens-mobile.com/city](http://www.siemens-mobile.com/city)**

of download deze rechtstreeks via internet:

#### **wap.siemens-mobile.com**

Hier treft u ook een dienst aan voor het opslaan van de objecten en een lijst van landen waarin de diensten beschikbaar zijn.

### **Mijn menu**

Stel uw eigen menu [\(pag. 99\)](#page-99-1) samen met de meest gebruikte functies, telefoonnummers of internetpagina's.

## <span id="page-31-0"></span>**Standaardboek**

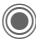

 $\rightarrow \bigcirc$   $\rightarrow$  Functie selecteren.

## **Itemweergave**

De items uit het standaardboek (adresboek of telefoonboek) worden weergegeven.

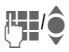

◆ Een naam selecteren door<br>◆ de beginletter in te voeren en/of te bladeren.

## **Nieuw item?**

Een nieuw item invoeren.

**Adresboek** [\(zie ook pag. 32\)](#page-32-2)

**Telefoonboek** [\(zie ook pag. 36\)](#page-36-2)

## **Standaardboek**

U kunt de lijst instellen die u bij voorkeur wilt gebruiken.

U opent het gekozen standaardboek in de stand-by-stand met de joystick.

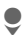

Telefoonboek of adresboek openen.

### **Adresboek**

In het adresboek kunnen voor elk item veel gegevens worden (bijvoorbeeld **Verjaardag:**, **Afbeelding:**, **Inst. Message**) worden gebruikt.

### **Telefoonboek**

Het telefoonboek bevindt zich op de SIM-kaart. U kunt slechts één telefoonnummer per item invoeren. Het telefoonboek op de SIM-kaart kan eenvoudig naar een andere telefoon worden gekopieerd.

## **Visitekaartje**

Maak uw eigen visitekaartje en verzendt dit naar een andere mobiele telefoon. Als er nog geen visitekaartje is gemaakt, wordt direct gevraagd of u dit wilt invoeren.

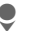

Ga van veld naar veld en vul ze een voor een in.

**§Opslaan§** Indrukken.

#### **Meer informatie**

De inhoud van het visitekaartje voldoet aan de internationale norm (vCard).

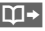

Telefoonnummers uit het adresboek/telefoonboek kopiëren.

## **Groepen**

Zie [pag. 35.](#page-35-1)

## **<Infonummers>**

Zie [pag. 38.](#page-38-1)

## <span id="page-32-2"></span><span id="page-32-0"></span>**Adresboek**

In het adresboek kunnen maximaal duizend items met verschillende telefoon- en faxnummers en andere adresgegevens worden opgeslagen. Deze items worden apart van het telefoonboek in het toestelgeheugen beheerd. U kunt een beperkt aantal gegevens (telefoonnummer en naam) uitwisselen tussen het adresboek en het telefoonboek op de SIM-kaart.

## <span id="page-32-1"></span>**Nieuw item?**

Het adresboek is als standaardboek ingesteld:

Open het adresboek (in destand-by-stand).

De invoervelden worden weergeven.

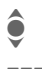

Selecteer de gewenste invoervelden.

> Vul de invoervelden in. Het maximale aantal tekens verschijnt boven in het display.

Er moet in ieder geval een naam worden ingevoerd. Voer een telefoonnummer altijd in met het netnummer.

#### **Mogelijke invoervelden**

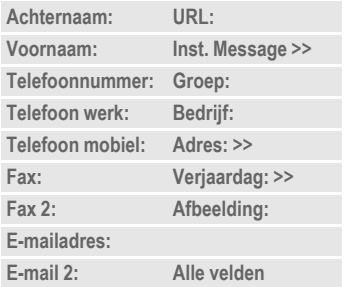

#### **Aanvullende informatie**

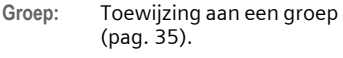

**Adres:** Uitbreiden voor het invoeren van het volledige adres:

> **Straat:**, **Postcode:**, **Plaats:**, **Land:**

#### **Comm.service**

Gegevens, wanneer het item als contact bij het chatten wordt gebruikt [\(pag. 63\)](#page-63-2):

**Nickname:**, **Gebruikers-ID WV:**, **ICQ-nummer:**, **AIMnaam:**

**Verjaardag:**

Na het inschakelen wordt de geboortedatum ingevoerd.

**Herinnering**: De telefoon herinnert u één dag vóór de verjaardag aan de ingevoerde tijd.

<span id="page-33-0"></span>**Afbeelding:**

Wijs een afbeelding toe aan een item. Deze afbeelding wordt dan weergegeven wanneer u door een van de bijbehorende contacten wordt gebeld.

**Alle velden**/**Kleinere velden**

Weergave van het aantal invoervelden.

**§Opslaan§** Het item opslaan.

#### **Meer informatie**

Î Tijdelijk naar het telefoonboek schakelen.

#### **Synchroniseren**

Met Mobile Phone Manager [\(pag. 117\)](#page-117-1)  kunt u uw adresboek synchroniseren met Outlook®, Lotus Notes™ en andere Siemens-toestellen.

Met **Remote synch.** kunt u uw telefoon met een via internet bereikbare organiser synchroniseren [\(zie ook pag. 112\).](#page-112-2)

## **Item weergeven/zoeken**

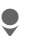

Open het adresboek (in de stand-by-stand).

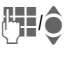

**C** Een naam selecteren door<br>
de beginletter in te voeren en/of te bladeren.

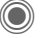

Weergeven.

### **Weergaveopties**

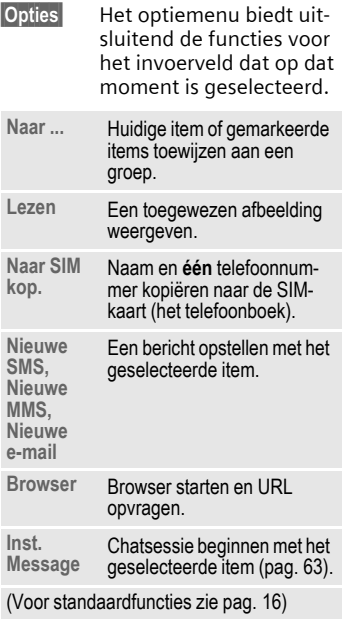

## <span id="page-34-0"></span>**Item wijzigen**

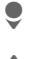

Open het adresboek (in de stand-by-stand).

Zoek het gewenste item.

**§Bewerk.§** Indrukken.

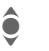

 $\bullet$  Invoerveld selecteren.

**§Bewerk.§** Item openen.

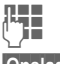

**Jerem** Wijzigingen aanbrengen.

**§Opslaan§** Opslaan.

### <span id="page-34-1"></span>**Telefoonnummer uit item bellen**

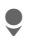

Open het adresboek (in de stand-by-stand).

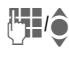

Selecteer een naam door<br>
de beginletter in te voeren en/of te bladeren.

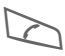

A Het nummer uit het item wordt gekozen.

Als in een adresboek-item verschillende telefoonnummers zijn opgeslagen, dan kunt u uit deze nummers kiezen:

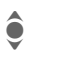

I Telefoonnummer selecteren.

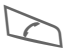

A Het nummer uit het item wordt gekozen.

## **Adresboekopties**

Afhankelijk van de huidige situatie worden diverse functies aangeboden. Ze kunnen zowel voor het huidige item als voor verschillende gemarkeerde items worden gebruikt:

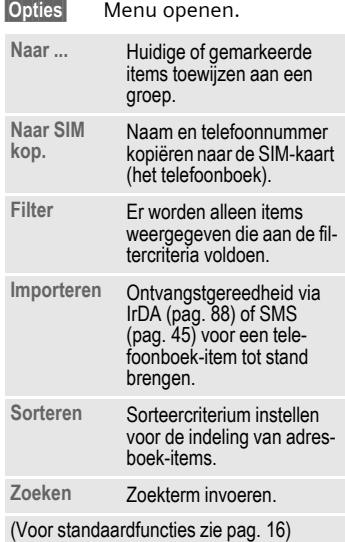

## <span id="page-35-1"></span><span id="page-35-0"></span>**Groepen**

In de telefoon zijn vooraf negen groepen ingevoerd, waarin u uw adresboek-items overzichtelijk kunt indelen. U kunt zeven groepen een andere naam geven.

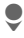

Open het adresboek (in de stand-by-stand).

**<Groepen>**

Selecteren (achter de groepsnaam staat het aantal items).

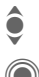

 $\widehat{\mathbf{Q}}$  Groep selecteren.

Items weergeven in een lijst om ze te bekijken of te bewerken.

### **Groepsmenu**

**§Opties§** Menu openen.

**Grpnaam wijz.** Naam van de groep wijzigen.

**Groepssymbool** Een pictogram toewijzen aan een groep, dat op het display verschijnt als een van de groepsleden u belt.

#### **Meer informatie**

**Geen groep**: Bevat alle adresboek-items die niet bij een groep horen (naam kan niet worden gewijzigd).

**Ontvangen**: Bevat adresboek-items die via IrDA [\(pag. 88\)](#page-88-1), Bluetooth [\(pag. 89\)](#page-89-0) of SMS [\(pag. 45\)](#page-45-2) zijn ontvangen (naam kan niet worden gewijzigd).

### **Beltoon voor groep**

Wijs aan een groep een speciale beltoon toe die u te horen krijgt als u door een lid van die groep wordt gebeld.

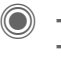

→ <sub>Sc</sub> → Beltonen  $→$  **Groepsgespr.** 

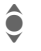

Groep selecteren.

Bevestigen. Een al ingestelde beltoon klinkt of de keuzelijst met beltonen wordt weergegeven.

 $\widehat{\bullet}$  Indien nodig beltoon selecteren.

Bevestigen.
# **Telefoonboek**

De items in het telefoonboek (op de SIM-kaart) worden apart beheerd van die in het adresboek. U kunt een beperkt aantal gegevens (telefoonnummer en naam) uitwisselen tussen het adresboek en het telefoonboek.

### **Nieuw item?**

Het telefoonboek is als standaardboek ingesteld:

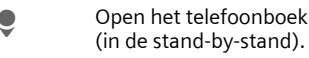

**S** <Nieuw item> selecteren.<br>De invoervelden worder<br>Weergeven. De invoervelden worden weergeven.

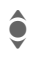

Selecteer de invoervelden.

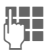

**HULLEN** Vul de invoervelden in.<br>(THE Het maximale aantal tekens verschijnt boven in het display.

**Telefoonnummer:** 

Voer een telefoonnummer altijd in met het netnummer. Een item zonder telefoonnummer wordt niet opgeslagen.

**Naam:** 

Voor- en/of achternaam invoeren.

**Groep:**

Standaardinstelling **Geen groep** Belangrijke telefoonnummers kunnen in een groep (**VIP**) worden samengevoegd. Deze groep is onafhankelijk van groepen in het adresboek.

**Locatie:** 

Standaardinstelling **SIM** Op speciale SIM-kaarten kunnen telefoonnummers in een beveiligd gebied (**SIM beveiligd**) worden opgeslagen (PIN2-code vereist).

**Itemnummer:** 

Aan elk telefoonnummer dat nieuw in het telefoonboek wordt opgenomen, wordt automatisch een itemnummer toegewezen. Aan de hand hiervan kan het telefoonnummer worden gekozen.

**§Opslaan§** Indrukken om een nieuw item op te slaan.

#### **Meer informatie**

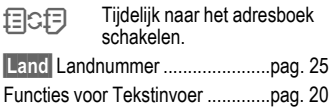

### **Bellen (item zoeken)**

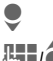

Telefoonboek openen.

**JH/O** Een naam selecteren door<br>UH/O de beginletter in te voeren en/of te bladeren.

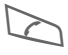

A Het telefoonnummer wordt gekozen.

### **Met het itemnummer bellen**

Aan elk telefoonnummer wordt bij invoer in het telefoonboek automatisch een itemnummer toegewezen.

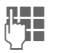

**JULE Vermeldingsnummers** invoeren.

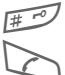

Indrukken.

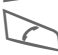

Indrukken.

### **Item wijzigen**

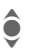

I Item in het telefoonboek selecteren.

**§Bewerk.§** Indrukken.

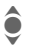

Het gewenste invoerveld selecteren.

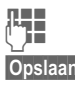

Wijziging aanbrengen.

**§Opslaan§** Indrukken.

### **Telefoonboekopties**

Afhankelijk van de huidige situatie zijn de volgende functies beschikbaar.

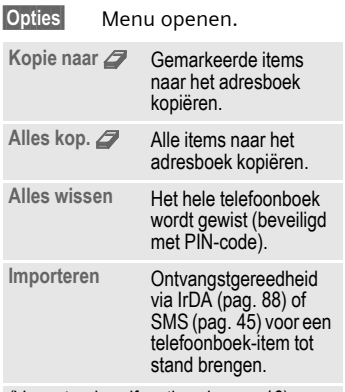

(Voor standaardfuncties zie [pag. 16\)](#page-16-0)

### **<Overige boeken>**

Open het telefoonboek (in de stand-by-stand).

**<Overige boeken>** Selecteren.

### **<Eigen nummers>**

Invoer van "eigen" nummers in het telefoonboek (bijvoorbeeld faxnummers) ter informatie. Deze telefoonnummers kunnen gewijzigd, gewist en als SMS-bericht verzonden worden.

### **<VIP-nummers>**

Weergave van de telefoonnummers die zijn opgeslagen in de groep **VIP**.

### **<SIM-telefoonb.>**

Items die in het telefoonboek op de SIM-kaart zijn opgeslagen, kunnen ook in een andere mobiele telefoon worden gebruikt.

### **<Beveiligde SIM>** b

Op speciale SIM-kaarten kunnen telefoonnummers in een beveiligd gebied worden opgeslagen. Bewerking van deze nummers vereist dan de PIN 2-code.

### **<Service-nrs.>/<Infonummers>**

Er zijn wellicht telefoonnummers in het telefoonboek opgeslagen, die door uw provider ter beschikking zijn gesteld. Daarmee kunt u lokale of interregionale informatiediensten bellen of gebruikmaken van de diensten van uw provider.

#### **Telefoonnummers aanvullen in het telefoonboek**

Bij het invoeren van een telefoonnummer in het telefoonboek kunt u cijfers ook vervangen door een vraagteken ..?":

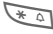

**Example 12 Lang** indrukken.

Deze tijdelijke aanduidingen moeten vóór het kiezen worden aangevuld (bijvoorbeeld het tweede telefoonnummer in een telefooncentrale).

Selecteer het telefoonnummer dat u wilt kiezen in het telefoonboek:

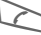

**Indrukken** 

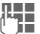

"?" vervangen door cijfers.

A Het telefoonnummer wordt gekozen.

# **Gesprekslijst**

Het telefoonnummer van een beller wordt weergegeven als

- hij de functie **Anoniem bellen** heeft uitgeschakeld en
- het netwerk NummerWeergave ondersteunt.

Eventueel wordt ook de naam van de beller weergegeven, als deze in het telefoonboek/adresboek is ingevoerd.

De telefoon slaat de nummers op van de inkomende en uitgaande oproepen, zodat u die later gemakkelijk opnieuw kunt kiezen.

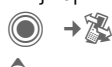

Oproeplijst selecteren.<br>1. Oproeplijst openen.

C Oproeplijst openen.

I Telefoonnummer selecteren.

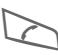

Telefoonnummer kiezen.

### **Of**

**§Lezen§** Info over het telefoonnummer laten weergeven.

In de oproeplijsten worden maximaal vijfhonderd items opgeslagen: Gemiste opr.  $\bigcirc$  and  $\bigcirc$  and

Van oproepen die u niet heeft aangenomen worden de telefoonnummers opgeslagen zodat u ze terug kunt bellen.

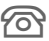

**A** Pictogram voor een gemiste oproep (in de stand-by-stand). Druk op de displaytoets onder het pictogram om **Inbox** [\(pag. 44\)](#page-44-0) te openen.

**Ontvangen opr**

Alle aangenomen oproepen worden weergegeven in een lijst.

**Gekozen nrs.**

Toegang tot de telefoonnummers die u het laatst heeft gekozen.

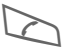

Snelle toegang in de stand-by-stand.

**Lijst wissen**

De oproeplijsten worden gewist.

### **Oproeplijstenmenu**

Als een item is gemarkeerd, kunt u het oproeplijstenmenu openen.

**§Opties§** Menu openen.

Kopie naar **29** Het geselecteerde tele-<br>Naar SIM kop. foonnummer kopiëren foonnummer kopiëren naar de gewenste map.

(Voor standaardfuncties zie [pag. 16\)](#page-16-0)

# **Tijd/kosten**

Tijdens het gesprek kunt u de kosten en gespreksduur laten weergeven. U kunt een eenhedenlimiet instellen voor uitgaande gesprekken.

**D** →  $\mathbb{X}$  → Tijd/kosten

Selectie:

**Ltste gesprek**

**Alle uitgaande**

**Alle inkomende**

**Rest. eenheden**

**Kosten inst.**

 $\bullet$  Bladeren binnen indi-<br>caties. caties.

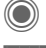

Bereik openen.

**§Reset§** De geselecteerde instelling terugzetten.

### **Kosten inst.**

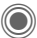

Menu openen.

### **Valuta**

Gewenste valuta invoeren.

### **Kosten/eenhd**

(Verzoek om PIN2-code). De gebruikte valuta, kosten per eenheid en tijd invoeren.

### **Tegoed**

(Verzoek om PIN2-code).

Op speciale SIM-kaarten kunnen u of uw provider een beltegoed of periode instellen, waarbij alle uitgaande gesprekken op de telefoon worden geblokkeerd zodra dit beltegoed is verbruikt of deze periode is verstreken.

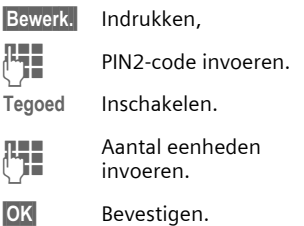

Vervolgens het beltegoed bevestigen of de teller terugzetten. De weergave van prepaid-kaarten kan per provider verschillen.

### **Autom. weerg.**

De gespreksduur en -kosten worden automatisch weergegeven.

# <span id="page-41-0"></span>**Camera**

U kunt foto's/video's die met de geïntegreerde camera zijn opgenomen meteen bekijken en bovendien

- een foto gebruiken als wallpaper, logo, begin- en eindanimatie en screensaver.
- de foto toewijzen aan een adresboek-item;
- een foto/video verzenden via MMS of e-mail;
- de foto opslaan in **Mijn bestanden** [\(pag. 115\)](#page-115-0) of op de **RS MultiMediaCard** [\(pag. 116\).](#page-116-0)

### **Inschakelen**

 $\circledcirc$  +  $\circledcirc$ 

- **Of**
- D Start de camera in de stand-by-stand.
- ⇒Fo Schakelen tussen foto
- 

 $\Rightarrow$ 

De huidige (voorbeeld)afbeelding wordt weergegeven op het display. Op de eerste regel ziet u van links naar rechts het volgende:

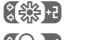

Ù Helderheid

- **EQ** 1 Zoomfactor
- **[8]** Witbalans [\(pag. 43\)](#page-43-0)
- $\mathscr{L}$  Flitser aangesloten.

In de rechterbovenhoek van het voorbeeldvenster wordt het aantal foto's weergegeven dat met de gekozen resolutie nog kan worden gemaakt. Dit aantal hangt onder meer sterk af van het onderwerp (vereist geheugen).

Onder het voorbeeldvenster wordt de gekozen resolutie weergegeven of, in de videomodus, de verbruikte en maximale beschikbare opnametijd voor een video-opname.

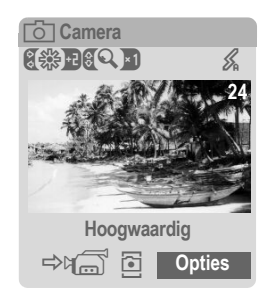

### **Fotomodus**

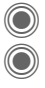

C Foto maken.<br>Voorbeeldve C Voorbeeldvenster voor de volgende foto weergeven.

De foto wordt onder een naam met de datum en tijd opgeslagen. Zie voor de invoer van namen **Instellingen** in het optiemenu.

Instellingen vóór de opname:

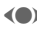

(<sup>a</sup>) Helderheid instellen.

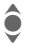

 $\hat{\bullet}$  Zoomfactor instellen.

### **Resolutie**

Naast de resolutie van het voorbeeldvenster kan de opnamekwaliteit van het beeld op vier niveaus worden ingesteld. De maximale resolutie bedraagt 1280 × 960 beeldpunten.

Om een eigen wallpaper te maken voor het display kiest u de resolutie **Wallpaper** [\(pag. 79\).](#page-79-0)

De betreffende resolutie kan afhankelijk van de gekozen digitale zoomfactor afnemen.

### **Videomodus**

De resolutie van de videomodus komt overeen met het voorbeeldvenster. Er kunnen twee verschillende resoluties worden ingesteld.

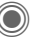

Video-opname starten.

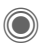

Video-opname stoppen.

Tijdens de video-opname wordt rechts boven in het display een rode punt weergegeven.

**§Afspelen§** De video afspelen.

### **Flitser (accessoires)**

Als de aangesloten flitser actief is, wordt deze door een pictogram op het display weergegeven. De flitser wordt, wanneer deze op de telefoon is aangesloten en ingeschakeld, voortdurend geladen. Hierdoor wordt de stand-by-tijd korter.

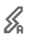

 $\mathscr{L}$  Tijdens het laadproces knippert het pictogram.

Zie het optiemenu voor instellingen.

### **Cameraopties** <sup>b</sup>

Afhankelijk van de huidige situatie zijn de volgende functies beschikbaar.

<span id="page-43-0"></span>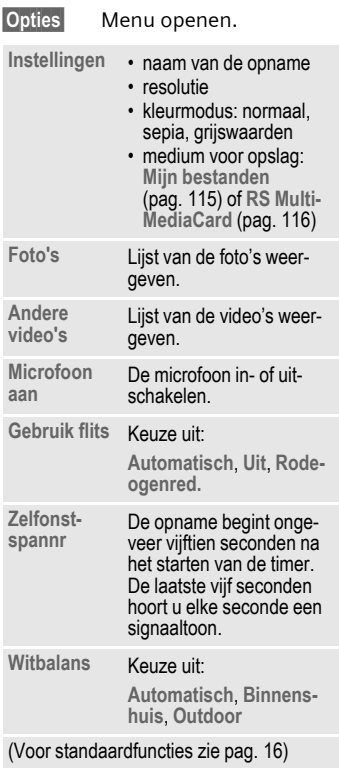

#### **Meer informatie**

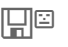

Te weinig geheugen vrij. Start de wizard Verwijderen om gegevens te wissen [\(pag. 85\).](#page-85-0)

In plaats hiervan kunnen gegevens ook op de RS Multi-MediaCard worden opgeslagen.

# <span id="page-44-0"></span>**Inbox**

De gemeenschappelijke inbox geeft u een kort overzicht van de berichten die u recentelijk heeft ontvangen. Zo hoeft u niet alle inboxen van de verschillende soorten berichten te controleren. Alle items worden op type en status door een pictogram gemarkeerd. Op [pag. 7](#page-7-0) treft u een overzicht van de pictogrammen aan.

U opent als volgt de gemeenschappelijke inbox, bijvoorbeeld bij ontvangst van een nieuw SMS-bericht:

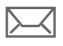

Druk op de displaytoets onder het pictogram.

**Of**

 $\bullet$  in de stand-by-stand.

In de gemeenschappelijke inbox treft u de volgende soorten berichten aan:

**SMS**, **MMS**, **E-mail**

#### **Systeemberichten**

Notificatie via **MMS**, **Gemist alarm**, **Gemiste afspr**, **Gemiste opr.**, **WAP Push**, **Voice-bericht**

#### **Gegevensobjecten**

**Beltonen**, **Pictures** en **Video**, kalenderitems, **Notities** en **Visitekaartje**

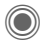

Als u een item opent, wordt de bijbehorende toepassing gestart.

Gelezen of geopende items worden na een in te stellen tijd alleen nog in de specifieke inboxen voor de verschillende berichten weergegeven (zie **Instellingen** in het optiemenu).

### **Opties voor Inbox**

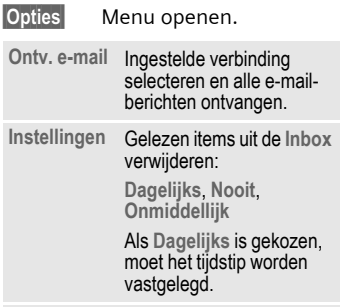

(Voor standaardfuncties zie [pag. 16\)](#page-16-0)

#### **Meer informatie**

Van speciale servers ontvangt u mogelijk Wap-push-berichten. Deze kunnen informatie over de provider bevatten of belangrijke gegevens, bijvoorbeeld voor het instellen van een verbindingsprofiel.

**§Accept.§** Start bijvoorbeeld de automatische instelling van een verbindingsprofiel.

# <span id="page-45-0"></span>**SMS**

Met uw telefoon kunt u extra lange tekstberichten (max. 760 tekens) verzenden en ontvangen, die dan automatisch uit verschillende "normale" SMS-berichten worden samengesteld (denk aan de kosten).

Bovendien kunt u foto's en geluiden aan een SMS-bericht toevoegen.

### **Opstellen/verzenden**

→  $\leftrightarrow$  Nieuwe maken → SMS

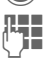

Tekst invoeren.

Informatie over het invoeren van tekst met en zonder T9 leest u in het hoofdstuk "[Tekstinvoer"](#page-20-0) [\(pag. 20\).](#page-20-0)

Op de bovenste regel van het display wordt het volgende weergegeven: status van de tekstinvoer, aantal benodigde SMSberichten, aantal beschikbare tekens.

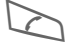

Verzending starten.

Telefoonnummer uit het telefoonboek/adresboek selecteren of invoeren.

**§Groep§** Eventueel een groep selecteren.

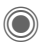

Bevestigen. Het SMSbericht wordt ter verzending naar de berichtencentrale gestuurd en in de lijst **Out-box** opgeslagen.

### **Tekstopties**

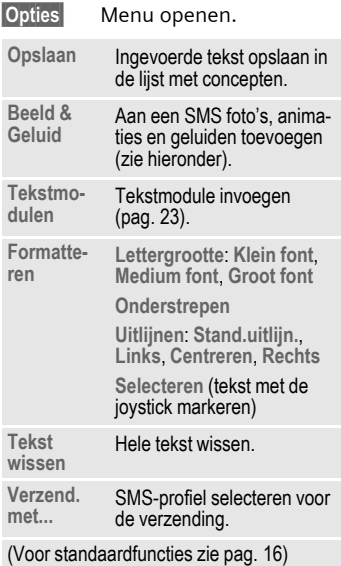

### **Beeld & Geluid**

U kunt afbeeldingen en geluiden met of zonder begeleidende tekst verzenden.

Bedenk echter dat afbeeldingen en geluiden beschermd kunnen zijn (DRM, [pag. 14](#page-14-0)).

Het invoerveld voor tekst is geopend:

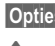

**§Opties§** Menu openen.

**I** Beeld & Geluid selecteren.

Het menu bevat:

**Stand. anim.**

**Stand.tonen**

**Eigen animat.**

**Eigen beelden**

**Eigen geluid**

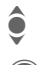

 $\bullet$  Lijst selecteren.

**C** Bevestigen. Het eerste<br>item uit het geselecteel item uit het geselecteerde bereik verschijnt.

**C**<br> **Bladeren tot u het<br>
gewenste item heeft** gevonden.

Bij **Stand. anim.**/**Stand.tonen**:

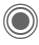

De selectie wordt opgenomen in het SMS-bericht.

Bij **Eigen animat.**/**Eigen beelden**/ **Eigen geluid**:

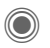

De selectie wordt weergegeven/afgespeeld.

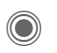

De selectie wordt opgenomen in het SMS-bericht.

Ingevoegde afbeeldingen worden weergegeven, geluiden worden aangegeven door een tijdelijke aanduiding.

### **Groeps-SMS**

U kunt een SMS-bericht aan een groep geadresseerden verzenden.

**§Opties§** Menu openen.

**Verzenden** Selecteren.

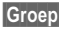

**§Groep§** Er verschijnt een lijst met de groepen.

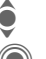

Groep selecteren.

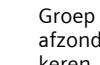

C Groep openen en alle of afzonderlijke items markeren.

Na een controlevraag wordt het verzenden gestart.

### **Lezen**

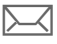

Het display meldt dat u een nieuw SMS-bericht heeft ontvangen. **Inbox** [\(pag. 44\)](#page-44-0) openen met de onderliggende displaytoets.

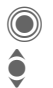

Het SMS-bericht lezen.

Regel voor regel door het SMS-bericht bladeren.

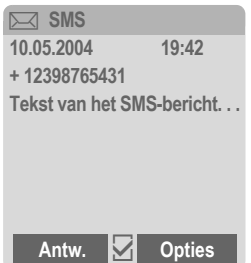

#### **Beantwoorden**

U kunt een geopend SMS-bericht meteen beantwoorden. De nieuwe, toegevoegde tekst wordt dan boven de bestaande tekst geplaatst.

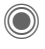

Direct beantwoorden

### **Antwoordopties**

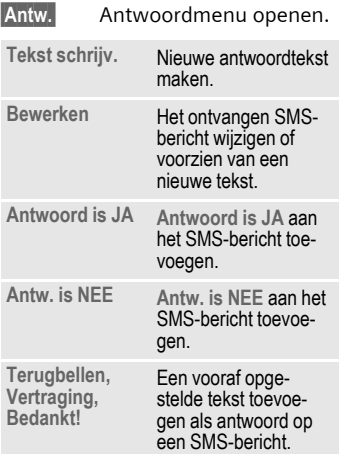

#### **Leesopties**

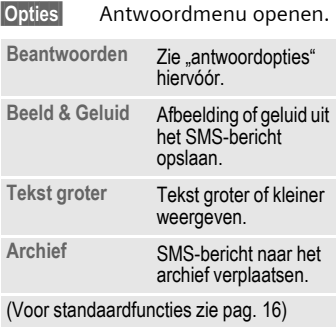

## **Lijsten**

Alle SMS-berichten worden afhankelijk van de status in verschillende lijsten opgeslagen. (Voor een overzicht van de berichtpictogrammen zie [pag. 7](#page-7-0)):

### **Inbox**

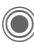

 $\bigcirc$   $\rightarrow$   $\bigcirc$ <sub>7</sub> $\rightarrow$  Inbox  $\rightarrow$  SMS

De lijst met ontvangen SMS-berichten verschijnt.

### **Ontwerp**

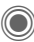

 $\rightarrow$   $\rightarrow$   $\rightarrow$   $\rightarrow$  ontwerp  $\rightarrow$  SMS

De lijst met nog niet verzonden berichten verschijnt.

### **Niet verstuurd**

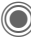

→  $\leftrightarrow$  Niet verstuurd → SMS

Nu verschijnt de lijst met gekoppelde SMS-berichten die nog niet volledig zijn verzonden. U kunt het verzenden opnieuw starten.

### **Out-box**

**(◎)**  $\rightarrow$   $\leftarrow$   $\rightarrow$  Verstuurd  $\rightarrow$  SMS

De lijst met verzonden SMS-berichten verschijnt.

### **SMS-archief**

 $\textcircled{\tiny\bullet}$   $\rightarrow$   $\textcircled{\tiny\bullet}$   $\rightarrow$  SMS-archief

Er verschijnt een lijst met SMSberichten die in het toestel zijn opgeslagen.

### **Lijstopties**

Afhankelijk van de lijst zijn verschillende functies beschikbaar.

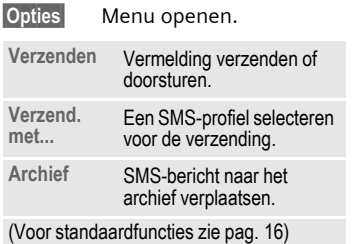

### <span id="page-49-0"></span>**Instellen**

- 
- **SMS-handtek.**<br>  $\bigcirc \rightarrow \bigcirc \rightarrow$  Instelling<br>  $\rightarrow$  SMS  $\rightarrow$  SMS-handtek.

U kunt een "handtekening" van maximaal zestien tekens invoeren die aan elk SMS-bericht wordt toegevoegd. Dit geldt niet voor **§Antw.§** en het wijzigen van een bestaand SMS-bericht.

# **SMS-profielen**<br>◎ → → Instelling

 $→$ **SMS** $→$ SMS-profielen

U kunt maximaal vijf SMS-profielen instellen. Hierin zijn de verzendeigenschappen van een SMS-bericht vastgelegd. De standaardinstelling komt overeen met de geplaatste SIM-kaart.

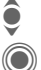

**Profiel inschakelen**<br>
Profiel selecteren.<br>
Inschakelen.

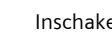

**Profiel instellen**<br> **Profiel selecteren.** 

- **§Bewerk.§** Profiel openen om het te bewerken.
- **Berichtenctrl**  De telefoonnummers van de berichtencentrale invoeren aan de hand van ontvangen gegevens van de provider.
- **Geadres-**Geadres- Standaardgeadresseerden<br>seerde voor het profiel invoeren voor het profiel invoeren.

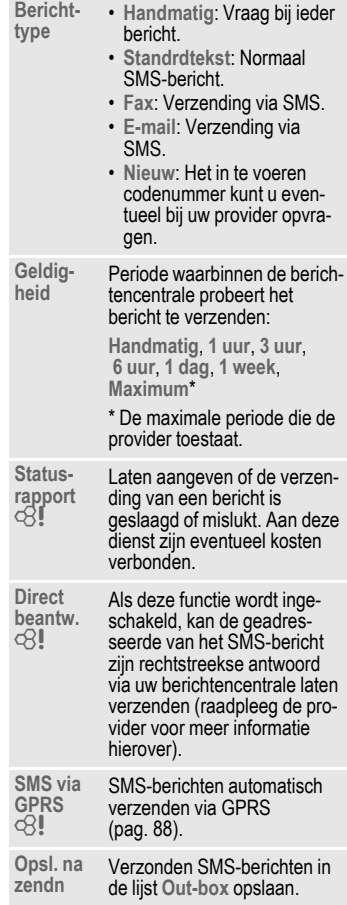

### **Meer over SMS**

### **SMS-verzendinformatie**

Indien het bericht niet aan de berichtencentrale kan worden overgedragen, wordt een nieuwe poging aangeboden. Lukt het dan nog niet, neem dan contact op met uw provider. De aanwijzing **Bericht verzonden!** heeft alleen betrekking op de overdracht aan de berichtencentrale. Deze probeert het bericht binnen een bepaalde tijd af te leveren.

Zie ook **Geldigheid** [\(pag. 49\).](#page-49-0)

#### **Telefoonnummers in SMSberichten**

Telefoonnummers die zijn **§gemarkeerd§** kunnen worden gekozen  $(\triangleright)$  of in het telefoonboek/adresboek worden opgeslagen.

### **Beltonen en logo's downloaden**

Per SMS kunt u links voor het downloaden van beltonen, logo's, screensavers, animaties en informatie over toepassingen ontvangen. Markeer deze links en start het downloaden door op de gesprekstoets  $\triangleright$  te drukken. Zorg ervoor dat de inbelverbinding is ingesteld [\(pag. 92\).](#page-92-0)

Bedenk echter dat de gedownloade objecten beschermd kunnen zijn (DRM, [pag. 14\)](#page-14-0).

### ã **SIM-geheugen is vol.**

Wanneer het berichtenpictogram knippert, is het SIM-geheugen vol. Er kunnen dan **geen** SMS-berichten meer worden ontvangen. U dient dan berichten te verwijderen of op de RS MultiMediaCard op te slaan.

# **MMS**

Met behulp van **M**ultimedia **M**essaging **S**ervice (MMS) kunt u tekst, afbeeldingen/video's en geluiden in een gecombineerd bericht versturen naar een andere mobiele telefoon, of naar e-mailadressen verzenden. Alle elementen van een MMSbericht worden gecombineerd in de vorm van een "diashow".

Afhankelijk van de instelling van de telefoon ontvangt u automatisch het volledige bericht, of alleen een verwijzing (met afzender en berichtgrootte) naar een MMS-bericht dat op het netwerk is opgeslagen. Zo'n bericht kunt u vervolgens naar de telefoon downloaden om het te lezen.

Vraag aan uw provider of hij deze dienst aanbiedt. Soms dient u zich hiervoor apart te laten registreren.

### **Opstellen**

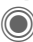

→  $\leftarrow$  → Nieuwe maken → MMS

Een MMS-bericht bestaat uit een adresregel en de eigenlijke inhoud.

Een MMS-bericht kan uit een reeks pagina's bestaan. Elke pagina kan een tekst, een afbeelding/video of een geluid bevatten. Bedenk echter dat afbeeldingen en geluiden beschermd kunnen zijn (DRM, [pag. 14\)](#page-14-0).

U kunt **tekst** invoeren met behulp van T9 [\(pag. 20\).](#page-20-0)

**Afbeeldingen** en **video's** kunt u opnemen met de geïntegreerde camera en/of laden uit **Mijn bestanden** [\(pag. 115\)](#page-115-0)**.**

**Geluiden** kunt u opnemen met de Soundrecorder en/of laden uit **Mijn bestanden** [\(pag. 115\).](#page-115-0)

Kies eerst een object dat u wilt bewerken en aan de eerste pagina van het MMS-bericht moet worden toegevoegd:

### <span id="page-51-0"></span>**Afbeeldingen/video's**

Beperkingen van de beeldgrootten kunnen in de gebruikersinstellingen worden vastgelegd.

**<Afbeelding>**

Selecteren.

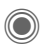

Afbeeldings- of videofunctie weergeven:

**Afb. invoegen**

Keuzelijst met afbeeldingen openen.

**Video invoegen**

Keuzelijst met video's openen.

**Camera**

Camera inschakelen om een foto of video voor het MMS-bericht op te nemen [\(pag. 41\).](#page-41-0)

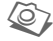

Ook mogelijk.

#### **Openen**

Afbeelding weergeven.

**Wissen**

Ingevoegde afbeelding/video verwijderen.

#### **Opslaan**

Afbeelding/video opslaan om deze later te gebruiken.

**Eigenschappen**

Eigenschappen weergeven, ook eventuele beperkingen van de gebruiksrechten [\(pag. 14\)](#page-14-0).

### <span id="page-52-0"></span>**Geluiden**

**<Geluid>** Selecteren.

C Geluidfunctie weergeven:

**Geluid invoeg.**

Keuzelijst met geluiden openen.

**Opnemen**

Geluidsopname inschakelen om geluiden op te nemen [\(pag. 109\).](#page-109-0)

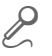

Ook mogelijk.

**Openen** Geluid afspelen.

**Wissen**

Ingevoegd geluid verwijderen.

**Opslaan** 

Geluid opslaan om het later te gebruiken.

**Eigenschappen**

Eigenschappen weergeven, ook eventuele beperkingen van de gebruiksrechten [\(pag. 14\).](#page-14-0)

### **Tekst**

**<Tekst>** Selecteren en tekst schrijven.

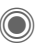

De tekstfuncties worden weergegeven [\(zie ook](#page-20-0)  [pag. 20\):](#page-20-0)

**Invoegen uit...**

Selectiemethode invoegen: **Tekstmodulen**, **Favoriet**, **Inv. uit** d

**Tekst wissen**

Tekst op de huidige pagina wissen.

**Opslaan**

Tekst op de pagina opslaan als tekstmodule.

**Tekstinvoer**

Instellingen voor T9: **T9-voorkeur**, **Invoertaal**

**Selecteren**

Tekstbewerking met **Kopiëren** en **Invoegen**.

### **Opties voor het opstellen**

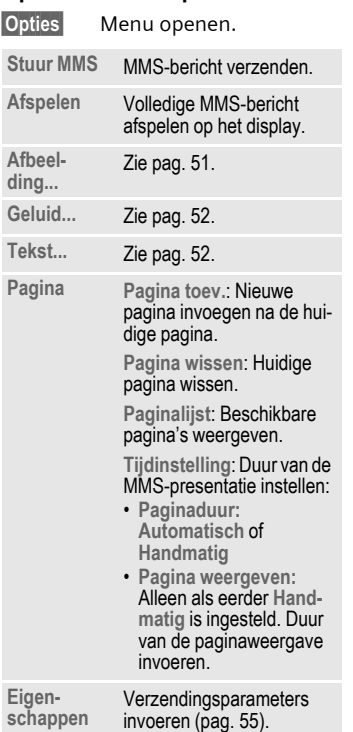

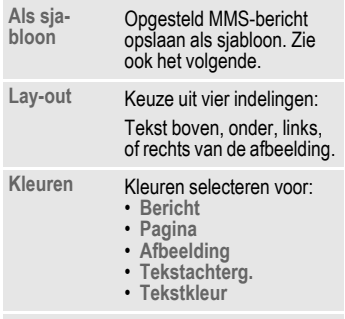

(Voor standaardfuncties zie [pag. 16\)](#page-16-0)

### **Sjablonen**

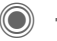

**(◎ → ◆ →** MMS-sjabloon

Sjablonen voor MMS zijn opgeslagen MMS-berichten zonder adresregel die als nieuw MMS-bericht verzonden kunnen worden of als onderdeel van een nieuw MMS-bericht gebruikt kunnen worden. Er kunnen maximaal tien sjablonen worden opgeslagen.

U kunt sjablonen maken door een nieuw MMS-bericht op te stellen of een ontvangen MMS-bericht te gebruiken.

**§Opties§** Menu openen en **Als sjabloon** selecteren.

### **Verzenden**

De pagina('s) van het nieuwe MMSbericht is (zijn) al opgesteld en het MMS-bericht wordt weergegeven.

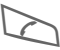

Adres invoeren.

ç **MMS**

Onderwerp: **Groeten uit Amsterdam**

Verzenden naar: **+1234567654321 |**

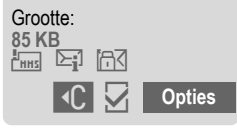

**Onderwerp:**

Een korte beschrijving invoeren.

**Verzenden naar:**

Eén of meer telefoonnummers/e-mailadressen invoeren. **NI-** Uit adresboek invoegen.

**Grootte:** De grootte van het huidige MMS-bericht weergeven in kilobytes (KB).

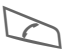

Verzending starten.

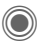

Na de bevestiging wordt het MMS-bericht verzonden.

#### **Meer adresvelden**

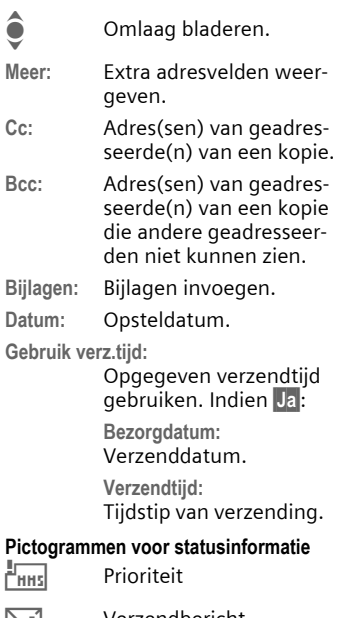

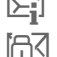

<span id="page-54-0"></span><u>l≻</u>∎] Verzendbericht

 $\Box \Box$ Bevat DRM [\(pag. 14\)](#page-14-0)

#### <span id="page-55-0"></span>**Verzendopties**

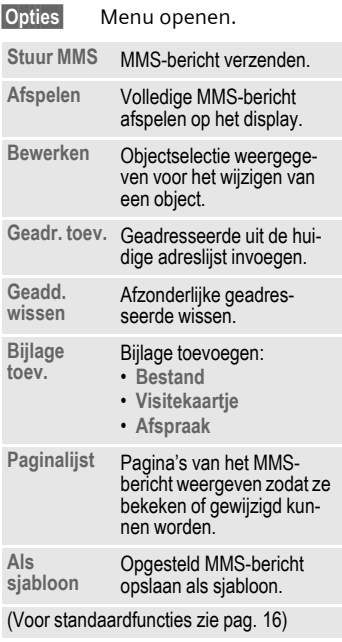

### **Ontvangen**

Een MMS-bericht kan, afhankelijk van de instelling [\(pag. 57\)](#page-57-0), op twee manieren worden ontvangen:

### **Volledige overbrenging**

Het MMS-bericht wordt volledig overgebracht naar uw telefoon. Naarmate het MMS-bericht groter is, duurt dit langer.

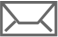

Weergave in het display.

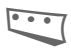

< Ontvangst starten. Het MMS-bericht wordt overgebracht.

### **Aankondiging**

U ontvangt een melding dat een MMS-bericht klaarstaat voor ontvangst.

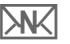

Weergave in het display.

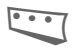

< De melding lezen. De grootte van het MMSbericht weergeven in KB.

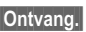

**Ontvang.** Het volledige MMSbericht wordt overgebracht.

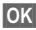

 $\overline{\text{OK}}$  Weergave in Inbox.

### **Lezen**

Een MMS-bericht is volledig ontvangen.

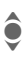

de Het MMS-bericht selecteren.

C Het MMS-bericht automatisch afspelen.

Toetsfuncties tijdens het afspelen:

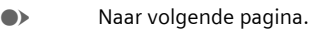

D Eenmaal kort indrukken om naar het begin van de huidige pagina te gaan, tweemaal kort indrukken om naar de vorige pagina te gaan.

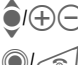

 $\widehat{\mathbf{O}}$ / $\oplus$  Volume regelen.

 $\bigcirc$ / $\bigcirc$  Stoppen.

Na het afspelen van het MMS-bericht worden de berichtgegevens getoond.

**Onderwerp:**

Beschrijving van het MMS-bericht.

**Van:** Afzender

**Grootte:** Grootte van het MMSbericht in kilobytes.

#### **Meer adresvelden**

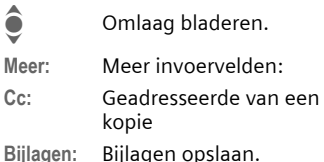

**Datum:** Ontvangstdatum

Pictogrammen voor statusinformatie [\(zie pag. 54\).](#page-54-0)

## **Lijsten**

Alle MMS-berichten worden in vier verschillende lijsten opgeslagen (voor een overzicht van berichtpictogrammen, zie [pag. 7\)](#page-7-0):

### **Inbox**

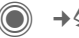

 $\textcircled{\tiny{\textcircled{\tiny{M}}}} \rightarrow \textcircled{\tiny{\textcircled{\tiny{M}}}} \rightarrow \text{Inbox} \rightarrow \text{MMS}$ 

De lijst met ontvangen MMS-berichten en meldingen wordt weergegeven. Om een MMS achteraf te ontvangen, de melding openen en **§Ontvang.§** indrukken.

### **Ontwerp**

**(●)**  $\rightarrow$   $\leftarrow$   $\rightarrow$  Ontwerp  $\rightarrow$  MMS

De lijst van opgeslagen ontwerpen wordt weergegeven.

### **Niet verstuurd**

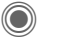

 $\textcircled{\tiny{\textcircled{\tiny{M}}}} \rightarrow \text{Niet } \text{verstuurd} \rightarrow \text{MMS}$ 

De lijst verschijnt van MMS-berichten waarvan het verzenden nog niet is gelukt.

### **Out-box**

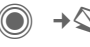

**C**  $\rightarrow$   $\rightarrow$  Verstuurd → MMS

De lijst met verzonden MMS-berichten verschijnt.

### **Lijstopties**

Per lijst/situatie zijn verschillende functies beschikbaar.

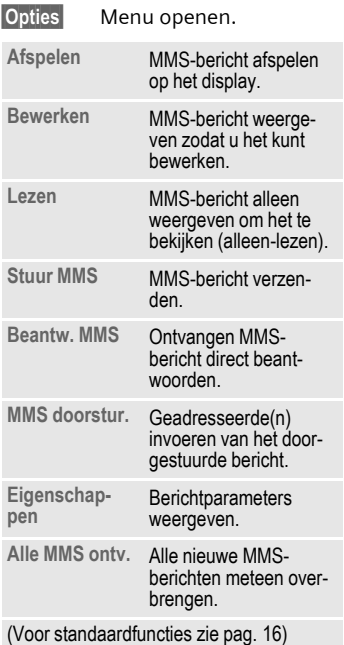

### <span id="page-57-0"></span>**Instellen**

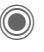

→  $\leftarrow$  → Instelling → MMS  $→$ **Functie selecteren.** 

### **MMS-profiel:**

U kunt zes MMS-profielen instellen (vijf profielen in het toestelgeheugen en één profiel op de SIM-kaart) waarin de verzendeigenschappen worden vastgelegd. Meestal zijn de profielen al ingesteld. Raadpleeg anders uw provider.

#### **Profiel inschakelen**

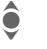

Profiel selecteren.

**§Opties§** Menu openen en **Activeren** selecteren.

#### **Profiel instellen**

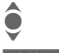

I Profiel selecteren.

**§Opties§** Menu openen en **Inst. wijzigen** selecteren.

### **Gebruikersinst**

Stel de MMS-verzending naar wens in:

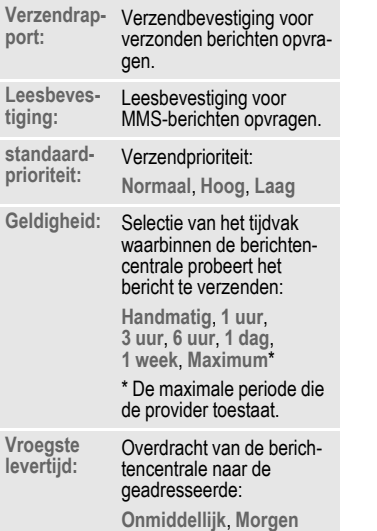

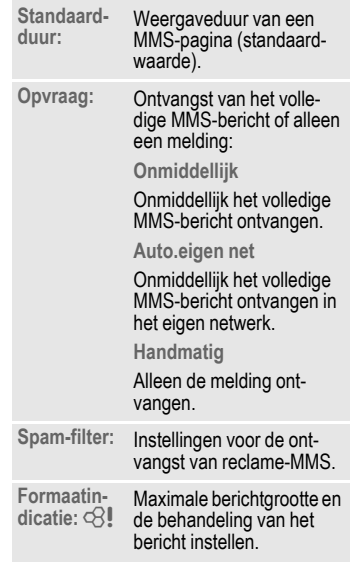

# **E-mail**

De telefoon is voorzien van een e-mailprogramma (client). Zo kunt u e-mailberichten opstellen en ontvangen.

### **Opstellen**

→ **C** → Nieuwe maken ¢**E-mail**

Voer de adresgegevens voor het e-mailbericht in:

**Verzenden naar:**

Een of meer e-mailadressen invoeren.  $\Box \rightarrow$  Uit adresboek/ telefoonboek invoegen.

**Onderwerp:**

Invoer van het onderwerp van het e-mailadres (max. 255 tekens).

**Inhoud** De tekst invoeren.

Verzenden:

**§Opties§** Menu openen.

**Verzend e-mail**

Selecteren.

#### **Of**

**Alle velden** Meer invoervelden openen.

- **Cc:** Adres(sen) van geadresseerde(n) van een kopie.
- **Bcc:** Adres(sen) van geadresseerde(n) van een kopie die andere geadresseerden niet kunnen zien.

**Bijlagen:** Bijlagen invoegen, bijvoorbeeld afbeeldingen en geluiden.

### **Opties**

Afhankelijk van de huidige positie van de cursor zijn verschillende functies beschikbaar.

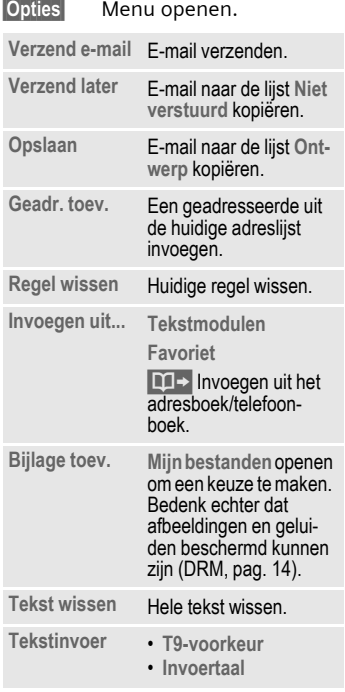

### **Ontvangen/lezen**

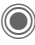

 $\rightarrow \infty$  $\rightarrow$  Inbox ¢Functie selecteren.

Voordat u een e-mailbericht kunt lezen, moet het bericht van de server worden opgehaald. U heeft twee opties:

### **E-mail ophalen**

Alleen de berichtkop wordt naar **Inbox** [\(pag. 44\)](#page-44-0) overgebracht. U kunt vervolgens bepalen of u ook de inhoud wilt ontvangen:

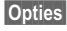

**§Opties§** Menu openen en **Inhoud ophalen** selecteren

of dat u de e-mail op de server wilt verwijderen:

**§Opties§** Menu openen en **Wis op server** selecteren.

### **Zend./ontv.**

De ingestelde verbinding wordt tot stand gebracht en alle e-mailberichten worden overgebracht naar **Inbox** [\(pag. 44\).](#page-44-0) Tegelijkertijd worden voltooide e-mailberichten uit de lijst **Niet verstuurd** overgebracht.

### **Bijlagen**

U kunt ontvangen e-mailbijlagen opslaan in **Mijn bestanden** [\(pag. 115\).](#page-115-0)

**§Opties§** Menu openen en **Bijlage opslaan** selecteren.

## **Lijsten**

Alle e-mailberichten worden aan de hand van hun status in verschillende lijsten opgeslagen (voor een overzicht van de berichtpictogrammen zie [pag. 7\)](#page-7-0):

### **Inbox**

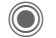

 $\rightarrow$   $\rightarrow$   $\rightarrow$  **hbox**  $\rightarrow$  **E-mail** 

De lijst met ontvangen e-mailberichten wordt weergegeven.

### **Ontwerp**

→  $\leftarrow$  → Ontwerp → E-mail

De lijst met e-mailberichten die nog niet zijn verzonden wordt weergegeven.

### **Niet verstuurd**

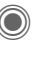

→ **C** → Niet verstuurd ¢**E-mail**

De lijst met e-mailberichten die nog niet zijn verzonden wordt weergegeven.

### **Out-box**

→ **Verstuurd** → **E-mail** 

De lijst van verzonden e-mailberichten wordt weergegeven.

### **Lijstopties**

Per lijst zijn verschillende functies mogelijk:

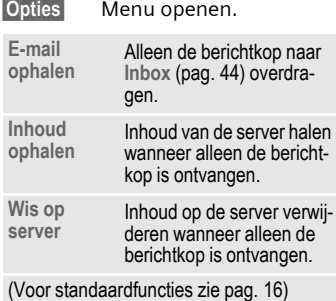

### **Instellen**

**C**  $\rightarrow$   $\rightarrow$   $\rightarrow$   $\rightarrow$  Instelling  $\rightarrow$  E-mail

Voordat u gebruik kunt maken van e-mail, dienen de verbinding met de server en e-mailgegevens ingesteld te worden. Meestal zijn deze gegevens al ingevoerd. Anders krijgt u deze informatie van uw provider. Bezoek voor meer informatie:

#### **[www.siemens-mobile.com/s65](http://www.siemens-mobile.com/shop)**

### **Accounts**

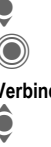

I Account selecteren.

Openen.

#### **Verbinding inschakelen**

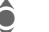

Verbinding selecteren.

Verbinding inschakelen.

#### **Verbinding instellen**

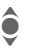

I Verbinding of **<Leeg>** selecteren.

**§Bewerk.§** Beginnen met de bewerking en de gegevens invoeren volgens de instructies van de provider.

### **Algemeen**

Het e-mailadres invoeren waarnaar **altijd** een **Bcc** (Blind Carbon Copy) wordt verzonden.

## **Voicebericht/voicemail**

 $\rightarrow \sum_{i} \rightarrow$  Instellingen ¢**Voice-bericht**

De meeste providers stellen een voicemail ter beschikking waarin bellers een voicebericht voor u kunnen achterlaten, als

- uw telefoon uit staat of niet gereed is voor ontvangst;
- u de oproep niet wilt beantwoorden;
- u in gesprek bent (en **Wisselgesprek** [\(pag. 83\)](#page-83-0) niet is ingeschakeld).

Als voicemail niet standaard door uw provider wordt aangeboden, dient u deze service afzonderlijk aan te vragen en eventueel handmatig in te stellen. De volgende procedure kan per provider verschillen.

#### **Instellingen** b

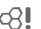

Van uw provider krijgt u twee telefoonnummers:

#### **Het telefoonnummer van de voicemail opslaan**

Dit nummer belt u om uw voiceberichten te beluisteren.

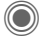

 $\rightarrow \bigotimes$   $\rightarrow$  Instellingen ¢**Voice-bericht**

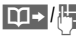

**∐ Telefoonnummer uit het** telefoonboek/adresboek selecteren of invoeren/ wijzigen.

#### **Doorschakelnummer opslaan**

Inkomende oproepen worden naar dit nummer doorgeschakeld.

- $\rightarrow \Rightarrow \Rightarrow$  Tst.instell.
	- ¢**Omleiden**
	- ¢bijvoorbeeld **Onbeantw opr.**
	- ¢**Instellen**

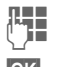

J Telefoonnummer invoeren.

**OK** De aanmelding bij het netwerk wordt na enkele seconden bevestigd.

### **Beluisteren** b

Een nieuw voicebericht kan, afhankelijk van de provider, als volgt worden aangekondigd:

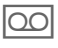

Pictogram met signaaltoon. **Of**

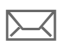

ç Aankondiging via SMS. **Of**

U ontvangt een oproep met een memobericht.

Bel uw voicemail om de berichten te beluisteren.

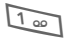

1 **Lang** indrukken (indien nodig eenmalig het voicemailnummer invoeren). Afhankelijk van de provider met **§OK§** en **§Mailbox§** bevestigen.

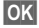

**OK** Bevestigen.

# **Inst. Message**  $\otimes$ !

Met **Inst. Message** kunt u tekst, audioclips, afbeeldingen en bestanden rechtstreeks verzenden naar en ontvangen van een of meer eindapparaten (mobiele telefoon, PC). Deze functie wordt niet door alle providers aangeboden. Raadpleeg uw provider voor meer informatie over deze functie.

Uw gesprekspartners worden ingevoerd in contactenlijsten. Nadat de verbinding tot stand is gebracht wordt in deze lijsten weergegeven wie op dit moment bereikbaar is en waar, of hij/ zij gestoord wil worden en in welke stemming hij/zij op dit moment is.

#### **GPRS moet ingeschakeld zijn!**

 $\rightarrow$ **C** $\rightarrow$   $\rightarrow$  lnst. Message

### **Startmenu**

**Login** De verbinding selecteren via welke de dialoog moet plaatsvinden

#### **of**

**Account**: selecteren [\(pag. 68\).](#page-68-0)

**Berichthistorie**

Berichten lezen van de vorige sessie.

**Instellingen**

Instellingen van uw vertegenwoordiging, de toepassingen en servers.

**Afsluiten** Toepassing beëindigen.

### **Snel starten ...**

### **De verbinding kiezen [\(pag. 68\)](#page-68-0)**

→  $\leftarrow$  → Inst. Message → Login

De huidige contactenlijst of het overzicht wordt weergegeven (stel indien nodig eerst de verbinding in, [pag. 68\)](#page-68-1)

### **Eigen status instellen [\(pag. 69\)](#page-69-0)**

**§Opties§** Menu openen.

**Mijn instell.** Selecteren en gegevens invoeren.

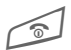

Terug naar de contactenlijst.

### **Nieuw contact invoeren**

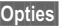

**§Opties§** Menu openen.

**Beheren** Selecteren en vervolgens

**Contact toev.**

Selecteren en ten minste de gebruikersnaam invoeren.

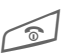

Terug naar de contactenlijst.

#### **Chatten met nieuw contact [\(pag. 67\)](#page-67-0)**

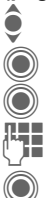

Het contact selecteren.

C Chatsessie starten.

Editor openen.

Tekst schrijven.

C Tekst verzenden ... ... enzovoort.

### **Login**

→  $\leftrightarrow$  **h**nst. Message → Login

De laatst gebruikte verbinding selecteren (zie ook **Automatische login:** [pag. 69\)](#page-69-1).

### **Contactenlijsten**

Nadat de verbinding tot stand is gebracht, wordt de contactenlijst of het overzicht van de contactenlijsten weergegeven zodat u hieruit een keuze kunt maken.

In de contactenlijst treft u een overzicht aan van de contacten die het laatst zijn gekozen. Bij de eerste aanmelding wordt mogelijk een "lege" contactenlijst door de server gemaakt.

Weergave in de lijst:

#### **-gesprek**

Weergave van de on-linecontacten voor wie er berichten zijn.

#### **-online**

On-linecontacten met wie momenteel geen communicatie plaatsvindt.

#### **-groep** b

Groepen om samen met verschillende contacten te chatten.

#### **-offline**

Contacten die momenteel niet on line zijn.

#### **Contacten beheren**

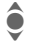

 $\bullet$  Een contact selecteren.

**§Opties§** Menu openen.

**Beheren** Selecteren.

#### **Contacten**

Afhankelijk van de selectie zijn verschillende functies beschikbaar.

<span id="page-64-0"></span>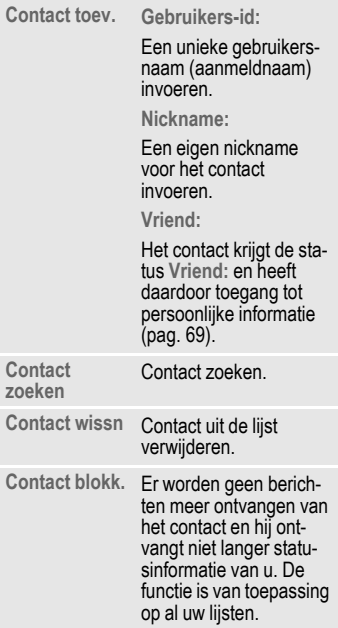

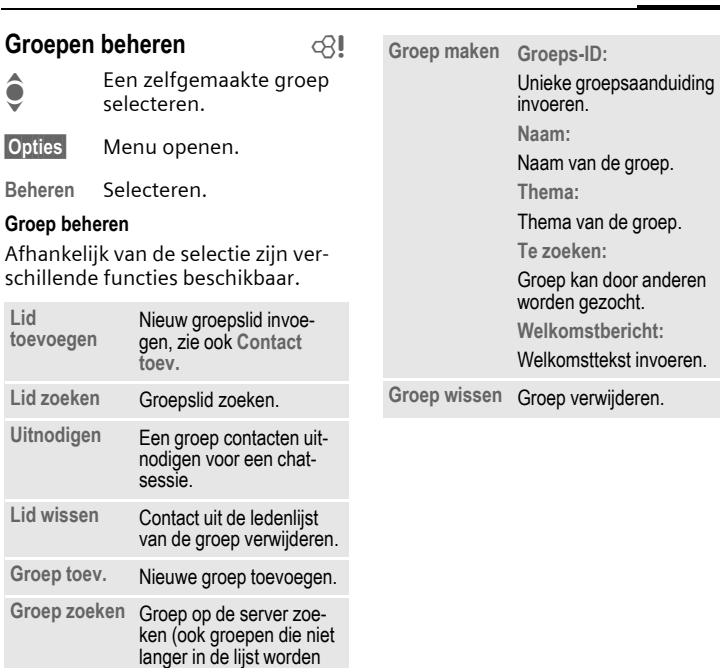

beheerd).

**Inst. Message 65**

#### **Nieuwe contactenlijst maken**

De huidige contactenlijst wordt weergegeven.

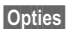

**§Opties§** Menu openen.

**Contactlijsten**

Beschikbare contactenlijsten worden weergegeven.

**§Opties§** Menu openen.

**Maken** Selecteren.

**Contactenlijst-ID:**

De contactenlijst een unieke naam geven.

**Naam:** Een duidelijke naam invoeren.

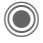

<span id="page-66-0"></span>Bevestigen.

### **Contactenlijstopties**

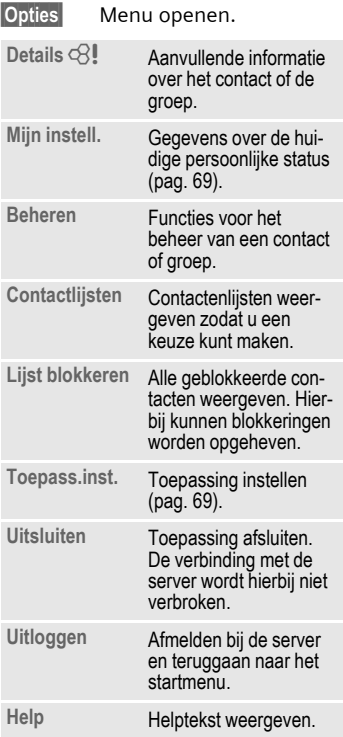

### <span id="page-67-0"></span>**Inst. Message starten**

Er moet een contactenlijst worden weergegeven.

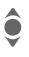

<sup>1</sup> Een contact of groep selecteren.

> De communicatie met het contact starten.

De pagina wordt in **Inst. Message** weergegeven. Bij het chatten met een groep staat voor elke bijdrage de naam van de afzender.

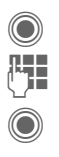

Editor openen. Tekst schrijven.

C Tekst verzenden. De tekst wordt na korte tijd in **Inst. Message** weergegeven.

U kunt natuurlijk ook berichten van onbekende contacten krijgen. U wordt op het display op deze berichten gewezen en kunt dan naar de chatsessie schakelen of de berichten negeren of blokkeren.

### **Opties (één contact)**

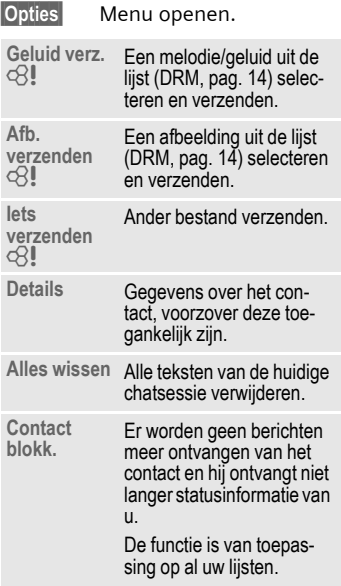

#### **Opties (groepscontact)**  $\bigcirc$

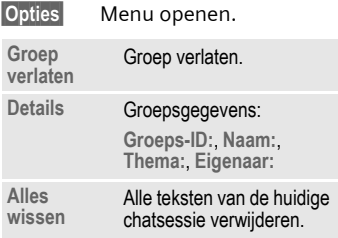

### **Objecten ontvangen c**8!

Als tijdens een dialoog geluiden of afbeeldingen naar u worden verzonden, wordt u hier op het display van op de hoogte gebracht.

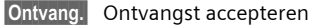

**of**

**§Afwijzen§** Ontvangst afwijzen.

### **Berichthistorie**

 $\rightarrow$   $\rightarrow$   $\rightarrow$  Inst. Message  $→$  Berichthistorie

De berichten van de laatste sessie worden weergegeven. U kunt de bijdragen lezen en wissen.

Voorwaarde: er mag geen verbinding met de server meer zijn, zie **Uitsluiten** [\(pag. 66\)](#page-66-0) en **Automatische login:** [\(pag. 69\)](#page-69-1).

### <span id="page-68-1"></span>**Instellen**

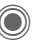

- →  $\leftrightarrow$  → Inst. Message
- ¢**Instellingen**
- ¢Functie selecteren.

### <span id="page-68-0"></span>**Account**

De lijst van beschikbare verbindingen wordt weergegeven.

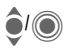

Een verbinding kiezen die u tot stand wilt brengen.

#### **Of**

**<Nieuw item>**/**Account-inst.** b

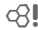

Verbinding instellen of instellingen wijzigen, aan de hand van de instructies van de provider. Voor sommige providers kunnen deze instellingen niet worden gewijzigd.

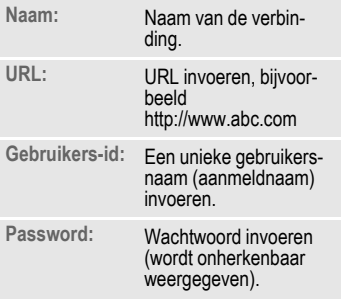

### <span id="page-69-0"></span>**Mijn instell.**

Gegevens over de huidige persoonlijke status.

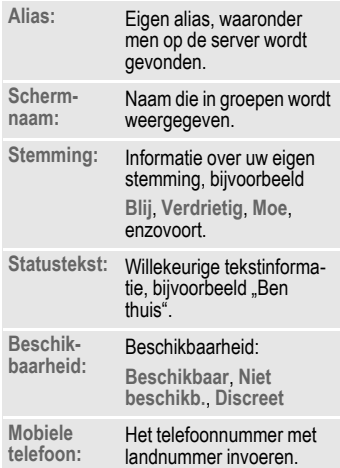

**§Opties§** Bepaal voor **elke** instelling wie uw persoonlijke gegevens mag zien:

> **Openbaar** Alle contacten.

**Privé** Met **Vriend:** [\(pag. 64\)](#page-64-0) aangeduide contacten.

**Verborgen** Niemand.

#### <span id="page-69-2"></span>**Toepass.inst.**

Instellingen voor de gebruikte toepassing:

<span id="page-69-1"></span>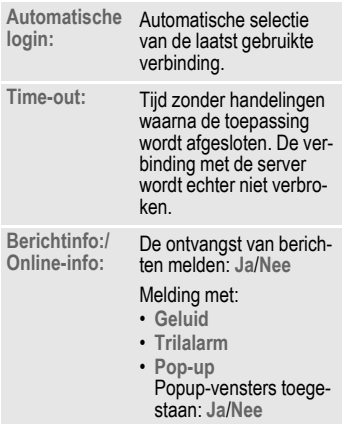

### **CB-diensten**

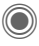

C ¢M¢**Instellingen** ¢**CB-diensten**

Sommige providers bieden informatiediensten aan (infokanalen, **C**ell **B**roadcast). Als de ontvangst van zo'n dienst is ingeschakeld, ontvangt u berichten over de ingeschakelde thema's uit uw **Themalijst**.

Berichten van infodiensten verschijnen in de stand-by-stand op het display waarbij langere teksten automatisch rouleren.

#### **CB aan/uit**

Hier schakelt u de functie Informatiediensten (CB) in en uit. Als deze functie is ingeschakeld, wordt de batterij extra belast zodat de standby-tijd korter wordt.

#### **Themalijst**

In deze lijst kunt u thema's kopiëren uit de thema-index. U kunt zelf tien items met kanaalnummer (ID) en eventueel naam invoeren.

**Nieuw thema**

Selecteren.

- Wanneer geen thema-index beschikbaar is, kan een thema met het betreffende kanaalnummer worden ingevoerd en met **§OK§** worden bevestigd.
- Als de thema-index reeds werd gekopieerd, selecteert u een thema en schakelt u het in via **§Opties§**.

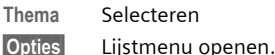

Een geselecteerd thema kunt u bekijken, in- en uitschakelen, bewerken en wissen.

#### **CB-taal**

Ontvangst van informatieberichten in een bepaalde taal of in alle talen.

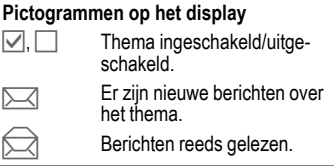

### **Tekst groter**

De weergave van de displayteksten kan voor alle berichten in drie grootten worden ingesteld:

**Standaard** Normale tekengrootte

- **Zoom +** Grote tekens
- **Zoom -** Kleine tekens

# **Surf & Fun**

Download via internet de nieuwste informatie die exact is afgestemd op de weergavemogelijkheden van de telefoon. Bovendien kunt u spelletjes en toepassingen van internet naar uw telefoon downloaden. Mogelijk dient u eerst bij de provider een internetaccount te openen.

### **Toegang tot de provider**

De browser direct openen met de URL van uw provider

### **Internet**

 $\textcircled{e}$   $\rightarrow$   $\textcircled{e}$   $\rightarrow$  Internet

Bij het opvragen van de functie wordt de browser met de standa[ard](#page-72-0)optie gestart (**[Browserinstellingen](#page-72-0)**, [pag. 72;](#page-72-0) mogelijk door de provider vastgelegd/gereserveerd).

#### **Browsermenu**

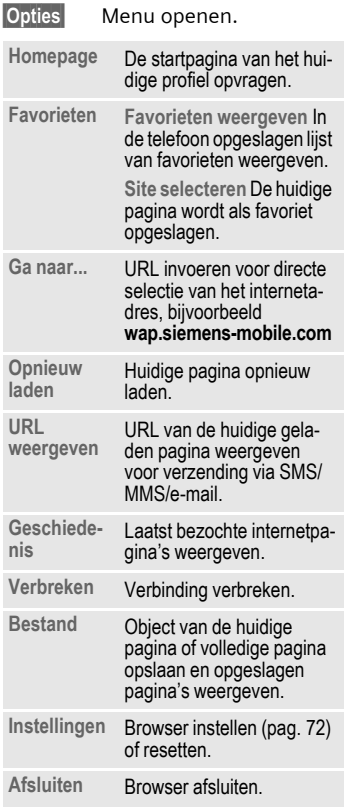
### **Verbinding verbreken**

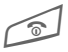

**Lang** indrukken om de ver-<br>binding te verbreken en de browser af te sluiten.

### **Navigatie in de browser**

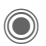

- 
- Selecteren. C Een link kiezen. Instellingen, status aan/uit.

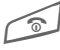

- B **Kort** indrukken: Naar de vorige pagina.
- Naar vorige/volgende invoerveld/link.
- Eén regel verschuiven.

### **Displayindicaties in de browser (selectie)**

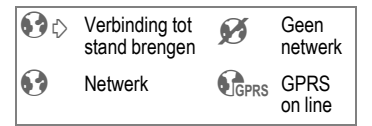

### **Speciale tekens invoeren**

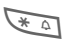

 $\sqrt{\phantom{a}}$  Tabel met speciale tekens [\(pag. 20\).](#page-20-0)

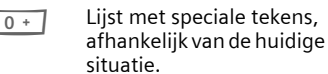

### <span id="page-72-0"></span>**Browserinstellingen**

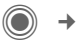

 $\rightarrow$  ( $\rightarrow$ <sup>2</sup>)  $\rightarrow$  Internet

**§Opties§** Menu openen.

**Instellingen**

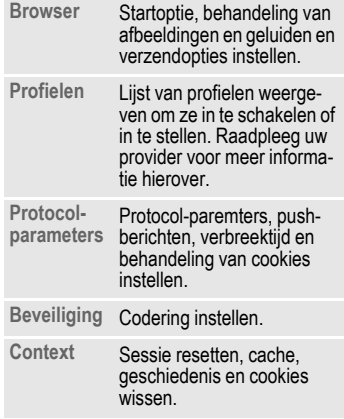

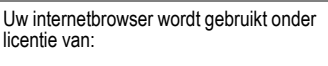

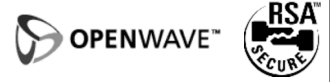

### **Profielen**

Hoe u het toestel voorbereidt op internettoegang is afhankelijk van de betreffende provider:

#### **Profiel is al ingesteld**

Meestal zijn al verbindingsprofielen ingesteld voor één of meer providers.

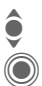

 $\bullet$  Selecteer het profiel.

Schakel het profiel in.

#### **Profiel handmatig instellen**

Raadpleeg indien nodig uw provider.

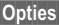

**§Opties§** Menu openen.

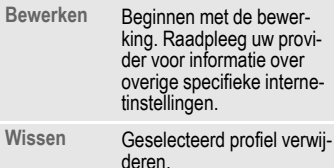

## **Favorieten**

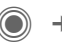

C **+**  $C_2$  + Favorieten

### **URL weergeven/pagina opvragen**

**Favorieten weergeven**

In de telefoon opgeslagen lijst van favorieten weergeven.

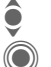

I Favorieten selecteren.

De URL opvragen.

### **Opslaan**

**Site selecteren**

De huidige pagina wordt als favoriet opgeslagen in de telefoon.

### **Opties voor favorieten**

**§Opties§** Menu openen.

In dit menu treft u functies aan voor het wijzigen en beheren van favorieten en de bijbehorende mappen. Hiertoe behoort het bewerken van afzonderlijke items met de bijbehorende URL's en het verwijderen en verplaatsen naar een andere map.

### <span id="page-74-0"></span>**Spelletjes en Toepassingen**

Op internet worden spelletjes en toepassingen aangeboden. Nadat u deze heeft gedownload, zijn ze beschikbaar op de telefoon. De meeste toepassingen bevatten bedieningsinstructies. Op uw telefoon zijn al enkele toepassingen en spellen geïnstalleerd. De beschrijvingen hiervan treft u aan op **[www.siemens-mobile.com/s65](http://www.siemens-mobile.com/s65)**

### **Voorwaarden**

Het browserprofiel [\(pag. 72\)](#page-72-0) en de verbinding [\(pag. 92\)](#page-92-0) moeten zijn geconfigureerd.

### **Download**

Kies de betreffende verbinding naar gelang u spelletjes of toepassingen laadt:

**◯ → ⊘ →** Spelletjes

**of**

**C**  $\rightarrow$   $\leftarrow$   $\rightarrow$  Toepassingen

Naast URL's en providers voor het downloaden worden mogelijk beschikbare toepassingen/spelletjes en mappen weergegeven.

### **Opnieuw downl.**

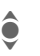

Provider of URL selecteren.

De browser starten en de URL opvragen.

#### **Alleen bestand met beschrijving**

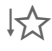

**I<sub>TA</sub>** Er wordt alleen een bestand met een beschrijving geladen. De toepassing of het spel zélf moet apart worden gedownload.

#### **of volledig downloaden**

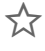

 $\sum_{k=1}^{\infty}$  De toepassing of het spel wordt volledig gedownload.

### **Toepassen**

Bedenk echter dat toepassingen of spellen beschermd kunnen zijn (DRM, [pag. 14\)](#page-14-0).

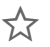

De uitvoerbare toepassing is in de telefoon opgeslagen en kan meteen worden gestart.

## **Downloadassis.**

 $\textcircled{\tiny{\textcircled{\tiny{A}}}} \rightarrow \textcircled{\tiny{\textcircled{\tiny{A}}}}$   $\rightarrow$  Downloadassis.

U krijgt bij het downloaden handige ondersteuning.

#### **Meer informatie**

Voor spelletjes wordt standaard de joystick gebruikt. In plaats hiervan kunnen ook de volgende toetsen worden gebruikt (Virtual Joystick):

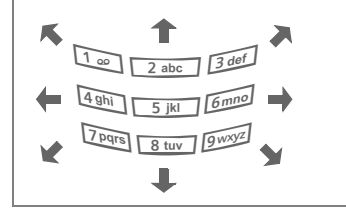

#### **Spelletjes & Toepassingenopties**

Bewerking en beheer van uw toepassingen en mappen:

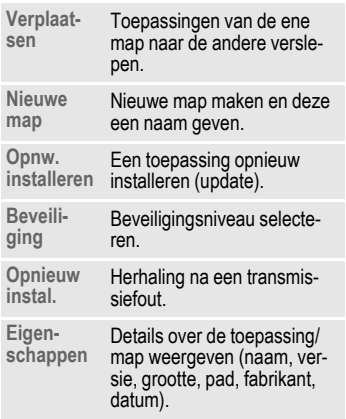

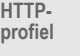

HTTP-<br>profiel profielen in te schakelen of in te stellen

(Voor standaardfuncties zie [pag. 16\)](#page-16-0)

#### **Meer informatie**

U kunt toepassingen (bijvoorbeeld beltonen, spelletjes, afbeeldingen, animaties) van internet downloaden. Het downloaden of uitvoeren van toepassingen beïnvloedt of verandert niets aan de bestaande software van uw mobiele telefoon die werkt onder Java™.

Siemens verleent geen garantie op en kan niet aansprakelijk gesteld worden voor of in verband met achteraf door de klant geïnstalleerde toepassingen of voor software die niet tot de oorspronkelijke leveringsomvang behoorde. Dat geldt eveneens voor functies die pas achteraf op verzoek van de klant werden vrijgegeven. Het risico op verlies, beschadiging of gebreken van deze toestellen of de toepassingen en in het algemeen alle schade en gevolgen door deze toepassingen komt geheel voor rekening van de koper.

Technisch gezien gaan dergelijke toepassingen of vrijschakeling achteraf voor bepaalde functies bij vervangen/nalevering en eventueel bij reparatie van het toestel verloren.

In dat geval dient de klant deze toepassing opnieuw te downloaden of te laten vrijgeven. Let er daarbij op dat uw toestel over Digital Rights Management (DRM) beschikt, waardoor sommige via internet gedownloade toepassingen tegen onbevoegd kopiëren zijn beschermd. Deze toepassingen zijn dan uitsluitend bestemd voor uw toestel en kunnen om veiligheidsredenen niet vanuit uw toestel worden gekopieerd. Siemens is niet verantwoordelijk of aansprakelijk voor het feit of het opnieuw downloaden of vrijgeven überhaupt mogelijk of gratis is en garandeert dit niet. Beveilig, indien dit technisch gezien mogelijk is, uw toepassingen op de PC met "Mobile Phone Manager", [pag. 117.](#page-117-0)

## **Instellingen**

## **Profielen**

**C** →  $\leq_{\geq}$  → Profielen

In een telefoonprofiel kunt u diverse instellingen opslaan, bijvoorbeeld om de telefoon aan te passen aan het omgevingsgeluid.

• Er zijn vijf profielen met standaardinstellingen voorgeprogrammeerd, maar u kunt deze profielen wijzigen:

> **Normale omgeving Stille omgeving Luidruchtige omgeving Car Kit**

**Headset**

- U kunt twee profielen naar wens instellen (**<Naam>**).
- Het speciale profiel **Vliegtuigmodus** is vast ingesteld en kan niet worden gewijzigd.

### **Inschakelen**

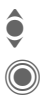

 $\bullet$  Standaardprofiel of eigen<br>  $\bullet$  profiel selecteren profiel selecteren.

Profiel inschakelen.

### **Profielinstellingen**

Ga als volgt te werk om een standaardprofiel te wijzigen of een eigen profiel in te stellen:

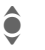

I Profiel selecteren.

**§Opties§** Menu openen.

**Inst. wijzigen**

Selecteren.

De lijst van mogelijke functies wordt weergegeven.

Nadat u een functie heeft ingesteld, keert u terug in het profielenmenu en kunt u een volgende functie instellen.

#### **Meer informatie**

De lijst openen in de stand-by-stand:

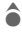

G De profielenlijst wordt weergegeven.

Het actieve profiel wordt gemarkeerd  $door$   $\odot$ .

### **Opties voor profielen**

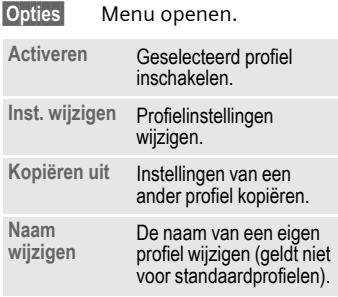

### **Car Kit**

Alleen in combinatie met een originele handsfree-set van Siemens wordt het profiel automatisch ingeschakeld als de telefoon in de houder wordt geplaatst (zie ook Accessoires).

### **Headset**

Als u een originele Siemens-headset gebruikt, wordt het profiel automatisch ingeschakeld bij gebruik van de headset (zie ook Accessoires).

### <span id="page-77-0"></span>**Vliegtuigmodus**

Alle alarmfuncties (afspraken, wekker) zijn uitgeschakeld. Dit profiel kunt u **niet wijzigen.** 

#### **Inschakelen**

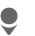

H Blader naar **Vliegtuigmodus**.

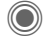

Bevestig de selectie.

Bevestig de controlevraag opnieuw om het profiel in te schakelen. De telefoon schakelt zichzelf nu automatisch uit.

#### **Normaal gebruik**

Zodra u de telefoon opnieuw aanzet, wordt automatisch het vorige profiel ingeschakeld.

### **Thema's**

 $\textcircled{3}$   $\rightarrow$   $\textcircled{3}$   $\rightarrow$  Thema's

Laad een geheel nieuwe grafische weergave in uw telefoon. Met één druk op een toets worden verschillende functies ingesteld aan de hand van een thema, bijvoorbeeld

in-/uitschakelanimatie, achtergrondafbeelding, screensaver, in-/uitschakelmelodie, overige animaties.

Themabestanden zijn gecomprimeerd om geheugen te besparen. Na het downloaden [\(pag. 74\)](#page-74-0) of selectie uit **Mijn bestanden** worden deze bij het inschakelen automatisch uitgepakt.

### **Nieuw thema inschakelen**

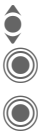

• Thema selecteren.<br>
Themavoorbeeld v<br>
geven.<br>
Nieuw thema insch Themavoorbeeld weergeven.

Nieuw thema inschakelen.

**Instellingen 79**

### **Weergave**

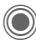

→  $\rightarrow$  → Weergave ¢Functie selecteren.

### **Taal**

De taal van de displayteksten instellen. Bij "Automatisch" gebruikt de telefoon de standaardtaal van uw provider.

Als per ongeluk een taal werd ingesteld die u niet begrijpt, kan de telefoon als volgt op de taal van uw provider in uw eigen land worden teruggezet (in de stand-by-stand):

**\* # 0 0 0 0 #** A

### **Tekstinvoer**

#### **T9-voorkeur**

Intelligente tekstinvoer in- of uitschakelen.

#### **Invoertaal**

Taal voor de tekstinvoer selecteren. Talen met T9-ondersteuning zijn herkenbaar aan het **T9**-pictogram.

### **Achtergrond**

Wallpaper voor het display instellen.

### **Operator**

Afbeelding selecteren, die in plaats van het logo van de operator moet worden weergegeven.

### **Kleurinstelling.**

Een kleurenschema met wallpaper voor het hele besturingssysteem kiezen.

### **Screensaver**

Een screensaver is een afbeelding die na een instelbare tijd op het display verschijnt zodra de telefoon enige tijd niet wordt gebruikt. De functie wordt beëindigd door een inkomende oproep en/of wanneer op een willekeurige toets wordt gedrukt, behalve wanneer de beveiligingsfunctie is ingeschakeld.

#### **Voorbeeld**

Weergave van de screensaver.

#### **Stijl**

Selectie: **Analoge klok**, **Digitale klok**, **Afbeelding**, **Energie sparen**

#### **Afbeelding**

Afbeelding selecteren in **Mijn bestanden**.

#### **Time-out**

Instellen na hoeveel tijd de screensaver moet verschijnen.

#### **Beveiliging**

Om de screensaver te beëindigen wordt de toestelcode gevraagd.

#### **Auto.toetsblok**

Het toetsenbord wordt automatisch geblokkeerd als in de stand-by-stand een minuut lang geen enkele toets wordt ingedrukt.

Blokkering opheffen:

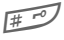

**Lang** indrukken.

#### **Opmerking**

De Screensaver **Afbeelding** beweegt en de **Digitale klok** verkort de stand-by-tijd van de telefoon aanzienlijk.

### **Startanimatie**

Animatie selecteren die bij het inschakelen van de telefoon wordt weergegeven.

### **Eindanimatie**

Animatie selecteren die bij het uitschakelen van de telefoon wordt weergegeven.

### **Welkomsttekst**

De welkomsttekst invoeren die u na het aanzetten van de telefoon op het display wilt laten verschijnen (in plaats van een animatie).

### **Hoofdletters**

Keuze uit twee tekengrootten voor de weergave op het display.

### **Verlichting**

Displayverlichting lichter of donkerder instellen. Een donkere instelling spaart de batterij en verlengt zo de stand-by-tijd.

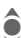

Meerdere malen de joystick omhoog of omlaag drukken om de verlichting in te stellen.

## **Beltonen**

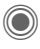

→ <sub> $\rightarrow$ </sub> → Beltonen ¢Functie selecteren.

Stel de beltonen van de telefoon naar wens in.

### **Belsign instel**

- **Aan/uit** Alle beltonen in- of uitschakelen.
- **Piep** Beltoon beperken tot een korte signaaltoon.

### **Trilalarm**

Als in bepaalde situaties de beltoon van uw telefoon anderen kan storen, kunt u in plaats daarvan het trilsignaal activeren. U kunt ook het trilsignaal samen met de beltoon inschakelen (bijvoorbeeld in een lawaaierige omgeving). Deze functie is bij het laden van de batterij en aangesloten accessoires uitgeschakeld (met uitzondering van de headset).

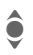

alle V kunt kiezen uit verschillende trilsignalen.

### **Volume**

Het volume voor de oproepsoorten/ functies apart instellen.

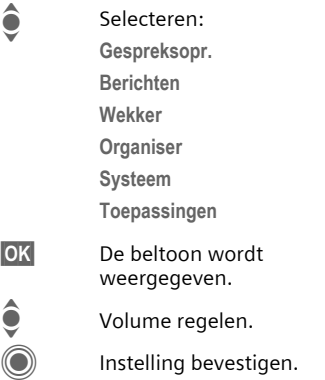

#### **Meer informatie**

Neem de oproep aan vóórdat u de telefoon bij het oor houdt. Zo voorkomt u schade aan het gehoor door luide beltonen.

### **Beltoon toewijzen**

Een toegewezen beltoon klinkt of de lijst van mogelijke beltonen wordt weergegeven zodat u ze kunt selecteren:

d**-oproepen**

Een beltoon toewijzen aan alle telefoonnummers in de adreslijst.

**Groepsgespr.**

Een eigen beltoon toewijzen aan iedere groep.

**Overige opr.**

Een beltoon aan de overige oproepen toewijzen.

**Meer melod.**

Meer beltonen toewijzen voor:

**Berichten**

**Wekker**

**Organiser**

**Inschakelmel.**

**Uitschakelmel.**

of nieuwe beltonen opnemen met:

**Geluidsopname** [\(pag. 109\)](#page-109-0) 

Een lijst van alle ondersteunde formaten voor beltonen treft u aan in **Mijn bestanden** [\(pag. 116\).](#page-116-0)

## **Oproepinstell.**

→ → → Oproepinstell. ¢Functie selecteren.

### Anoniem bellen bellen

Wanneer u belt, kunt u uw telefoonnummer wél of niet laten weergeven op het display van uw gesprekspartner (afhankelijk van uw provider).

Om NummerWeergave te onderdrukken, kunt u de modus "Anoniem bellen" naar wens voor alle gesprekken, of alleen voor het volgende gesprek inschakelen. Mogelijk dient u deze functie apart bij uw provider aan te vragen.

### **Wisselgesprek** b

Als u voor deze dienst bent geregistreerd, kunt u de instelling hiervan controleren en de functie in- of uitschakelen.

### **Omleiden**

Stel de situaties in waarbij inkomende oproepen naar uw voicemail of naar een ander telefoonnummer moeten worden doorgeschakeld.

#### **Statuscontr.**

Hiermee controleert u de huidige doorschakelstatus bij alle mogelijke situaties. Na korte tijd geeft het mobiele netwerk de huidige instellingen door, die dan op het display verschijnen.

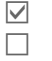

Voorwaarde is ingesteld.

Niet ingesteld.

 $\boxed{?}$  Dit verschijnt als de status onbekend is (bijvoorbeeld bij een nieuwe SIM-kaart).

#### **Alles opheffen** b

Alle doorschakelingen worden ongedaan gemaakt.

### **Doorschakeling instellen (voorbeeld)**

Meestal wordt bij het doorschakelen de volgende voorwaarde opgegeven:

#### **Onbeantw opr.**  $\bigcirc$

**C** Onbeantw opr. selecteren.<br>
(Hieronder vallen de voorwaarden **Onbereikbaar**, **Geen gehoor**, **Bezet** zie het volgende)

Bevestigen.

**Instellen** Selecteren.

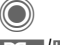

Bevestigen.

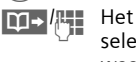

J Het telefoonnummer selecteren of invoeren waarnaar de oproepen moeten worden doorgeschakeld.

**§Mailbox§** Voicemailnummer kopiëren of invoeren.

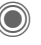

Bevestiging. Na korte tijd wordt de instelling bevestigd door het netwerk.

#### **Alle oproepen** b

Alle oproepen worden doorgeschakeld.

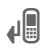

Ç Berichten op de bovenste regel van het display in de stand-by-stand.

#### **Onbereikbaar**

Een oproep wordt doorgeschakeld als de telefoon uit staat of zich buiten bereik van het mobiele netwerk bevindt.

#### **Geen gehoor**

Een oproep wordt pas doorgeschakeld na een wachttijd die per mobiel netwerk kan variëren. Dat kan maximaal dertig seconden duren (kan in stappen van vijf seconden worden ingesteld).

#### **Bezet**

Als u al in gesprek bent, wordt de nieuwe oproep doorgeschakeld. Als de functie **Wisselgesprek** is ingeschakeld [\(pag. 25\),](#page-25-0) hoort u tijdens een telefoongesprek de wisselgesprektoon ten teken dat er een tweede oproep binnenkomt [\(pag. 26\).](#page-26-0)

#### **Ontvangt fax**  $\bigcirc$   $\bigcirc$

Faxberichten worden doorgeschakeld naar een faxnummer.

#### **Ontvangt data**  $\bigcirc$   $\bigcirc$

Gegevens worden doorgeschakeld naar het telefoonnummer van een PC.

#### **Meer informatie**

Sla doorschakelingen steeds op in het mobiele netwerk en niet in de telefoon (bijvoorbeeld bij het verwisselen van de SIMkaart).

#### **Doorschakeling resetten**

Het laatste doorschakelnummer wordt altijd opgeslagen. Ga bij het instellen van een doorschakeling als volgt te werk. Het opgeslagen doorschakelnummer verschijnt. Bevestig het doorschakelnummer.

### **Oproepfilter**  $\bigcirc$

Alleen oproepen met telefoonnummers, die in het telefoonboek/adresboek staan of aan een groep zijn toegewezen worden aangekondigd. Overige oproepen worden alleen via het display gemeld.

### **Elke toets**

U kunt inkomende oproepen aannemen door op een willekeurige toets te drukken (uitgezonderd  $\textcircled{1}$ ).

### **Minutentoon**

Tijdens een gesprek klinkt na elke minuut een korte signaaltoon die de gespreksduur aangeeft. Uw gesprekspartner hoort dit signaal niet.

**Instellingen 85**

## **Tst.instell.**

→ <sub>→</sub> → Tst.instell. ¢Functie selecteren.

### **Toetstonen**

Het type toetstoon instellen.

### **Servicetonen**

Service- en waarschuwingstonen instellen.

**Aan/uit** Tonen in-/uitschakelen

**Uitgebreid** Voor een uitgebreid gebied worden servicetonen weergegeven, bijvoorbeeld: einde van een menu bereikt, netwerkverbinding verbroken.

### **Automatisch uitschakelen**

De telefoon wordt dagelijks op de aangegeven tijd uitgeschakeld.

#### **Inschakelen**

**§Tijd§** Indrukken.

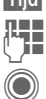

**Tiid invoeren** (in 24-uurs formaat). Bevestigen.

#### **Uitschakelen**

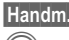

**§Handm.§** Indrukken.

Bevestigen.

### **Toestelnr**

Het toestelnummer (IMEI) verschijnt op het display. Deze informatie kan van belang zijn bij onderhoud aan het toestel.

#### **Test toestel**

Na de laatste informatiepagina kunt u een zelftest of afzonderlijke tests uitvoeren. Als u **Test seq.** selecteert, worden alle afzonderlijke tests uitgevoerd.

#### **Softwareversie**

Weergave van de softwareversie van uw telefoon in de stand-by-stand:

**\* # 0 6 #**, en vervolgens op **§Info§** drukken.

### **Geh.assistent**

De wizard Verwijderen helpt u wanneer de hoeveelheid vrij toestelgeheugen onvoldoende is. De wizard wordt naar wens ook automatisch door toepassingen gestart.

Na controle van de capaciteit worden alle bestanden en mappen met hun grootten weergegeven en kunt u ze bekijken/openen en eventueel verwijderen.

### **Bestandssys.**

**Formatteren**

(Beveiligd met toestelcode)

Het toestelgeheugen wordt geformatteerd en **alle** opgeslagen gegevens worden gewist, inclusief beltonen, afbeeldingen, spelletjes enz.

Het formatteren kan langer dan één minuut duren.

#### **Defrag**

Het geheugen optimaliseren door tijdelijke bestanden te wissen die u niet langer nodig heeft.

### **Standaardinst.**

De beginwaarden (fabrieksinstellingen) van de telefoon worden hersteld. Dit heeft geen effect op de SIM-kaart en netwerkinstellingen.

Alternatieve invoer in de stand-bystand:

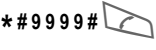

### **Klok**

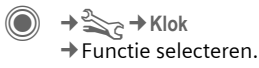

### **Tijd/datum**

U hoeft de klok slechts eenmaal, bij het eerste gebruik van de telefoon, in te stellen.

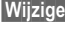

**§Wijzigen§** Indrukken.

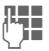

**JLHEERSEERS Eerst de datum (dag/<br>UHEERSEERSEERS**<br>LIEM Maand/jaar), dan de tijd (uren/minuten/seconden) invoeren.

#### **Meer informatie**

Als de batterij langer dan dertig seconden is verwijderd, dient u de klok opnieuw in te stellen.

### **Tijdzones**

U kunt de tijdzone selecteren in de wereldkaart of in de plaatsenlijst selecteren:

#### **Wereldkaart**

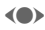

(e) De gewenste tijdzone selecteren.

#### **Plaatsenlijst**

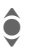

Een plaats in de gekozen tijdzone selecteren.

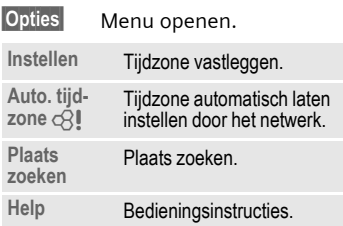

### **Datumnotatie:**

De notatie selecteren waarin de datum wordt weergegeven.

### **Tijdnotatie**

**Formaat 24h** of **Formaat 12h** selecteren.

### **Boeddh. datum**

U kunt schakelen naar de boeddhistische datumnotatie (niet bij alle modellen).

### **Klok weergev.**

De tijdsaanduiding in de stand-bystand in-/uitschakelen.

### **Auto. tijdzone** b

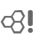

De tijdzone wordt automatisch herkend.

### **Verbinding**

→ <sub>S</sub> → Verbinding ¢Functie selecteren.

### **GPRS** by call

(GPRS **G**eneral **P**acket **R**adio **S**ervice)

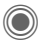

C GPRS in-/uitschakelen.

GPRS is een techniek waarmee gegevens sneller via het mobiele netwerk kunnen worden verstuurd. Met GPRS en een geschikt mobiel netwerk kunt u zelfs een permanente internetverbinding openen. Alleen de uitgewisselde hoeveelheid gegevens wordt door de provider in rekening gebracht. Deze dienst wordt nog niet door alle providers ondersteund.

Indicaties op het display:

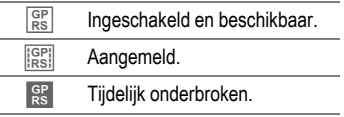

### **GPRS-info**

De hoeveelheid uitgewisselde gegevens weergeven.

### **IrDA**

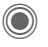

IrDA in-/uitschakelen.

Uw telefoon is voorzien van een infraroodpoort. Hiermee kunt u gegevens zoals afbeeldingen, beltonen, adresboek-items, visitekaartjes of gegevens uit de organiser met andere apparaten uitwisselen die eveneens zijn voorzien van een infraroodpoort.

De infraroodsensor bevindt zich aan de linkerzijde van de telefoon. Beide toestellen mogen maximaal dertig centimeter van elkaar zijn verwijderd. De infaroodsensoren van beide toestellen moeten mogelijke exact op elkaar worden gericht.

Weergave op het display:

 $\sum_{i=1}^{n}$  IrDA ingeschakeld.

**D** m Tijdens de transmissie.

Als IrDA is ingeschakeld, wordt de batterij extra belast zodat de standby-tijd korter wordt.

### **Bluetooth™ (BT)**

Bluetooth™ is een draadloze verbinding met een klein bereik, waarmee bijvoorbeeld een headset of Car Kit draadloos kan worden aangesloten. Met de functie **Verz./Printen** in het optiemenu van de betreffende toepassing kunt u ook gegevens via deze verbinding verzenden.

Met SAP (SIM Access Profile) kan bijvoorbeeld de GSM-module van een autotelefoon de toegangsgegevens van de SIM-kaart in uw telefoon gebruiken. Op deze manier hoeft de SIM-kaart niet te worden verwisseld. SAP wordt mogelijk niet door uw provider ondersteund.

Elk Bluetooth™-apparaat heeft een uniek adres en kan naar wens van een duidelijke naam worden voorzien. Een Bluetooth™-verbinding wordt beveiligd met een wachtwoord of door de opname van de BTpartner in een lijst als "vertrouweliik" apparaat.

Om een Bluetooth™-verbinding tot stand te kunnen brengen tussen de telefoon en andere Bluetooth™ apparaten dient u Bluetooth™ in te schakelen.

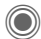

C Bluetooth in- of uitschakelen.

**Mijn BT-naam:** U kunt de telefoon al een naam geven wanneer u het toestel voor het eerst inschakelt.

Als Bluetooth™ wordt ingeschakeld, is IrDA (infrarood) uitgeschakeld en omgekeerd.

Als Bluetooth is ingeschakeld, wordt de batterij extra belast waardoor de stand-by-tijd korter wordt.

#### **Bt-instelling**

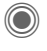

Instellingsfuncties opvragen (Bluetooth moet ingeschakeld zijn).

#### • **Zoeken/Alles zoeken**

Bepaal naar welke BT-apparaten moet worden gezocht:

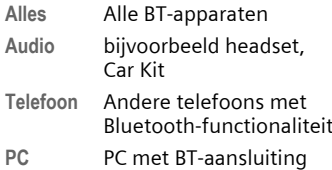

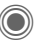

Zoekactie starten

Het aantal en de naam van de laatst gevonden BT-apparaten worden weergegeven.

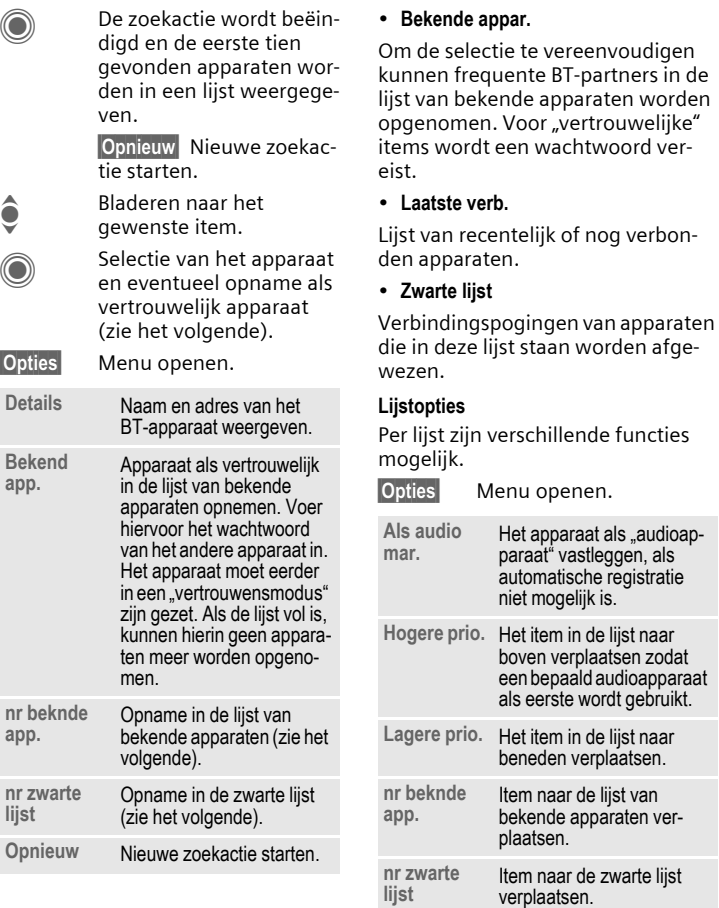

(Voor standaardfuncties zie [pag. 16\)](#page-16-0)

 $\overline{\mathsf{light}}$ 

#### • **Mijn BT-naam**

Er wordt een naam (max. 16 tekens) aan de telefoon toegewezen die bij een partner wordt weergegeven. Als de telefoon geen naam heeft, gebruikt het toestel het vaste apparaatadres.

#### • **Zichtb.v.ander**

Stel de manier in waarop de telefoon zich ten opzichte van andere BTapparaten moet gedragen. Dit betekent (indien "zichtbaar") dat bijvoorbeeld het apparaatadres of de BTnaam van uw telefoon op verzoek van andere BT-apparaten worden verstuurd, om gegevens te ontvangen of te verzenden.

#### **Niet zichtbaar**

Uw telefoon is niet "zichtbaar" voor andere BT-apparaten. Bekende apparaten, zoals de Bluetooth™ Headset/Car Kit functioneren dan nog steeds.

#### **Automodus**

Uw telefoon is voor andere BT-apparaten gedurende enkele minuten "zichtbaar". Daarna wordt gevraagd of het toestel "zichtbaar" moet bliiven.

**Altijd zichtb.**

De telefoon is voor andere BT-apparaten altijd "zichtbaar". Deze apparaten kunnen een verbinding met de telefoon tot stand brengen en eventueel aan de lijst van bekende apparaten worden toegevoegd.

#### **Indicaties op het display**

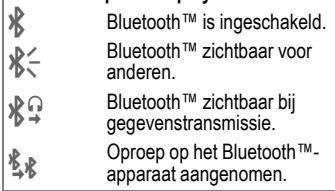

### <span id="page-92-0"></span>**Data Services**

Basisinstelling en inschakelen van de verbindingsprofielen voor de datatransmissie, zoals **MMS, Wap**.

De voorinstelling van de telefoon is afhankelijk van de betreffende provider.

- De instellingen zijn al door de provider ingevoerd. U kunt meteen beginnen.
- Er zijn al verbindingsprofielen gemaakt door uw provider. Selecteer dan het profiel en schakel het in.
- De verbindingen moeten handmatig worden ingesteld.

Raadpleeg indien nodig uw provider. U treft de huidige instellingen voor de betreffende provider ook aan op internet, op

**[www.siemens-mobile.com/customercare](www..siemens-mobile.com/customercare)** in het gedeelte "FAQ".

#### **Profiel selecteren**

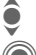

 $\bullet$  Selecteer het profiel.

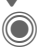

Bevestig de selectie.

#### **Profiel instellen**

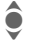

 $\bullet$  Selecteer het profiel.

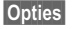

**§Opties§** Menu openen.

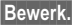

**§Bewerk.§** Selectie openen.

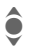

I Selecteer **CSD-instell.**, en/ of **GPRS-data**.

**§Bewerk.§** Stel de verbinding nu in volgens de instructies van de provider.

### **HTTP-profiel**

De voorinstelling van de telefoon is afhankelijk van de betreffende provider.

- De instellingen zijn al door de provider ingevoerd. U kunt meteen beginnen.
- Er zijn al verbindingsprofielen gemaakt door uw provider. Selecteer dan het profiel en schakel het in.
- De verbindingen moeten handmatig worden ingesteld.

Raadpleeg indien nodig uw provider. U treft de huidige instellingen voor de betreffende provider ook aan op internet, op

**www.siemens-mobile.com/customercare** in het gedeelte "FAQ".

**C** Instellingen vastleggen.

### **Verificatie**

Gecodeerd inbellen (alleen CSD-verbindingen) bij internetverbinding inof uitschakelen.

### **Fax/data**

#### **Fax-/datagebruik met PC**

Met uw telefoon en een aangesloten PC kunt u faxberichten en data verzenden en ontvangen. Wel moet uw PC dan over de geschikte software voor data-/faxcommunicatie beschikken en verbinding hebben met de telefoon.

Het gebruik van fax- en dataservices moet door uw provider vrijgegeven zijn. Afhankelijk van het netwerk zijn er varianten bij de fax-/dataontvangst mogelijk. Raadpleeg uw provider voor meer informatie hierover.

Spr./fax verz.  $\bigcirc$   $\bigcirc$ 

Stel deze functie **vóór** het verzenden op de telefoon in, om van de voicenaar de faxmodus te schakelen.

#### **Spr/fax ontv.** GRI

(**Alleen** indien geen speciaal fax- of datanummer beschikbaar is)

Start het gewenste communicatieprogramma op uw PC en schakel de functie op de telefoon **tijdens** het gesprek in (de PC neemt de verbinding over).

#### **Transmissie beëindigen**

De transmissie met de PC-software beëindigen en/of op  $\text{d}$  drukken.

**Ontv.fax/data** compared compared compared compared compared compared compared compared compared compared compared compared compared compared compared compared compared compared compared compared compared compared compared

Van uw provider heeft u een telefoonnummer voor de telefoon en fax/data ontvangen.

Het gesprek wordt door een speciale beltoon aangekondigd en op het display van de telefoon wordt de soort communicatie (fax of data) weergegeven. Start nu het communicatieprogramma op uw PC om de fax/data te ontvangen.

## **Beveiliging**

→ **S**<sub> $\rightarrow$ </sub> → Beveiliging ¢Functie selecteren.

### **Auto.toetsblok**

De toetsen worden automatisch geblokkeerd als in de stand-by-stand een minuut lang geen enkele toets wordt ingedrukt. Op deze manier wordt de telefoon beveiligd tegen onbedoelde toetsaanslagen. U blijft echter bereikbaar en kunt ook het alarmnummer kiezen.

#### **Meer informatie**

Het toetsenbord kan in de stand-by-stand ook direct geblokkeerd en vrijgegeven worden.

Altiid:

 $\sqrt{4.1}$  Lang indrukken.

### **Directe oproep**

(Beveiligd met toestelcode)

Er kan nu nog slechts **één** telefoonnummer worden gebeld [\(zie ook](#page-28-0)  [pag. 28\).](#page-28-0)

### **Alleen**  $\leftarrow$  **b**  $\leftarrow$  **c**8!

(beveiligd met PIN2- of toestelcode)

U beperkt de keuzemogelijkheden tot de telefoonnummers in het telefoonboek die door de SIM-kaart worden beveiligd. Als alleen netnummers zijn ingevoerd, dan kunt u deze, vóórdat u gaat bellen, handmatig aanvullen met de betreffende telefoonnummers.

Als de SIM-kaart geen PIN2-codes ondersteunt, kunt u met de toestelcode ook het **hele** telefoonboek beveiligen.

### **Codes**

Zie voor een beschrijving [pag. 18:](#page-18-0)

**PIN-gebruik**, **PIN wijzigen**, **PIN2 wijzigen**, **Tel.code wijz.**

### **Alleen deze SIM** b

(Beveiligd met toestelcode)

Door de invoer van de toestelcode kan de telefoon worden verbonden met een SIM-kaart. De telefoon kan alleen met een **andere** SIM-kaart worden gebruikt als u de toestelcode kent.

Wilt u de telefoon in combinatie met een andere SIM-kaart gebruiken, dan voert u na de PIN-code ook de toestelcode in.

### **Blokkering** and  $\bigcirc$

De netwerkblokkering beperkt het gebruik van uw SIM-kaart (niet bij alle providers). Voor de netwerkblokkering heeft u een 4-cijferige code nodig die u van uw provider ontvangt. Mogelijk dient u bij elke netwerkblokkering hiervoor een opdracht te geven aan uw provider.

#### **Alle uitgaande**

Alle uitgaande gesprekken worden geblokkeerd, met uitzondering van het alarmnummer 112.

#### **Uitg.internat.**

(Uitgaande internationale oproepen)

Uitsluitend binnenlandse gesprekken zijn mogelijk.

#### **Uit.int./eigen**

(Uitgaand internationale oproepen, behalve die naar het eigen netwerk)

Internationale gesprekken worden niet toegestaan. U kunt echter wél vanuit het buitenland naar het binnenland bellen.

#### **Alle inkomende**

Alle inkomende oproepen voor de telefoon zijn geblokkeerd (een soortgelijk effect biedt de doorschakeling van alle oproepen naar de voicemail).

#### **Bij roaming**

U ontvangt geen oproepen als u zich buiten bereik bevindt van het netwerk van uw eigen provider. Hierdoor kunt u niet geconfronteerd worden met kosten voor inkomende oproepen.

#### **Statuscontr.**

Zodra het opvragen van de status voor netwerkblokkeringen is gelukt, kunnen de volgende meldingen verschijnen:

 $\vee$  Blokkering ingesteld.

Blokkering niet ingesteld.

**P** Status onbekend (bijvoorbeeld bij een nieuwe SIMkaart).

#### **Alles opheffen**

Alle ingestelde netwerkblokkeringen worden verwijderd. Voor deze functie is een code nodig die u bij uw provider kunt opvragen.

### **Netwerk**

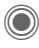

→  $\rightarrow$  **Netwerk** ¢Functie selecteren.

## <span id="page-96-0"></span>**Lijn** b

Deze functie wordt alleen weergegeven als deze door uw provider wordt ondersteund. Voor de telefoon moeten **twee onafhankelijke** telefoonnummers aangemeld zijn.

#### **Lijn kiezen**

Kiezen van de op dat moment gebruikte lijn.

1 liin.

#### **Beveiligd**

(Beveiligd met toestelcode)

U kunt het gebruik beperken tot één telefoonnummer.

#### **Meer informatie**

Voor elk telefoonnummer kunt u een aparte configuratie instellen (bijvoorbeeld beltonen, doorschakeling etc.). Hierbij dient u eerst het gewenste telefoonnummer te activeren.

Schakelen tussen telefoonnummers/ aansluitingen in de stand-by-stand:

 $\overline{0+1}$  Indrukken

**§Lijn 1§** Indrukken.

### **Netwerk-info**

De lijst met momenteel beschikbare mobiele netwerken verschijnt op het display.

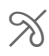

 $\%$  Het markeren van niet-<br> $\%$  toegestane providers (afhankelijk van SIMkaart).

### **Ander netwerk**

Het netwerk wordt opnieuw gezocht. Dit is handig als u zich **buiten** het bereik van het netwerk van uw eigen provider bevindt, of als u zich wilt aanmelden bij een **ander** netwerk. Als **AutomNetkeus** is ingesteld, wordt de netwerk-infolijst opnieuw samengesteld.

### **AutomNetkeus**

In-/uitschakelen, zie ook **Ander netwerk** hierboven. Als "Automatisch netwerk" is ingeschakeld, wordt het volgende netwerk uit de lijst als uw "voorkeursnetwerk" geselecteerd. In plaats daarvan kunt u ook handmatig een ander netwerk selecteren uit de lijst met beschikbare mobiele netwerken.

### **Vrkeursnetw.**

Hier voert u in bij welke provider u zich bij voorkeur wilt aanmelden zodra u het bereik van het eigen netwerk verlaat (bijvoorbeeld op basis van tariefverschillen tussen providers).

Uw provider wordt weergegeven:

**Lijst** Lijst met voorkeursnetwerken weergeven.

Vermelding maken/wijzigen:

**<Leeg>** of een bestaand item selecteren, vervolgens de nieuwe provider kiezen en bevestigen.

Nieuwe provider invoeren (laatste item in de lijst):

**Extra netwerk**

Selecteren, de gegevens van de provider invoeren en opslaan.

#### **Meer informatie**

Wanneer u zich buiten het "eigen netwerk" bevindt, kiest uw telefoon automatisch een ander mobiel netwerk.

Als bij het inschakelen van de telefoon de signaalsterkte van het voorkeursnetwerk onvoldoende is, zal de telefoon zichzelf aanmelden bij een ander netwerk (indien mogelijk). Het is mogelijk dat, bij een volgende keer dat dit gebeurt, de telefoon zich bij een ander netwerk aanmeldt, of u moet besluiten om handmatig een ander netwerk te kiezen.

### **Frequentieband** b

Maak een keuze uit GSM 900, GSM 1800 en GSM 1900.

### **Snel zoeken**

Als deze functie is ingeschakeld, verloopt het aanmelden bij het netwerk met kortere tussenpozen (dit verhoogt het energieverbruik, waardoor de stand-by-tijd korter wordt).

### **Gebr.groep** b

Afhankelijk van de provider kunt u met deze dienst ook groepen vormen. Deze groepen hebben bijvoorbeeld toegang tot interne (bedrijfs)informatie. Ook kan voor een bepaalde groep een bijzonder tarief gelden. Raadpleeg uw provider voor meer informatie hierover.

#### **Actief**

Functie in- of uitschakelen. Bij normaal gebruik van de telefoon moet "Gebruikersgroep" uitgeschakeld zijn.

#### **Groep kiezen**

Naar wens kunt u andere voorkeursgroepen selecteren of toevoegen (verderop leest u hoe u dit doet). Codes voor de betreffende groepen ontvangt u van uw provider.

#### **Alle uitgaande**

Naast netwerkbesturing van een gebruikersgroep, kunt u hier ook instellen of ook uitgaande gesprekken vanuit deze groep worden toegestaan. Als u deze functie uitschakelt, worden uitsluitend nog gesprekken binnen de groep toegestaan.

#### **Voorkeursgr.**

Wanneer u de functie inschakelt, kunnen uitsluitend gesprekken binnen deze standaardgebruikersgroep gevoerd worden (afhankelijk van de netconfiguratie).

### **Accessoires**

→  $\rightarrow$  **Accessoires** ¢Functie selecteren.

### **Car Kit**

Alleen in combinatie met een originele handsfree-set van Siemens [\(zie pag. 128\).](#page-128-0) Het Car Kit-profiel wordt automatisch ingeschakeld zodra u de telefoon in de houder plaatst.

**Autom.beantw.** 

(standaard: uit)

Inkomende oproepen worden na enkele seconden automatisch aangenomen. Andere personen kunnen hierbij meeluisteren!

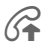

Weergave op het display.

**Automatisch uitschakelen**

(standaard: 2 uur)

De spanning voor de telefoon wordt via de auto geleverd. De tijd tussen het uitschakelen van het contact en het automatisch uitschakelen van de telefoon kunt u zelf instellen.

**Autoluidspr.**

Verbetert soms de weergavekwaliteit.

#### **Automatische instellingen**

- Permanente verlichting: ingeschakeld.
- Toetsblokkering: uitgeschakeld.
- Batterij van de telefoon laden.
- Het Car Kit-profiel automatisch inschakelen wanneer de telefoon wordt aangesloten.

### **Headset**

Alleen in combinatie met een originele Siemens-headset [\(zie pag. 127\).](#page-127-0) Het profiel wordt automatisch ingeschakeld zodra u de headset aansluit.

**Autom.beantw.** 

(standaard: uit)

Oproepen worden na enkele seconden automatisch aangenomen (behalve als de beltoon is uitgeschakeld, of is ingesteld op een korte signaaltoon). U dient dan de headset te dragen.

#### **Automatische instelling**

U kunt oproepen aannemen met de verbindingstoets of push-to-talktoets, ook als de toetsblokkering is ingeschakeld.

#### **Automatisch opnemen**

Als u niet merkt dat uw telefoon een oproep heeft aangenomen, kan de beller meeluisteren bij gesprekken die in de auto worden gevoerd.

## **Mijn menu**

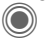

Indrukken.

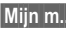

**§Mijn m..§** Indrukken.

Stel uw eigen menu samen met de meest gebruikte functies, telefoonnummers of internetpagina's.

Er is al een lijst met tien items ingesteld, maar u kunt deze naar wens wijzigen.

## **Gebruik**

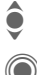

Selecteer het gewenste item.

Bevestigen.

**Of**

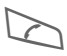

Als er een telefoonnum-<br>mer is ingevoerd, kan onmiddellijk met de gesprekstoets worden gebeld.

## **Menu wijzigen**

U kunt elk ingesteld item (1–10) vervangen door een ander item uit de keuzelijst.

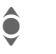

Selecteer het gewenste item.

**§Wijzigen§** De functielijst wordt geopend zodat u een keuze kunt maken.

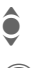

Selecteer het **nieuwe** item<br> **I** in de liist. in de lijst.

> Bevestigen. Het item wordt opgenomen in het menu.

Bij **Telefoonboek** moet nog het telefoonnummer of bij **Internet** nog de favoriete URL worden geselecteerd.

## **Beginwaarden**

(Toestelcode is vereist)

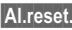

**§Al.reset.§** Selecteren. Na een controlevraag wordt de standaardinstelling hersteld.

# **Snelkiezen**

Onder de beide displaytoetsen en de toetsen 2 tot en met 9 (snelkiesnummers) kunt u een belangrijk telefoonnummer of een functie vastleggen. Zo kunt u met één toets een nummer kiezen of een functie starten.

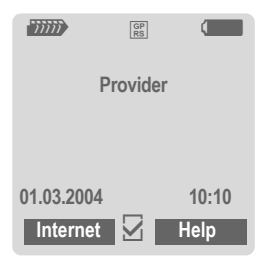

#### **Meer informatie**

De functie van een displaytoets kan al door de provider zijn ingesteld (bijvoorbeeld toegang krijgen tot "SIM-diensten" of direct een internet-portal bellen). Het kan zijn dat deze voorgeprogrammeerde functie niet kan worden gewijzigd.

De linkerdisplaytoets wordt bijvoorbeeld voor de toegang tot een nieuw bericht tijdelijk automatisch door  $\boxtimes$ / $\textcircled{or}$  vervangen.

## **Displaytoetsen**

### **Wijzigen**

Stel bijvoorbeeld dat aan de displaytoets de functie **Internet** is toegewezen. U wijzigt de functie dan als volgt (in de stand-by-stand):

**§Internet§ Kort** indrukken.

**§Wijzigen§** Nieuwe functie uit de lijst selecteren.

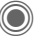

Bevestigen.

- Speciaal geval **Tel.nummer**. Een naam uit het telefoonboek/adresboek toewijzen aan de toets.
- Speciaal geval **Favoriet**. Een URL uit de lijst met favorieten selecteren en toewijzen aan de toets.

### **Toepassen**

In de stand-by-stand:

#### **Toepassing**

De toewijzing van de functie "Internet" dient hier uitsluitend als voorbeeld.

**§Internet§ Lang** indrukken. De toepassing wordt gestart.

#### **Telefoonnummer**

De toewijzing met het item "Carola" dient hier uitsluitend als voorbeeld.

**§Carola§ Lang** indrukken, het telefoonnummer wordt gekozen.

## **Snelkiestoetsen**

Om functies of telefoonnummers snel te kiezen kunt u de cijfertoetsen 2 tot en met 9 als snelkiestoetsen gebruiken. Cijfertoets 1 is gereserveerd voor het telefoonnummer van de voicemail [\(pag. 62\)](#page-62-0) en cijfertoets 0 voor het schakelen bij gebruik van twee aansluitingen [\(pag. 96\)](#page-96-0).

### **Wijzigen**

In de stand-by-stand:

3 Cijfertoets **kort** indrukken (bijvoorbeeld cijfer 3).

> Het cijfer is nog niet gereserveerd:

**§Instellen§** Indrukken.

Kies een telefoonnummer of functie uit de lijst en bevestig de toewijzing met **§OK§**.

**Of**

Het cijfer is al gereserveerd (geef de toegewezen functie weer met de rechterdisplaytoets):

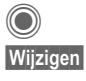

**Kort** indrukken.

**§Wijzigen§** Functie uit de lijst selecteren.

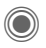

Bevestigen.

- Speciaal geval **Tel.nummer**. Een naam uit het telefoonboek toewijzen aan de toets.
- Speciaal geval **Favoriet**. Een URL uit de lijst met favorieten selecteren en toewijzen aan de toets.

### **Toepassen**

Een aan een toets toegewezen telefoonnummer kiezen of een toegewezen toepassing (bijvoorbeeld **Internet**) starten.

In de stand-by-stand:

*<u>adef*</u> **Kort** indrukken.

De functie die aan cijfertoets 3 is toegewezen, kunt u met de rechterdisplaytoets weergeven, bijvoorbeeld:

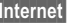

**Lang** indrukken. **Of alleen**

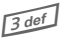

3 **Lang** indrukken.

## **Organiser**

## **Kalender**

C **→** *Q***</u> → Kalender** 

In de kalender kunt u afspraken invoeren. Voor een correcte werking van de kalender moeten de tijd en datum worden ingesteld.

De kalender biedt drie weergaven:

### **Maandweergave**

Bijzondere weergaven door kleurencodering:

Dag met afspraak, afspraak die de hele dag duurt, weekend.

Navigatie:

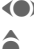

(a) Volgende/vorige dag.

 $\bullet$  Volgende/vorige week.

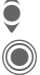

**C** Dagweergave openen.

### **Weekweergave**

Bijzondere weergaven:

Afspraken worden als verticale kleurenbalken op de horizontale urenindeling weergegeven.

Navigatie:

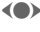

(e) Volgende/vorige dag.

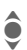

**A** Volgende/vorige uur van de dag.

### **Dagweergave**

Bijzondere weergaven:

Beschrijving van de afspraak. Navigatie:

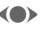

(e) Volgende/vorige dag.

**A** Naar het begin/eind van de dag of naar het volgende/laatste item.

## **Agenda inst.**

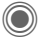

 $\rightarrow$   $\sqrt{2}$   $\rightarrow$  Agenda inst.

**Begin van dag:**

Eerste uur van de werkdag.

#### **Begin van week:**

Weekdag waarmee de maand- en weekweergave links begint.

#### **Weekend**

Dagen voor het weekend instellen.

#### **Verjaardagen weerg:**

Weergave in de kalender.

#### **Synchroniseren met de PC**

Met Mobile Phone Manager [\(pag. 117\)](#page-117-0)  kunt u afspraken, taken en notities synchroniseren met Outlook® of Lotus Notes™.

## **Afspraken**

→  $\sqrt{2}$  → Afspraken

Afspraken worden in chronologische volgorde weergegeven in een lijst.

### **Nieuwe afspraak invoeren**

**<Nieuw item>**

Selecteren.

#### **Types:**

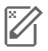

c **Memo**

Tekst invoeren voor de beschrijving.

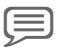

d **Voice memo**

Voicenotitie invoeren. Deze wordt door het alarm aangekondigd.

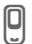

e **Oproep**

Telefoonnummer invoeren dat door een alarm wordt aangeduid.

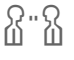

f **Bijeenkomst**

Tekst invoeren voor de beschrijving.

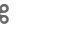

ge Vakantie

Begin- en einddatum invoeren.

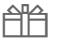

h **Verjaardag**

Naam en datum invoeren.

Afhankelijk van het type zijn verschillende invoer- of selectievelden beschikbaar. Het aantal velden kan worden beperkt, zie **Standaard** aan het eind van de lijst.

#### **Beschrijving:**

Beschrijving van de afspraak.

#### **Telefoonnummer:**

Telefoonnummer invoeren of selecteren uit de adreslijst.

#### **Voice-memo:**

Een voicenotitie invoegen, zie **Voice Memo,** [pag. 106.](#page-106-0)

#### **Locatie:**

Plaats van de afspraak.

#### **Hele dag:**

Afspraak die de hele dag duurt: Ja/ nee

#### **Begindatum:**

Datum waarop de afspraak begint.

#### **Begintijd:**

Tijd waarop de afspraak begint.

#### **Einddatum:**

Datum waarop de afspraak eindigt.

#### **Eindtijd:**

Tijd waarop de afspraak eindigt.

#### **Alarmtijd:**

**Aan/uit** of **Trilalarm**.

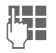

**JLHERENDE Periode vóór de<br>UTERENDE Afspraak en de tijdeen**heid selecteren:

**Minuten**, **Uren**, **Dag(en)**

#### **Herhaling:**

Een periode voor herhaling van de afspraak selecteren:

**Nee**, **Dagelijks**, **Wekelijks**, **Maandelijks**, **Jaarlijks**

Invoer van een parameter voor de herhaling:

**Voor altijd**, **Tot**, **Gebeurtenis** (aantal).

Bij de selectie van **Wekelijks** kunnen bepaalde dagen van de week nog gemarkeerd worden.

#### **Standaard**

In de lijsten kunnen de velden worden geselecteerd die bij veel gebruikte items aangeboden moeten worden.

#### **Meer informatie**

Weergave op het display via ingestelde herinneringen:

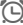

Wekker

» Afspraak

Een alarmsignaal klinkt ook als de telefoon is uitgeschakeld (behalve in de vliegtuigmodus, [pag. 77\)](#page-77-0). De telefoon schakelt niet naar de stand-by-stand. Het alarm wordt door het indrukken van een willekeurige toets uitgeschakeld.

### **Informatie over het alarm**

Wanneer het ingestelde tijdstip is bereikt, volgt een optisch en akoestisch herinneringssignaal. Nietopgemerkte herinneringen verschijnen in de lijst met gemiste afspraken [\(pag. 105\).](#page-105-0)

Herinneringstype **Memo**:

**Bijeenkomst**: De tekst wordt weergegeven op het display.

Herinneringstype **Oproep**: Het telefoonnummer wordt weergegeven en kan direct worden gebeld.

Herinneringstype **Verjaardag**: U kunt via **§Opties§** speciale felicitaties via SMS, MMS, e-mail of oproep overbrengen.

Met **Sluimerstand** stelt u een herhaling van het alarm in.

## **Taken**

 $\rightarrow$   $\sqrt{r}$   $\rightarrow$  Taken

Een taak wordt net als een afspraak op de betreffende dag in de agenda weergegeven. Een taak hoeft, in tegenstelling tot een afspraak, geen tijdsaanduiding te bevatten. In dat geval verschijnt de taak elke dag bovenaan de lijst, tot hij als voltooid wordt gemarkeerd.

Voer soortgelijke gegevens in als bij **Afspraken**. Vervolgens:

#### **Status:**

Selecteer **Afgehandeld** of **Uitstaand**.

#### **Prioriteit:**

Keuze uit vijf niveaus van **Laagste** tot **Hoogste**.

#### **Gebruik datum**

Als u de functie inschakelt met **Ja**, kunt u als volgt de tijd invoeren.

#### **Vervaldatum:/Vervaltijd:**

Datum en tijd invoeren waarop de taak moet zijn voltooid.

**Alarm:** en **Standaard** zoals bij **Afspraken**.

## **Notities**

**a** →  $\sqrt{2}$  → Notities

Schrijf en beheer korte notities.

### **Nieuwe notitie invoeren**

**<Nieuw item>**

Selecteren.

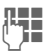

**JL T**ekst invoeren. De eerste<br>Ule the regel wordt als "titel" in de notitielijst weergegeven. Totale lengte: max. 160 tekens.

**§Opties§** Menu openen.

**Opslaan** Notitie opslaan. Als **Vertrouwelijk** wordt geselecteerd, wordt een notitie beveiligd met de toestelcode.

## <span id="page-105-0"></span>**Gemiste afspr**

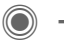

 $\rightarrow$   $\sqrt{r}$   $\rightarrow$  Gemiste afspr

Gebeurtenissen (**Afspraken, Taken**) met alarm waarop u niet heeft gereageerd worden weergegeven in een lijst, zodat u ze vervolgens kunt lezen.

## **Organiseropties**

Afhankelijk van de gebruikte toepassing (**Kalender**, **Afspraken**, **Taken**, **Notities**) en de huidige situatie worden verschillende functies aangeboden.

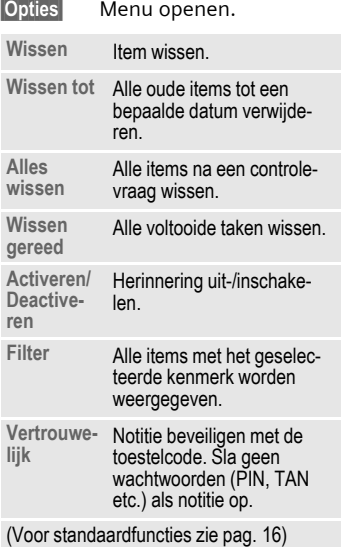

### <span id="page-106-0"></span>**Voice Memo**

C  $\rightarrow$   $\sqrt{27}$  → Voice Memo

Maak gebruik van de voicerecorder voor het opnemen van korte voicenotities.

- Gebruik als dicteerapparaat voor onderweg.
- Een notitie opnemen als herinnering of als aanwijzing voor anderen.
- Een voicenotitie aan een afspraak in de kalender toevoegen.
- Een gesprek vastleggen handig voor het onthouden van telefoonnummers of adressen.

#### **Let op**

Voor het gebruik van deze functie kunnen juridische, en met name strafrechtelijke beperkingen gelden.

Informeer uw gesprekspartner vooraf dat u het gesprek wilt opnemen en behandel het opgenomen gesprek als vertrouwelijk.

U mag deze functie uitsluitend gebruiken wanneer uw gesprekspartner hier toestemming voor geeft.

### **Nieuwe opname**

#### **<Nieuw item>**

Selecteren.

Op het display worden de beschikbare tijd en de opnametijd weergegeven.

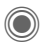

De opname start met een korte signaaltoon. Spreek nu de tekst in.

Schakelen tussen pauze en opnemen.

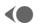

**Commander Stoppen.** 

De opname wordt automatisch opgeslagen met een tijdstempel. **Naam wijzigen** met **§Opties§**.

### **Afspelen**

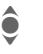

**O** De gewenste opname<br>
selecteren. selecteren.

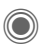

Schakelen tussen afspelen en pauze.

**O/O>** Lang indrukken om vooruit en terug te spoelen.

### **Opties voor de voicerecorder**

**§Opties§** Menu openen.

**Luidspreker** Weergave via de ingebouwde luidspreker.

(Voor standaardfuncties zie [pag. 16\)](#page-16-0)

### **Gebruik van de navigatietoets**

(in de stand-by-stand)

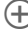

Ingedrukt houden tijdens de opname.

 $\widehat{+}$  Kort indrukken om de laatste opname af te spelen.

# **Tijdzones**<br>◎ → *Z*7→ Tijdzones

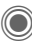

U kunt de tijdzone selecteren in de wereldkaart of in de plaatsenlijst selecteren:

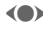

**Wereldkaart**<br> **F** De gewenste tijdzone selecteren.

#### **Plaatsenlijst**

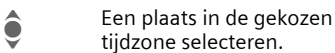

#### **Tijdzoneopties**

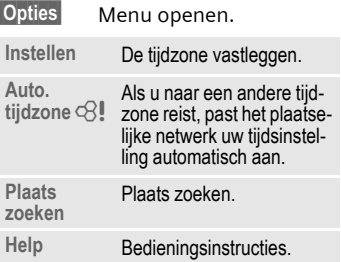
# <span id="page-108-0"></span>**Extra's**

## **SIM-diensten (optioneel)**

**C**  $\rightarrow$  <del> $\otimes$  →</del> SIM-diensten

<span id="page-108-2"></span>Uw provider kan via de SIM-kaart bijzondere toepassingen aanbieden, zoals thuisbankieren, beurskoersen enz.

Als uw SIM-kaart ook optionele diensten bevat, verschijnen de SIM-diensten in het hoofdmenu onder "Extra", en ook als u op de displaytoets (links) drukt.

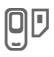

Pictogram van de SIMdiensten.

Als sprake is van verschillende toepassingen, dan worden ze weergegeven in een menu. Via SIM-diensten is uw telefoon voorbereid op toekomstige diensten van uw provider. Voor meer informatie kunt u contact opnemen met uw provider.

## <span id="page-108-3"></span>**Wekker**

C  $\rightarrow$ 

<span id="page-108-1"></span>Het alarm gaat af op het door u ingestelde tijdstip, ook wanneer de telefoon is uitgeschakeld.

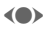

 $\left( \bullet \right)$  De wekfunctie in- of uitschakelen.

> Schakelen naar de tijdinstelling.

Wektijd (uu:mm) instellen.

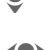

Schakelen naar de weekdagen.

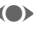

(e) Afzonderlijke dagen instellen.

> Weergave van de selectie: wektijd en dagen.

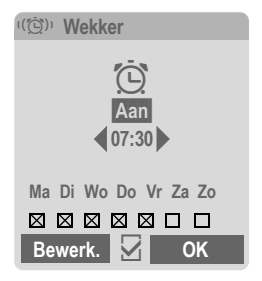

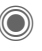

Markeer de dag waarop u gewekt wilt worden. Opnieuw indrukken om de markering op te heffen.

Bij **lang** indrukken worden alle dagen gemarkeerd of wordt deze markering opgeheven.

**OK** Instelling bevestigen.

### **Meer informatie**

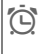

Displayweergave in de standby-stand: wekker ingeschakeld.

Met **Sluimerstand** stelt u een herhaling van het alarm in.

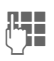

## <span id="page-109-0"></span>**Geluidsopname**

U kunt met de Soundrecorder geluiden opnemen en deze vervolgens gebruiken als beltonen. Meestal wordt de Soundrecorder door andere toepassingen/functies gestart, die bijvoorbeeld beltonen toewijzen.

## **Nieuwe opname**

#### **Beginnen vanuit het hoofdmenu**

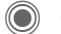

**→ S** → Geluidsopname

**<Nieuw item>**

Selecteren.

Op het display worden de beschikbare tijd en de opnametijd weergegeven.

### **Starten vanuit een andere toepassing**

Het opnamedisplay wordt weergegeven:

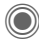

De opname start met een korte signaaltoon.

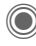

Schakelen tussen pauze en opnemen.

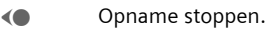

De opname wordt met een tijdstempel opgeslagen in de map **Sounds**. **Naam wijzigen** met **§Opties§**.

**§Invoegen§** De opname invoegen in de toepassing.

## **Afspelen**

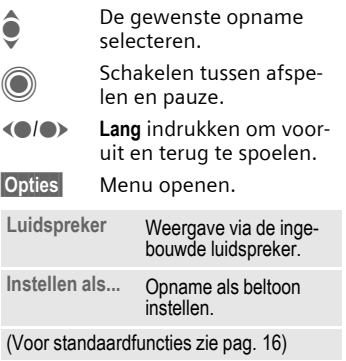

## <span id="page-110-1"></span><span id="page-110-0"></span>**Rekenm.**

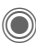

 $\textcircled{3}$   $\rightarrow$   $\textcircled{3}$   $\rightarrow$  Rekenm.

De rekenmachine kan met basisfuncties en met uitgebreide functionaliteit worden gebruikt. In de bovenste helft van het display bevinden zich de invoerregels en de berekeningsregels met daar onder het kader met rekenfuncties.

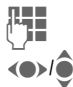

 $\mathbf{Cij}$  Fer(s) invoeren.

 $\bigcirc$  Functie kiezen.

Functie toepassen. Het resultaat wordt meteen berekend en weergegeven.

### **Basisfuncties**

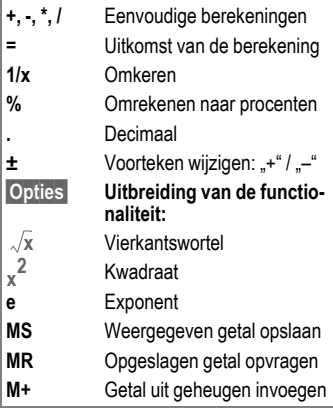

## **Rekenmachineopties**

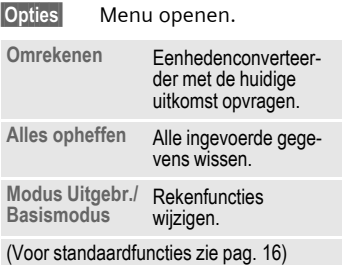

## <span id="page-110-2"></span>**Eenhedenconv.**

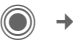

 $\bigcirc$   $\rightarrow$   $\bigcirc$   $\rightarrow$  Eenhedenconv.

U kunt verschillende maateenheden omrekenen.

U kunt kiezen uit de volgende categorieën met diverse eenheden:

**Snelheid Energie Gewicht Druk Tijd Volume Oppervlakte Lengte Kracht Temperatuur Valuta**

Voorbeelden van eenheden uit de categorie **Snelheid**:

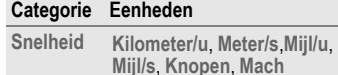

## **Omrekenen**

- (e) Om te rekenen eenheid/ valuta selecteren.
- Naar het invoerveld schakelen.
	- De om te rekenen hoeveelheid invoeren.

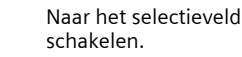

(e) De doeleenheid/-valuta selecteren. Het resultaat wordt meteen weergegeven.

U kunt beide invoervelden om en om gebruiken.

Speciale toetsfuncties:

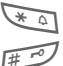

 $\sum_{n=1}^{\infty}$  Decimaal invoeren.

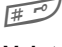

**Figure** Voorteken wijzigen.

## <span id="page-111-1"></span>**Valuta**

Bij het opvragen van de functie dient u een basisvaluta in te voeren waarnaar wordt omgerekend.

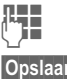

**J Valuta invoeren (bijvoor-**<br>Jaar Veeld euro) beeld euro).

**§Opslaan§** Invoer opslaan.

Voer vervolgens de namen en wisselkoersen van de om te rekenen valuta in.

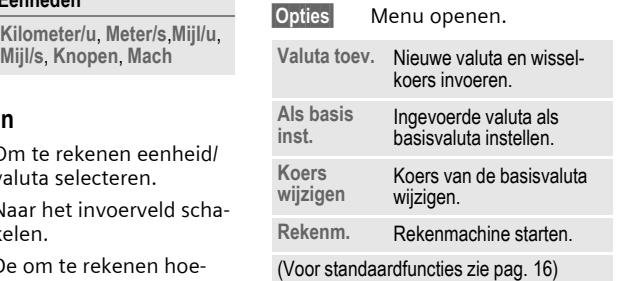

## <span id="page-111-0"></span>**Stopwatch**

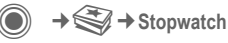

U kunt twee tussentijden opnemen en opslaan.

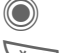

Start/stop.

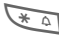

 $\overline{\ast}$  and Tussentijd opslaan.

Na een stop:

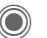

Terugzetten op nul.

## **Opties voor Stopwatch**

**§Opties§** Menu openen.

**Stop-**

**Opgeslagen items** weergeven.

(Voor standaardfuncties zie [pag. 16\)](#page-16-0)

## <span id="page-112-0"></span>**Countdown**

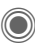

 $\rightarrow$ 

Een ingestelde periode loopt ten einde. De laatste drie seconden worden aangeduid met een geluid. Aan het einde klinkt een speciale signaaltoon.

Als geen tijd wordt aangeduid:

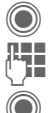

Invoervenster openen.

Periode invoeren.

Bevestigen.

Als geen afteltijd wordt aangeduid:

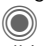

C Aftellen starten

Tijdens het verstrijken van de tijd:

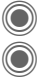

Teller hervatten.

Teller onderbreken.

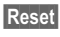

**§Reset§** Teller opnieuw instellen op de begintijd.

## <span id="page-112-2"></span><span id="page-112-1"></span>**Synchronisatie op afstand**

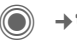

 $\Rightarrow$   $\bigoplus$  **+** Remote synch.

Met deze functie heeft u ook onderweg toegang tot extern opgeslagen gegevens (adressen, kalender enz.) en kunt u ze met de gegevens op de telefoon vergelijken. De gegevens kunnen zich bijvoorbeeld op een zakelijke computer of op internet bevinden, bijvoorbeeld op: **[www.siemens-mobile.com/s65syncml](http://www.siemens-mobile.com/s65syncml)**

## **Synchroniseren**

- 
- **§Sync§** De computer wordt geselecteerd en de synchronisatie wordt gestart. Na beëindiging worden de uitgevoerde handelingen weergegeven.

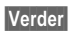

**§Verder§** Bladeren naar afzonderlijke aanduidingen.

## **Synchronisatie-instelling**

U kunt de synchronisatie op de volgende manieren instellen:

### **Sync.-profiel**

U kunt kiezen uit vijf profielen.

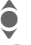

Profiel selecteren.

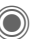

C Profiel inschakelen

**Of**

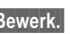

**§Bewerk.§** Profiel instellen

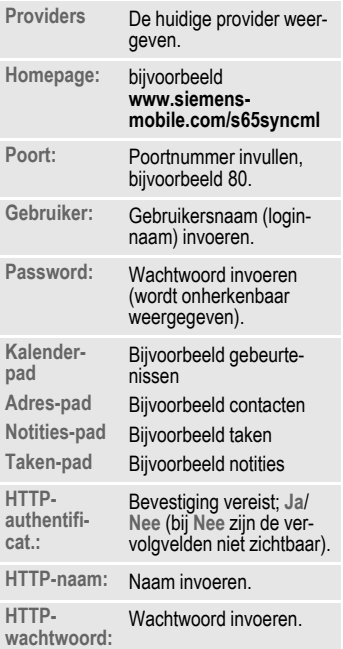

### **Server-instel. Laatste sync:**

Tijdstip van de laatste synchronisatie.

#### **Synch.-modus**

- **Synch.gegevens: Gewijz. data** of **Alle data**
- **Synch.richting: Tweewegs**, **Toestelupdate** of **serverupdate**

#### **Synchron.-items:**

Gedeelten van een database markeren die u wilt synchroniseren:

> **Kalender Adresboek Notities Taken** Instellingen opslaan.

# <span id="page-114-0"></span>**Media Player**

Als u een afbeelding/video bekijkt of een melodie beluistert, wordt door de betreffende toepassing de mediaspeler gestart.

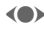

F **Kort** indrukken, naar het volgende mediabestand bladeren.

<sub>0</sub>+<sub>1</sub> <u>Displayverlichting</u> inschakelen.

# **Afbeeldingen**

U kunt de volgende functies gebruiken wanneer een afbeelding wordt weergegeven:

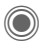

Zoomfunctie, als de resolutie van de weergegeven afbeelding hoger is dan die van het display.

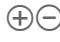

 $H(-)$  Met de navigatietoets wordt afbeelding groter/ kleiner weergegeven.

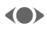

(e) Met de joystick verschuift u de beelduitsnede.

5 iki Beeld centreren.

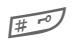

**Figure 1** Naar de volledig-schermmodus schakelen en terug.

**§Verzendn§** Afbeelding verzenden, bijvoorbeeld via MMS of e-mail.

# <span id="page-114-1"></span>**Melodieën/video**

Bij de weergave van melodieën of video's biedt de mediaspeler de volgende functies:

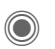

Afspelen of onderbreken, afhankelijk van de situatie.

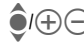

 $H(x)$  Volume regelen.

Mute-schakelen.

**§Stoppen§** Pauzefunctie.

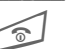

Weergave afsluiten.

## **Opties**

**§Opties§** Menu openen.

Afhankelijk van de huidige situatie of het object zijn verschillende functies beschikbaar.

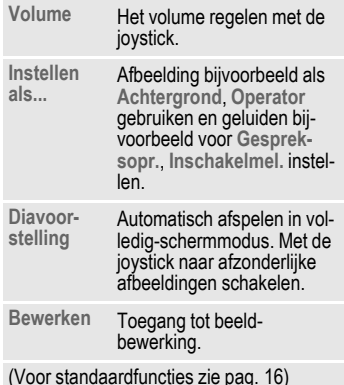

# <span id="page-115-0"></span>**Mijn bestanden**

Voor het organiseren van uw bestanden is een systeem beschikbaar, dat op dezelfde manier bestanden beheert als op een PC. In **Mijn bestanden** zijn daarvoor in het bestandssysteem aparte mappen voor de verschillende bestandstypen gemaakt.

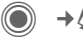

 $\circledcirc$   $\rightarrow$ 

Er wordt een lijst van mappen en bestanden weergegeven. Het eerste item in **Mijn bestanden** deze lijst is altijd de RS MultiMediaCard [\(pag. 116\)](#page-116-0).

### **Navigatie**

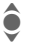

 $\bullet$  Een bestand of map in de lijst selecteren.

 $\bigcirc$  In de voorvertoning kan de cursor vrij worden ve de cursor vrij worden verplaatst.

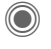

Map openen of bestand met bijbehorende toepassing starten.

## **<Nieuwe afb.>/<Nieuw geluid>**

Afhankelijk van de geselecteerde map wordt de bijbehorende toepassing geladen.

## **<Nieuwe dwnl.>**

De browser wordt gestart en de downloadpagina wordt weergegeven.

## **Opties voor Media-pool**

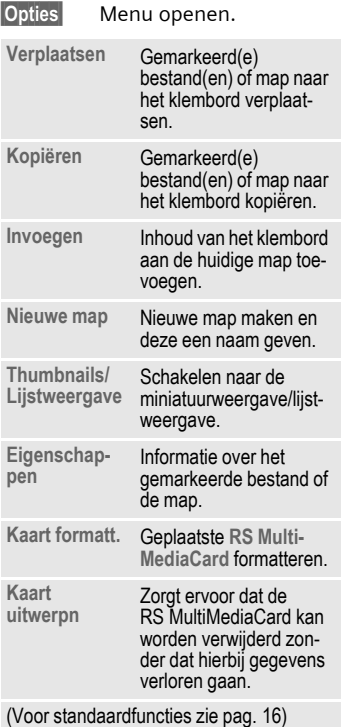

## **Mappenstructuur**

In **Mijn bestanden** zijn voor verschillende bestandstypen al eigen mappen gemaakt (deze kunnen niet worden gewijzigd).

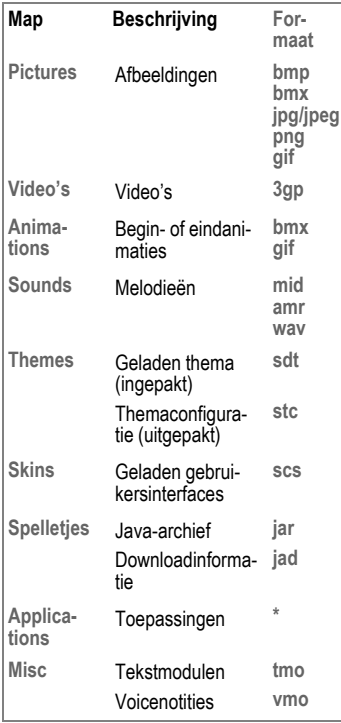

Afhankelijk van de provider kunnen de structuur, inhoud en functionaliteit in **Mijn bestanden** variëren.

## <span id="page-116-1"></span><span id="page-116-0"></span>**Reduced Size (RS) MultiMediaCard**

Met de RS MultiMediaCard beschikt de telefoon over een zeer grote geheugencapaciteit. Hierdoor kunt u bijvoorbeeld afbeeldings-/videobestanden of geluidsopnamen opslaan. U kunt deze opslagkaart echter ook als een diskette gebruiken, om andere bestanden naar keuze op te slaan.

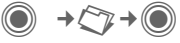

Er wordt een lijst van mappen en bestanden weergegeven. Het eerste item in deze lijst is altijd **Mijn bestanden**.

Het beheer van mappen en bestanden op de geheugenkaart komt overeen met het beheer in **Mijn bestanden**. Als aan een bestand uit de geheugenkaart een functie in de telefoon wordt toegewezen, bijvoorbeeld een beltoon, wordt deze naar **Mijn bestanden** gekopieerd.

#### **Meer informatie**

**RS MultiMediaCard** is a trademark of the MultiMediaCard Association.

**De RS MultiMediaCard vervangen [\(pag. 10\)](#page-10-0)**

#### **Nieuwe RS MultiMediaCard™**

1. Sla de bestanden van de oude geheugenkaart op met de Data Exchange-software op een PC.

2. Formatteer de nieuwe geheugenkaart.

3. Sla de bestanden uit de PC oude op met de Data Exchange-software in de nieuwe geheugenkaart.

# <span id="page-117-0"></span>**Mobile Phone Manager**

Met het Windows®-programma Mobile Phone Manager kunt u gebruikmaken van geavanceerde telefoonfuncties op uw PC. Zo kunt u eenvoudig uw adresboek in de telefoon bijhouden, SMS- en MMSberichten lezen, opslaan en versturen of uw telefoon synchroniseren met Outlook® of Lotus Notes™. De telefoon en de PC communiceren met elkaar via een datakabel (Accessoires, [pag. 127\)](#page-127-0).

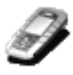

U kunt de software van internet downloaden:

**[www.siemens-mobile.com/s65](http://www.siemens-mobile.com/s65)**

## **Contactenbeheer (Contacten)**

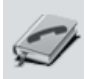

Met Contactenbeheer kunt u uw persoonlijke contacten in uw telefoon beheren, toevoegen, wissen of wijzigen. U kunt contacten in uw telefoon synchroniseren met en kopiëren van en naar Outlook®, Lotus Notes™ en andere toestellen van Siemens (ook Gigaset).

## **Beheer van SMS en MMS (Messages)**

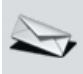

Maak eenvoudig MMS- en SMSberichten op uw PC. Maak daarbij gebruik van alle mogelijkheden die uw PC biedt en voeg geluiden en afbeeldingen in. U kunt uw berichten lezen, doorsturen, afdrukken, wissen en archiveren.

## **Backup/Herstellen**

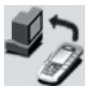

Met de back-upfunctie kunt u regelmatig een reservekopie van uw toestelgegevens opslaan op de PC. Als uw gegevens op de telefoon verloren zijn gegaan of wanneer u de telefoon uitleent, kunt u met Herstellen alle gegevens snel herstellen. Houd rekening met mogelijke beperkingen die gelden voor bestanden met DRM-bescherming [\(pag. 14\).](#page-14-0)

### **Favorietenbeheer (Browser & Favorieten)**

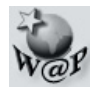

Surf met uw PC op internet en definieer uw favoriete pagina's. Sla de internetadressen op als favorieten in uw telefoon, zodat u ze later snel mobiel kunt opvragen.

## **Telefoonverkenner**

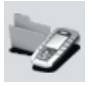

Met Telefoonverkenner kunt u het bestandssysteem van uw telefoon lezen. Bestanden, zoals afbeeldingen en geluiden, kunt u handig door middel van slepen en neerzetten van de telefoon naar de PC en vice versa kopiëren.

## **GPRS-modem**

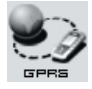

Het GPRS-modem brengt een internetverbinding tot stand via uw mobiele telefoon, zodat u met één druk op de knop mobiel met uw laptop kunt surfen op internet.

## **Beeld- en fotobewerking (Images)**

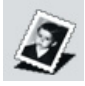

Met de functie voor beeld- en fotobewerking kunt u eenvoudig afbeeldingen en foto's maken, bewerken en beheren. Met behulp van filters en effecten kunt u kleurrijke en aantrekkelijke afbeeldingen maken. Dankzij de gebruiksvriendelijke interface kunt u afbeeldingen/ foto's kinderlijk eenvoudig van en naar de mobiele telefoon kopiëren en de grafische instellingen hiervan wijzigen.

## **Beheer van beltonen (Sound)**

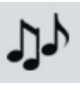

Met de Sound-module kunt u eenvoudig geluidsbestanden uit vrijwel elke indeling beheren en opslaan in de telefoon. Deze telefoon ondersteunt geen MP3-functionaliteit.

## <span id="page-119-0"></span>**Vragen & antwoorden**

<span id="page-119-1"></span>Indien u bij het gebruik van uw toestel nog vragen heeft, kunt u ons bereiken op **[www.siemens-mobile.com/customercare](http://www.siemens-mobile.com/customercare)** (24 per dag beschikbaar). Bovendien volgen hier enkele veelgestelde vragen met de bijbehorende antwoorden.

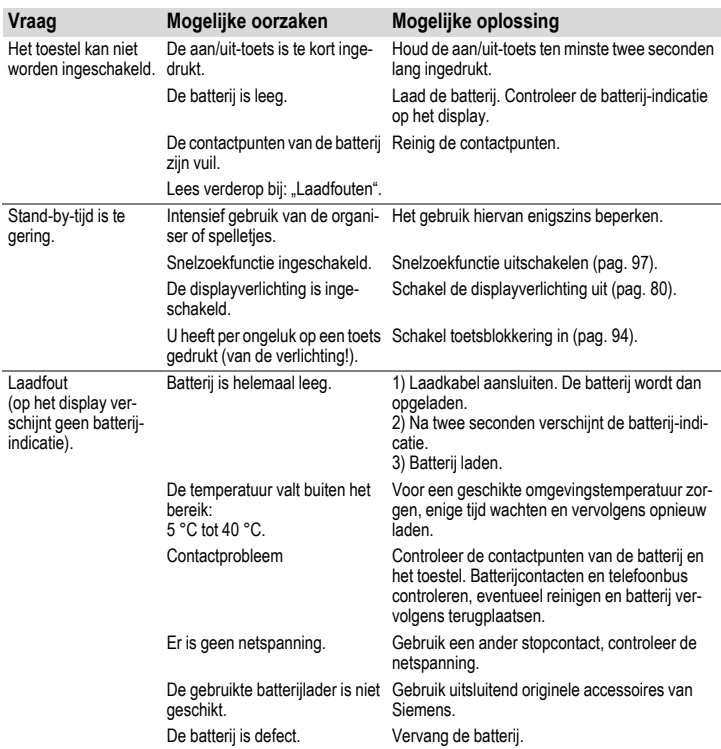

<span id="page-120-0"></span>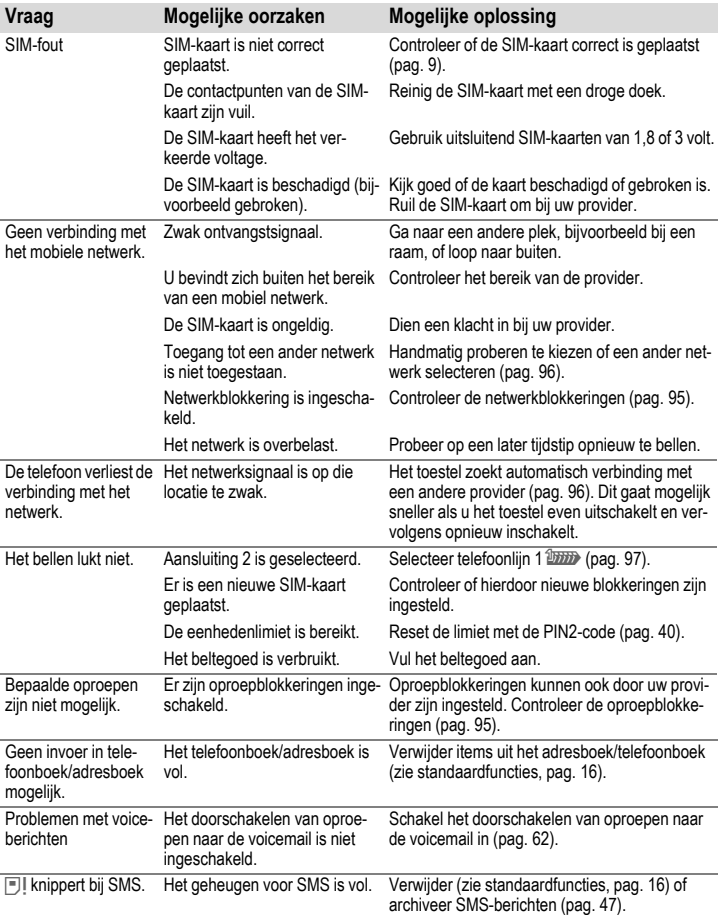

<span id="page-121-0"></span>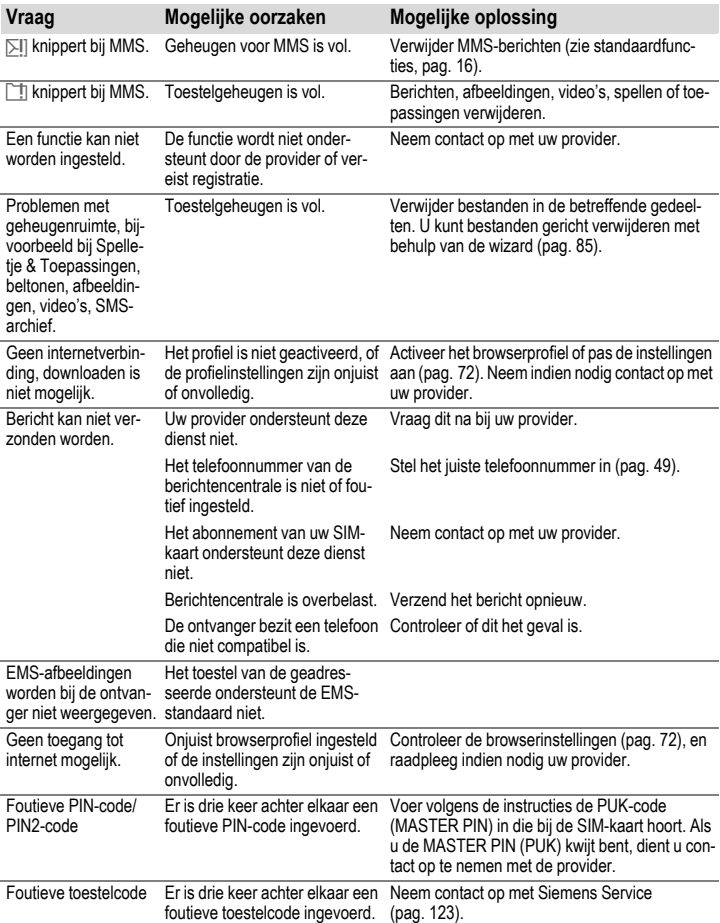

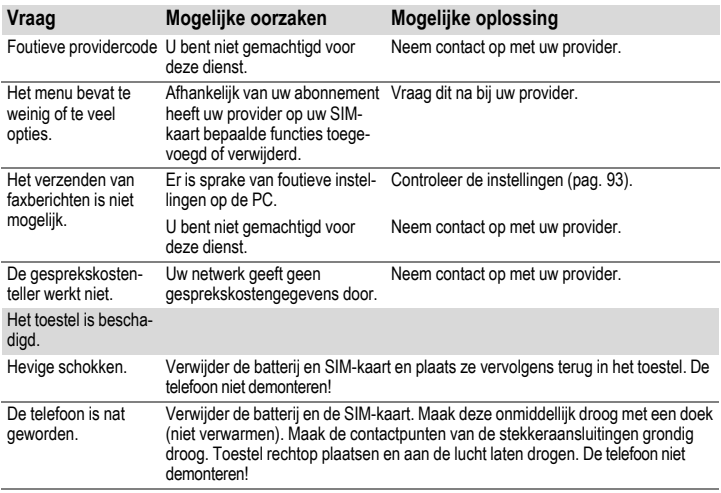

**De standaardinstellingen herstellen, [pag. 86:](#page-86-0) \* # 9 9 9 9 #**A

# <span id="page-123-0"></span>**Klantenservice (Customer Care)**

Via onze on-line support op internet ontvangt u snel een duidelijk antwoord op al uw technische vragen en vragen over de bediening van uw toestel:

#### **[www.siemens-mobile.com/customercare](http://www.siemens-mobile.com/customercare)**

Altijd en overal bereikbaar. U krijgt 24 uur per dag ondersteuning bij onze producten. U treft er een interactief foutopsporingssysteem aan, de meest gestelde vragen en bijbehorende antwoorden, gebruiksaanwijzingen en actuele software-updates die u kunt downloaden.

Houd bij het bellen a.u.b. uw aankoopbewijs, het toestelnummer (IMEI, weergave met \*#06#), de softwareversie (weergave met \*#06#, dan **§Info§**) en evt. uw klantnummer van de Siemens service bij de hand.

De vaak gestelde vragen en hun antwoorden vindt u ook in deze gebruiksaanwijzing in het hoofdstuk "[Vragen & antwoorden"](#page-119-0), [p. 119.](#page-119-0)

In de landen waar onze producten niet door geautoriseerde dealers worden verkocht, wordt geen service op de onderdelen en/of reparatie gegeven.

In geval van een reparatie of eventuele aanspraken op de garantie ontvangt u snelle en adequate hulp van onze servicecentrale:

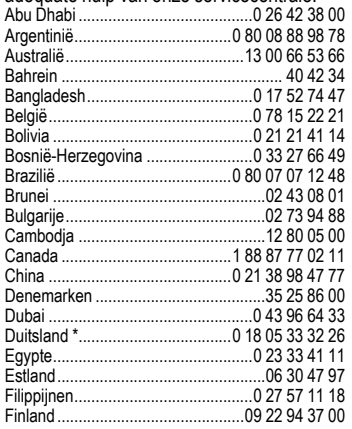

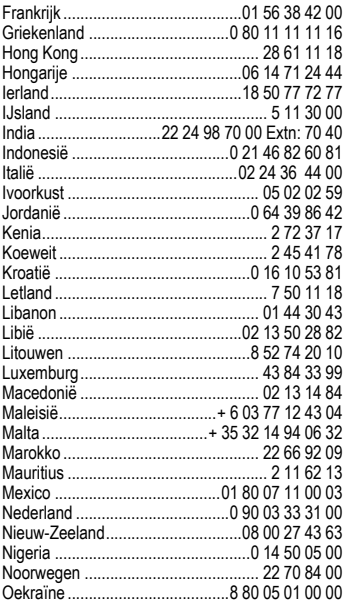

\* 0,12 euro/minuut

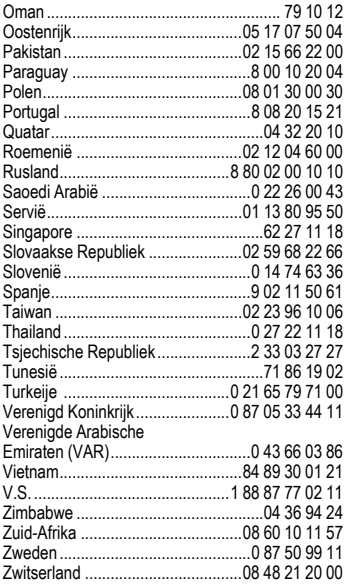

# <span id="page-125-1"></span>**Onderhoud en verzorging**

Uw telefoon is met de grote zorgvuldigheid ontworpen en gefabriceerd en dient ook zorgvuldig behandeld te worden. Als u de volgende instructies volgt, zult u nog heel lang veel plezier beleven aan uw telefoon.

- Bescherm uw telefoon tegen vloeistof en vocht. Neerslag, vochtigheid en vloeistoffen bevatten mineralen die de stroomkring aantasten. Als de telefoon desondanks nat wordt, dient u het toestel onmiddellijk los te koppelen van de betreffende stroomvoorziening, de batterij te verwijderen en de telefoon geopend bij kamertemperatuur te laten drogen.
- Gebruik of bewaar de telefoon niet in stoffige of vuile omgevingen. De bewegende delen van de telefoon kunnen worden beschadigd.
- Bewaar de telefoon niet in warme omgevingen. Hoge temperaturen kunnen de levensduur van elektronische apparaten verkorten. Batterijen worden hierdoor beschadigd en bepaalde kunststoffen vervormen of smelten.
- <span id="page-125-0"></span>• Bewaar de telefoon niet in koude omgevingen. Als de temperatuur van de telefoon oploopt (naar de normale bedrijfstemperatuur), kan de binnenkant van de telefoon vochtig worden waardoor de elektronische onderdelen beschadigd worden.
- Laat de telefoon niet vallen, stel de telefoon niet bloot aan schokken of stoten en schudt de telefoon niet. Bij een dergelijke ruwe behandeling kunnen onderdelen in het toestel breken!
- Gebruik geen bijtende stoffen of schoonmaakmiddelen of scherpe voorwerpen om de telefoon te reinigen!

Alle hiervóór genoemde instructies gelden voor de telefoon, de batterij, lader en alle accessoires. Als een van deze onderdelen niet naar behoren functioneert, brengt u het betreffende onderdeel naar de vakhandel Deze kan u verder helpen en het toestel indien nodig repareren.

# **Toestelgegevens**

## <span id="page-126-5"></span>**Conformiteitsverklaring**

Siemens Information and Communication Mobile verklaart hiermee dat de mobiele telefoon die in deze gebruikershandleiding wordt beschreven, voldoet aan de eisen en overige van toepassing zijnde bepalingen van de EU-richtlijn 1999/5/EC (R&TTE). De betreffende Conformiteitsverklaring (DoC) is ondertekend. Indien gewenst, kunt u een kopie van het origineel opvragen via onze hotline of: **[www.siemens-mobile.com/conformity](http://www.siemens-mobile.com/conformity)**

# **CE 0168**

# <span id="page-126-3"></span>**Technische gegevens Bedrijfstijden**

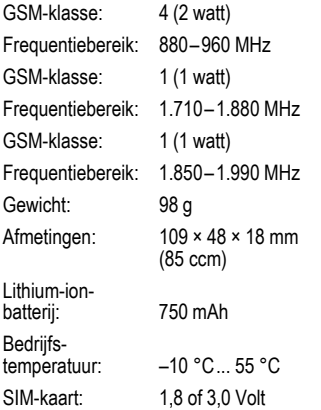

#### **Telefoonkenmerken**

Bij verlies van uw telefoon of SIM-kaart zijn de onderstaande gegevens van belang: Nummer van de SIM-kaart (staat op de kaart vermeld):

..............................................................

15-cijferig serienummer van de telefoon (onder de batterij):

.............................................................. Telefoonnummer van de klantenservice van uw provider: ..............................................................

### <span id="page-126-6"></span>**Bij verlies**

<span id="page-126-0"></span>Neem bij verlies of diefstal van de telefoon en/of SIM-kaart onmiddellijk contact op met uw provider om misbruik te voorkomen.

<span id="page-126-4"></span>De bedrijfstijden zijn afhankelijk van de omstandigheden waaronder het toestel wordt gebruikt. Extreme temperaturen verkorten de stand-by-tijd van de telefoon aanzienlijk. Leg de telefoon daarom nooit in direct zonlicht of op een verwarming.

#### <span id="page-126-2"></span>**Gesprekstijd: 100 tot 300 minuten Stand-by-tijd: 60 tot 250 uur**

<span id="page-126-1"></span>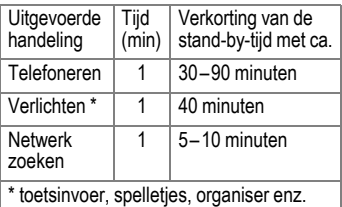

# <span id="page-127-1"></span>**Accessoires**

## **Fashion & Carry**

### **Carrying Cases**

Er zijn verschillende draagtassen verkrijgbaar bij de vakhandel en in onze on-linewinkel op:

## Original Accessories

SIEMENS<sup>®</sup> Originele Siemens-accessoires

**[www.siemens-mobile.com/](http://www.siemens-mobile.com/shop) shop**

## **Energy**

### **Lithium-ion-batterij (750 mAh) EBA-660**

Reservebatterij

### **Travel Charger**

ETC-500 met EU-netadapter

Reislader voor verschillende netspanningen van 100–240 V.

### **Car Charger Plus ECC-600**

Lader voor in de auto, die u kunt aansluiten op de sigarettenaansteker. U kunt telefoneren tijdens het laden.

## **Handsfree Portable**

### <span id="page-127-2"></span>**Headset HHS-500**

Eenvoudige headset zonder push-to-talktoets.

### **Headset HHS-510**

Headset met push-to-talk-toets voor het aannemen en beëindigen van oproepen.

### **Headset Purestyle HHS-610**

Hoogwaardige headset met afneembare oorbeugel en push-to-talk-toets.

### **Bluetooth**™ **Headset**

HHB-600 met EU-netadapter

Elegant, klein en comfortabele Bluetooth™ **Headset** 

## **Office**

### <span id="page-127-0"></span>**Data Cable DCA-500**

Om de telefoon aan te sluiten op de seriële RS232-connector van de PC.

### **Data Cable USB DCA-540**

Om de telefoon aan te sluiten op een USBconnector van de PC. Met laadfunctie.

## **Multitainment**

### **Flash IFL-600**

Flitsermodule die u aan de telefoon kunt bevestigen, zodat u ook in omgevingen met weinig licht foto's kunt maken.

## <span id="page-128-2"></span><span id="page-128-0"></span>**Car Solutions**

### **Mobile Holder Antenna HMH-670**

De telefoonhouder voor aansluiting van een buitenantenne. Ideaal in combinatie met de Headset PTT of Car Kit Portable.

Kan ook worden gebruikt als telefoonhouder bij het ombouwen van uw handsfree-set (van de 55-serie).

### <span id="page-128-1"></span>**Car Kit Comfort HKC-670**

Handsfreesysteem met een uitstekende digitale spraakkwaliteit en veel bedieningsgemak. Alle voor de inbouw noodzakelijke componenten worden bijgeleverd. Speciale antennes voor uw merk auto zijn verkrijgbaar via de vakhandel.

### **Car Kit Easy HKP-600**

Comfortabel handsfree spreken met een uitstekende spraakkwaliteit. Dankzij de geïntegreerde draaibare telefoonhouder en de flexibele positie van de microfoon is een optimale en persoonlijke aanpassing aan het interieur van het voertuig mogelijk. De sigarettenaansteker zorgt voor de voeding.

### **Car-Kit-Bluetooth™ HKW-600**

Innovatieve Bluetooth™-handsfree-set met extern display voor veilig en comfortabel telefoneren in het voertuig.

### **Optionele Car-Kit-accessoires**

Car Data Adapter HKO-690 Phone-In Adapter HKO-570

De producten zijn verkrijgbaar bij de vakhandel, maar u ook in onze on-linewinkel op (indien voorradig):

Originele Siemens-accessoires **SIEMENS** 

Original Accessories

**[www.siemens-mobile.com/](http://www.siemens.com/mobilestore) shop**

# **Kwaliteit**

## <span id="page-129-0"></span>**Kwaliteitskeurmerk van de batterij**

De capaciteit van uw batterij vermindert elke keer wanneer deze wordt geladen/ontladen. Ook het bewaren van de batterij bij te hoge of te lage temperaturen heeft een geleidelijk capaciteitsverlies tot gevolg. Daardoor kan uw mobiele telefoon aanzienlijk kortere bedrijfstijden per gebruikscyclus vertonen.

De batterij moet binnen zes maanden nadat u de telefoon heeft gekocht, steeds volledig worden geladen en ontladen. Indien er na deze zes maanden een aanzienlijk capaciteitsverlies van uw batterij optreedt, moet u de batterij vervangen. Koop uitsluitend originele batterijen van Siemens.

## **Kwaliteitskenmerk van het display**

Technisch gezien kunnen in zeldzame gevallen enkele punten (dots) met een afwijkende kleur op het display verschijnen.

Bedenk dat bij lichtere of donkerdere weergave van enkele beeldpunten in het algemeen geen sprake is van een defect.

# **Garantiecertificaat**

Ongeacht zijn aanspraken ten opzichte van de dealer, kan de gebruiker (klant) aanspraak maken op fabrieksgarantie onder de onderstaande voorwaarden:

- Wanneer het nieuwe apparaat en bijbehorende componenten binnen 24 maanden na aankoop defecten vertonen als gevolg van productie- en/of materiaalfouten, zal Siemens naar eigen keuze het apparaat kosteloos repareren of vervangen door een ander apparaat volgens de laatste stand van de techniek. In geval van delen die aan slijtage onderhevig zijn (bijvoorbeeld batterijen, toetsen, de behuizing, kleine delen van de behuizing, beschermhoezen – voorzover meegeleverd) geldt deze duurzaamheidsgarantie voor zes maanden vanaf de aankoop.
- Deze garantie is niet van toepassing voor zover het defect aan het apparaat het gevolg is van onoordeelkundig gebruik en/of het niet in acht nemen van de informatie zoals vermeld in de gebruiksaanwijzingen.
- Deze garantie geldt niet voor diensten die zijn uitgevoerd door geautoriseerde dealers of de klant zelf (zoals installatie, configuratie, software-downloads). Gebruiksaanwijzingen en eventueel op aparte informatiedragers meegeleverde software zijn eveneens van deze garantie uitgesloten.
- Als garantiebewijs geldt de aankoopbon met de aankoopdatum. Aanspraken die onder deze garan-

tie vallen, dienen binnen twee maanden nadat het defect zich heeft voorgedaan geldend te worden gemaakt.

- Vervangen apparaten resp. bijbehorende componenten die in het kader van de vervanging aan Siemens zijn geretourneerd, worden eigendom van Siemens.
- Deze garantie geldt voor nieuwe apparatuur die gekocht is in de Europese Unie. De garantie wordt verleend door Siemens Nederland N.V., Werner von Siemensstraat 1, 2712 PN Zoetermeer.
- Verdergaande resp. andere aanspraken dan vermeld in deze garantie van de fabrikant zijn uitgesloten, behoudens voor zover aansprakelijkheid berust op bepalingen van dwingend recht, zoals de wettelijke regeling inzake productaansprakelijkheid.
- De duur van de garantie wordt niet verlengd door diensten die in het kader van de garantie tijdens de duur van de garantie worden verleend.
- Voor zover het niet om een garantiegeval gaat, behoudt Siemens zich het recht voor, de klant voor het vervangen of repareren kosten in rekening te brengen.
- De bovenvermelde bepalingen beogen geen verandering in de bewijslast ten nadele van de klant.

Neem, om gebruik te maken van deze garantie, telefonisch contact op met Siemens. Het telefoonnummer vindt u in de bijgevoegde gebruikshandleiding.

# <span id="page-131-0"></span>**SAR (S65)**

**INFORMATIE M.B.T. OPZET/ SAR (SPECIFIC ABSORPTION RATE)** MET BETREKKING TOT DE GEVOLGEN VAN ELEKTROMAGNETISCHE STRA-LING VOLDOET DEZE MOBIELE TELE-FOON VOOR WAT BETREFT DE GEZONDHEID VAN DE BEVOLKING AAN DE GRENSWAARDEN VAN DE EU (1999/519/EG).

De grenswaarden zijn onderdeel van een omvangrijk pakket aanbevelingen ter bescherming van de bevolking. Deze aanbevelingen werden door onafhankelijke wetenschappelijke organisaties aan de hand van een regelmatige en grondige beoordeling van wetenschappelijke studies ontwikkeld en getoetst\*. Om ieders veiligheid te garanderen, onafhankelijk van leeftijd en gezondheid, bevatten de grenswaarden een aanzienlijke veiligheidsmarge.

Voordat radioapparatuur op de markt wordt gebracht, moet worden bevestigd dat de apparatuur voldoet aan de Europese wetgeving en/of grenswaarden; pas dan mag het CE-keurmerk worden aangebracht\*\*. De door de Europese Raad aanbevolen grenswaarde voor mobiele telefoons heeft een aparte maateenheid, t.w. de "Specific Absorption Rate" (SAR). Deze SARgrenswaarde bedraagt 2,0 W/kg\*\*\*. Zij voldoet aan de richtlijnen van de

internationale commissie van nietioniserende stralingsbescherming ICNIRP\*\*\*\* en is overgenomen in de Europese norm EN 50360 voor mobiele telefoons. De bepaling van de SAR voor mobiele telefoons is conform de Europese norm EN 50361. Hierbij wordt de maximumwaarde van de SAR bij het maximale vermogen in alle frequentiebanden van de mobiele telefoon bepaald. Tijdens het gebruik ligt het daadwerkelijke SAR-niveau van de telefoon normaal gesproken ver onder de maximale waarde, aangezien de telefoon op verschillende vermogensniveaus werkt. Het apparaat zendt slechts met het vermogen dat nodig is voor het bereiken van het netwerk. Over het algemeen geldt: hoe dichter u zich bij een basisstation bevindt, hoe lager het zendvermogen van uw mobiele telefoon is.

De hoogste SAR-waarde van deze mobiele telefoon, gemeten overeenkomstig de norm bedraagt

0,48 W/kg\*\*\*\*\*.

De SAR-waarde van dit toestel vindt u ook op internet onder **www.siemens-mobile.com**

Alhoewel de SAR-waarde per toestel en plaats waar de telefoon wordt gebruikt kan verschillen, voldoen alle toestellen van Siemens aan de wettelijke bepalingen.

Zo ziet de Wereldgezondheidsorganisatie (WHO, CH-1211 Genève 27, Zwitserland) op basis van de wetenschappelijke bevindingen geen enkele noodzaak tot het nemen van bijzondere veiligheidsmaatregelen bij het gebruik van mobiele telefoons.

Overige informatie:

#### **www.who.int/peh-emf**, **www.mmfai.org**, **www.siemens-mobile.com**

\*\* Het CE-keurmerk dient als bewijs dat een product voldoet aan de in de Europese Unie geldende wettelijke bepalingen bij het op de markt brengen en in gebruik nemen op de binnenlandse markten binnen de Europese Unie.

\*\*\* gemiddelde over 10 g lichaamsweefsel.<br>\*\*\*\* Internation

International Commission on Non-Ionizing Radiation Protection **www.icnirp.de**

\*\*\*\*\* SAR-waarden kunnen afhankelijk van de nationale eisen en netbanden variëren. SAR-informatie voor andere regio's vindt u op **www.siemens-mobile.com**

# <span id="page-133-0"></span>**Menustructuur**

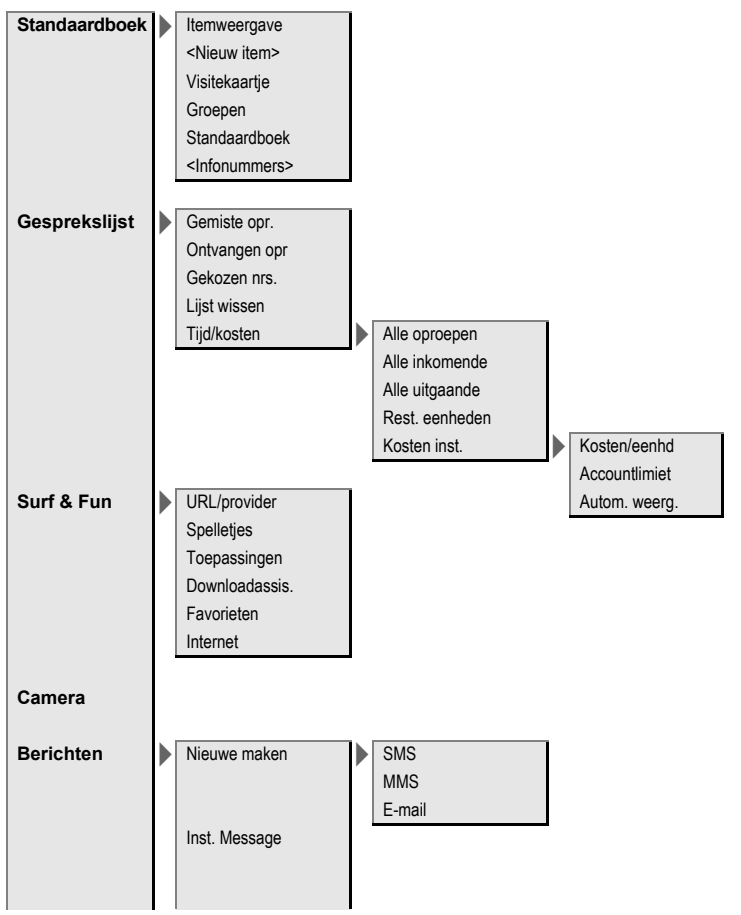

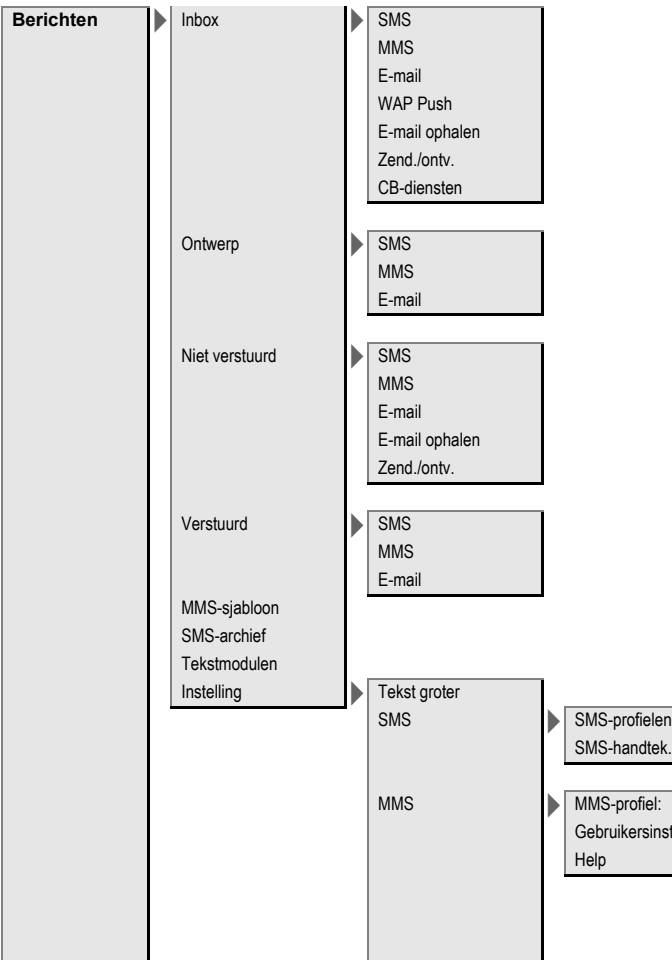

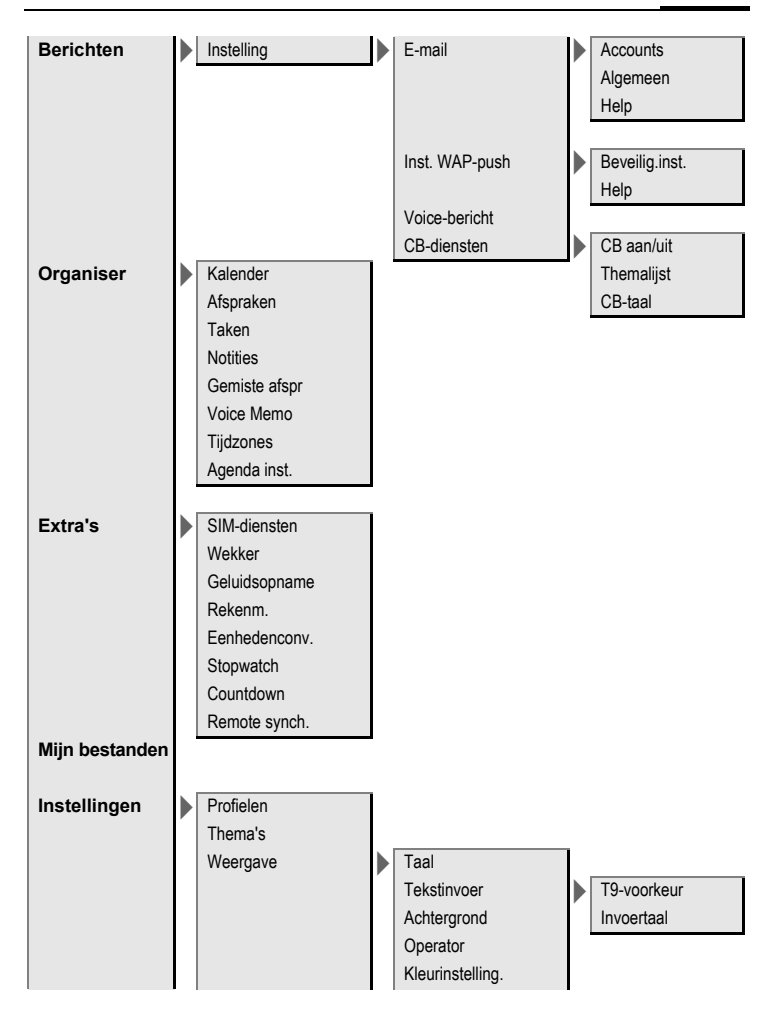

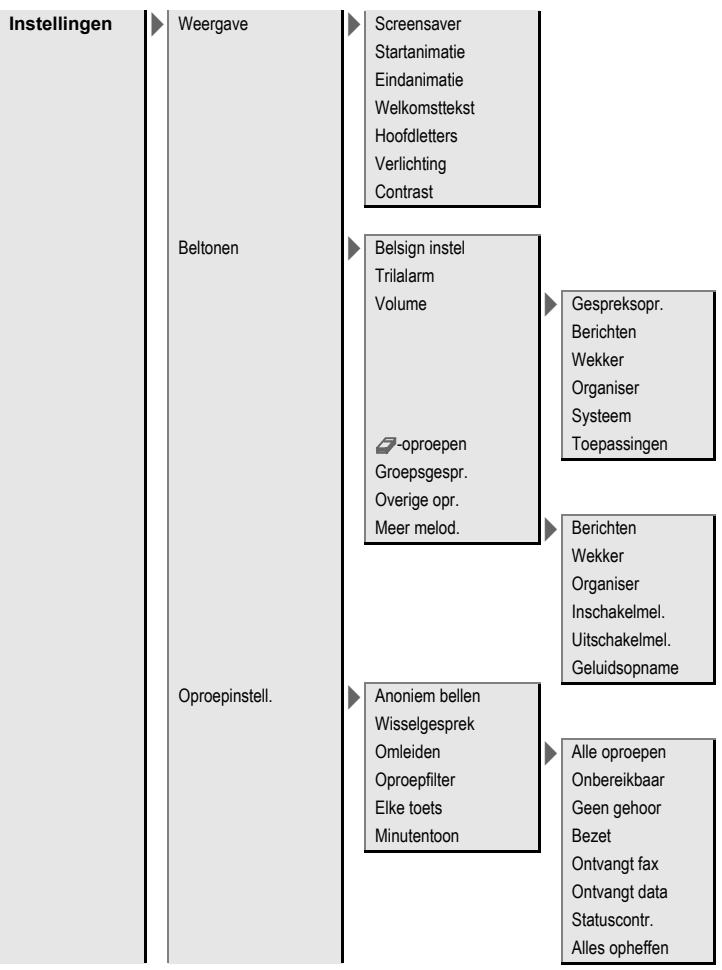

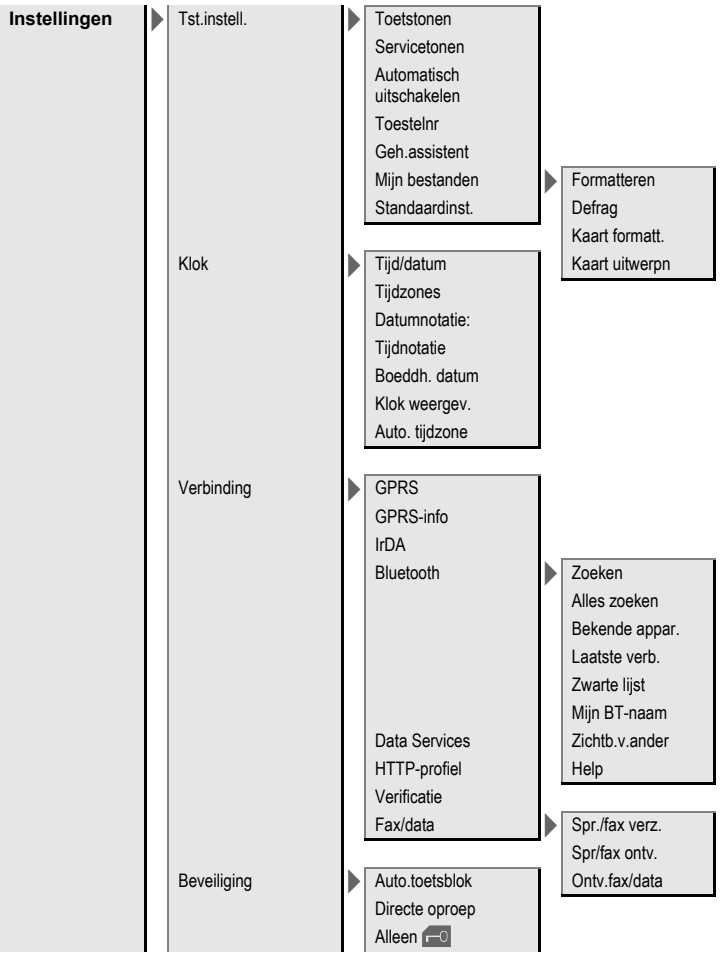

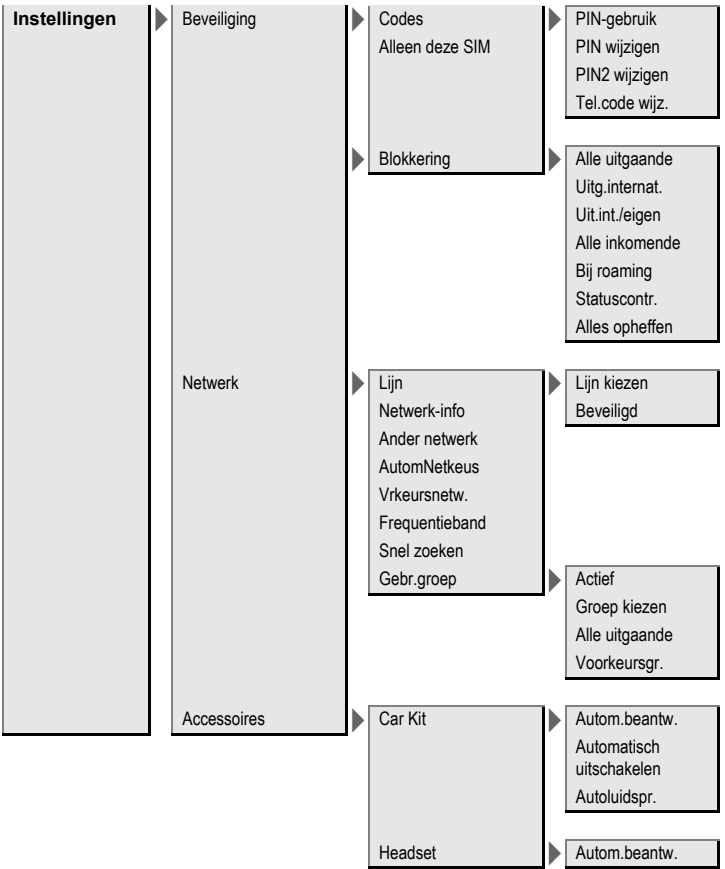

# **Index**

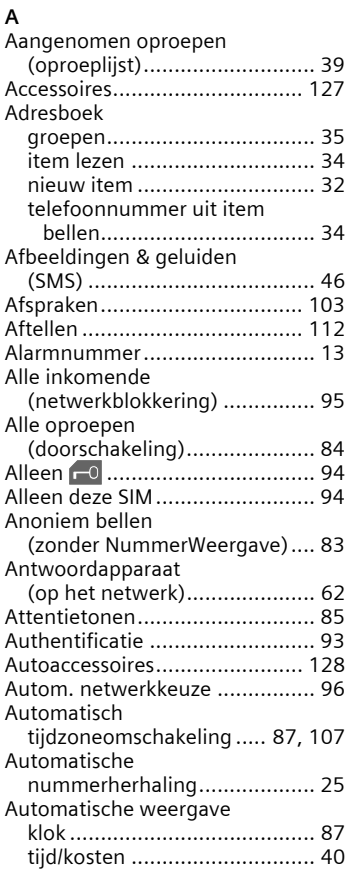

### **B**

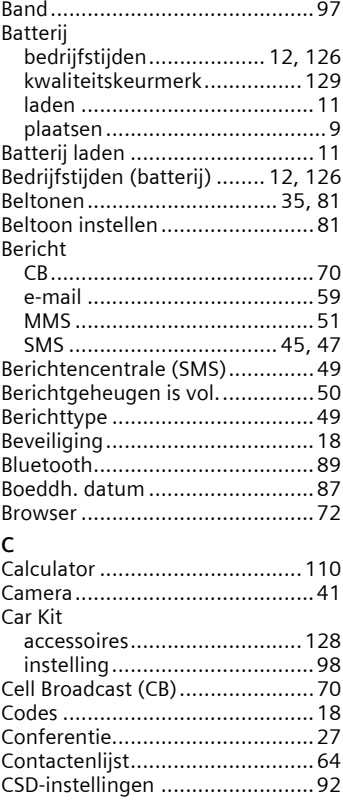

### **D**

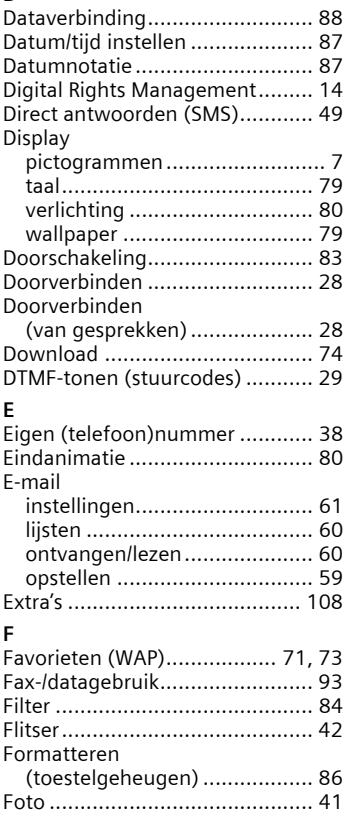

[Frequentieband.......................... 97](#page-97-1)

### **G**

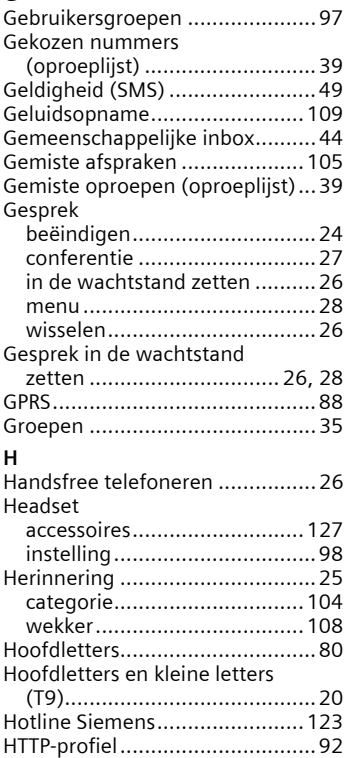

### **I**

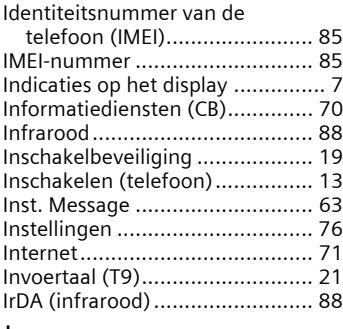

### **J**

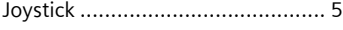

## **K**

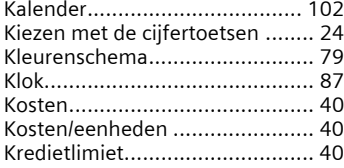

## **L**

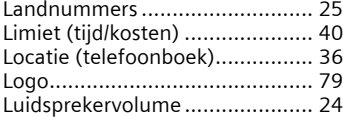

### **M**

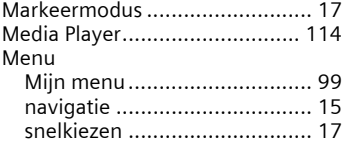

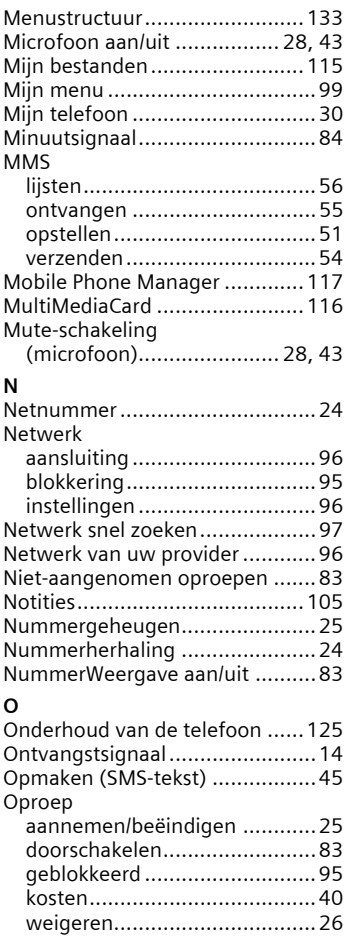

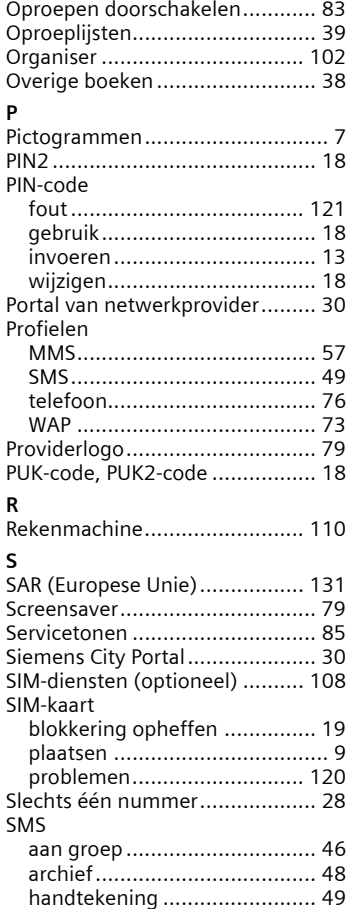

[instellingen............................. 49](#page-49-5)

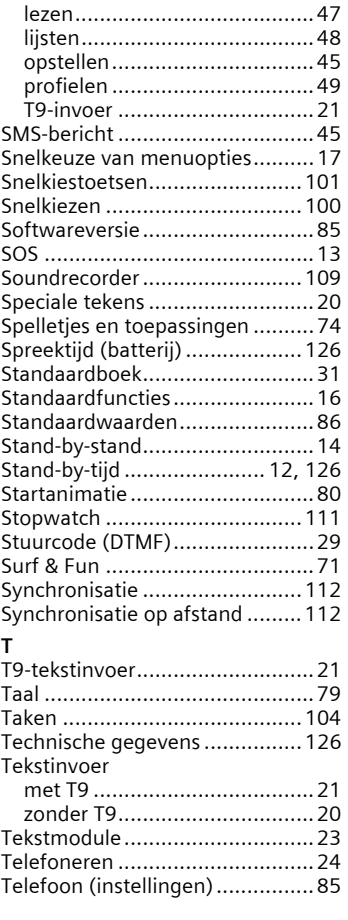

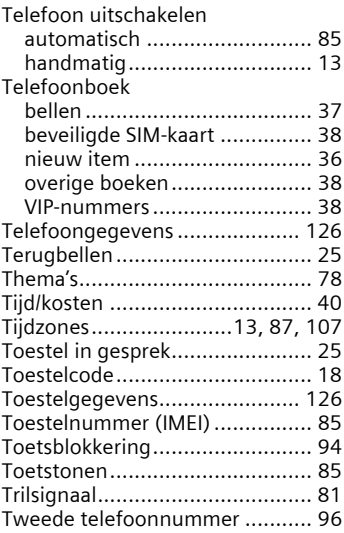

### **V**

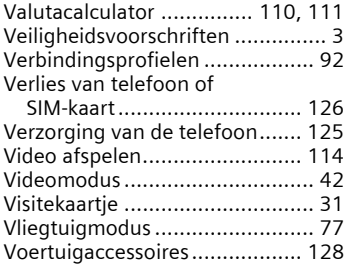

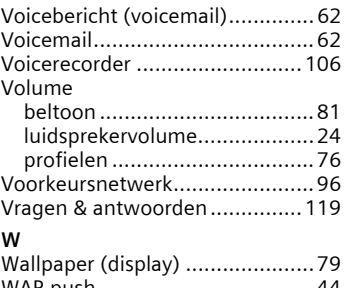

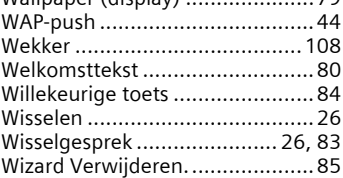